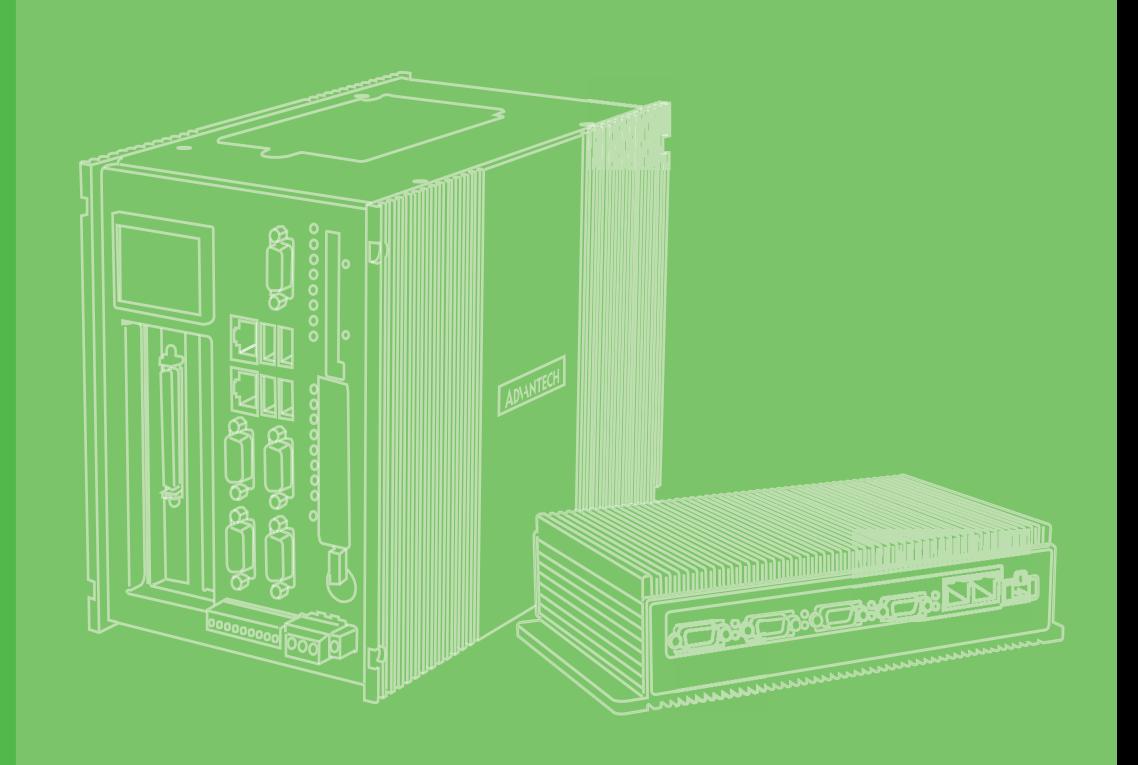

# **User Manual**

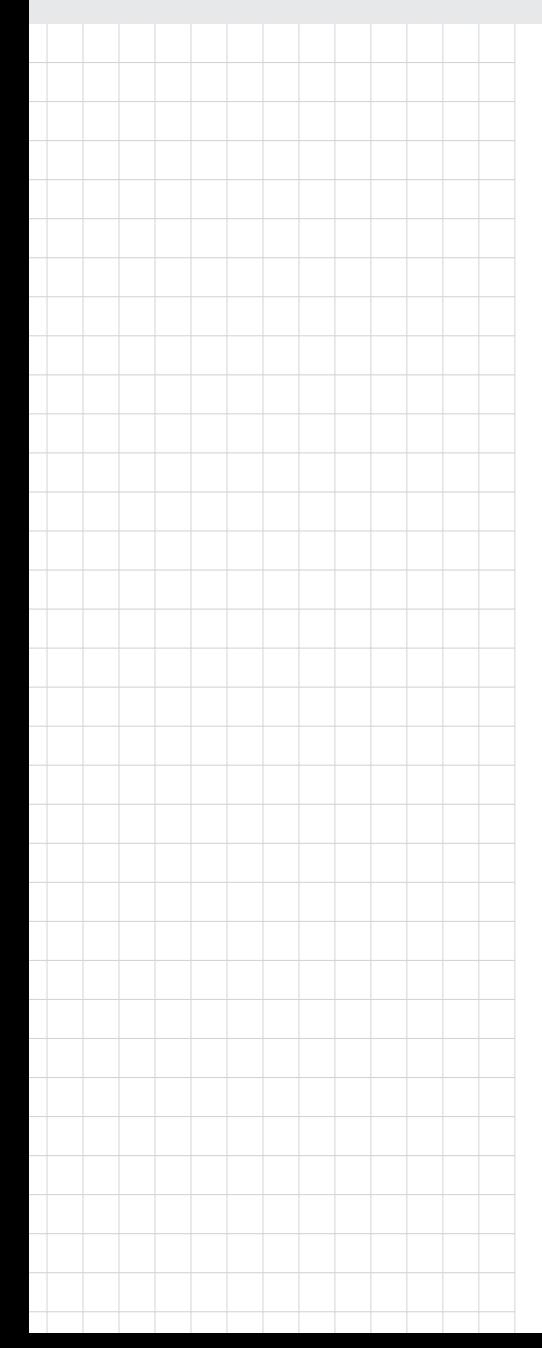

# **UNO-3272G** 電腦

**Intel® Celeron J1900 processors Embedded Automation Computer, with PCIe/PCI Extension slots**

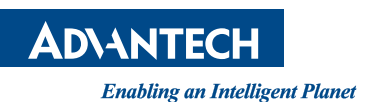

# **Copyright**

The documentation and the software included with this product are copyrighted 2019 by Advantech Co., Ltd. All rights are reserved. Advantech Co., Ltd. reserves the right to make improvements in the products described in this manual at any time without notice. No part of this manual may be reproduced, copied, translated or transmitted in any form or by any means without the prior written permission of Advantech Co., Ltd. Information provided in this manual is intended to be accurate and reliable. However, Advantech Co., Ltd. assumes no responsibility for its use, nor for any infringements of the rights of third parties, which may result from its use.

# **Acknowledgements**

Intel® is trademarks of Intel Corporation.

Microsoft Windows and MS-DOS are registered trademarks of Microsoft Corp.

C&T is a trademark of Chips and Technologies, Inc.

All other product names or trademarks are properties of their respective owners.

# **Support**

For more information on this and other Advantech products, please visit our websites at: http://www.advantech.com

For technical support and service, please visit our support website at:

http://support.advantech.com/

This manual applies to the below model which is abbreviated as UNO-3272G products in this article.

\*Model number:

UNO-3272G-J021AE

UNO-3272G

```
UNO3272GJ0211901-T, UNO3272GJ0211902-T, UNO3272GJ0211903-T, 
UNO3272GJ0211904-T, UNO3272GJ0211905-T, UNO3272GJ0211906-T
UNO3272GJ0212001-T, UNO3272GJ0212002-T, UNO3272GJ0212003-T,
UNO3272GJ0212004-T, UNO3272GJ0212005-T, UNO3272GJ0212006-T,
UNO3272GJ0212101-T, UNO3272GJ0212102-T, UNO3272GJ0212103-T,
UNO3272GJ0212104-T, UNO3272GJ0212105-T, UNO3272GJ0212106-T,
UNO3272GJ0212201-T, UNO3272GJ0212202-T, UNO3272GJ0212203-T,
UNO3272GJ0212204-T, UNO3272GJ0212205-T, UNO3272GJ0212206-T,
UNO3272GJ0212301-T, UNO3272GJ0212302-T, UNO3272GJ0212303-T,
UNO3272GJ0212304-T, UNO3272GJ0212305-T, UNO3272GJ0212306-T,
UNO3272GJ0212401-T, UNO3272GJ0212402-T, UNO3272GJ0212403-T,
UNO3272GJ0212404-T, UNO3272GJ0212405-T, UNO3272GJ0212406-T,
UNO3272GJ0212501-T, UNO3272GJ0212502-T, UNO3272GJ0212503-T,
UNO3272GJ0212504-T, UNO3272GJ0212505-T, UNO3272GJ0212506-T,
```
PN: 2003272G00 Edition 1 Printed in Taiwan May 2019

# **Product Warranty (2 years)**

Advantech warrants to you, the original purchaser, that each of its products will be free from defects in materials and workmanship for two years from the date of purchase.

This warranty does not apply to any products which have been repaired or altered by persons other than repair personnel authorized by Advantech, or which have been subject to misuse, abuse, accident or improper installation. Advantech assumes no liability under the terms of this warranty as a consequence of such events.

Because of Advantech's high quality-control standards and rigorous testing, most of our customers never need to use our repair service. If an Advantech product is defective, it will be repaired or replaced at no charge during the warranty period. For outof-warranty repairs, you will be billed according to the cost of replacement materials, service time and freight. Please consult your dealer for more details.

If you think you have a defective product, follow these steps:

- 1. Collect all the information about the problem encountered. (For example, CPU speed, Advantech products used, other hardware and software used, etc.) Note anything abnormal and list any onscreen messages you get when the problem occurs.
- 2. Call your dealer and describe the problem. Please have your manual, product, and any helpful information readily available.
- 3. If your product is diagnosed as defective, obtain an RMA (return merchandize authorization) number from your dealer. This allows us to process your return more quickly.
- 4. Carefully pack the defective product, a fully-completed Repair and Replacement Order Card and a photocopy proof of purchase date (such as your sales receipt) in a shippable container. A product returned without proof of the purchase date is not eligible for warranty service.
- 5. Write the RMA number visibly on the outside of the package and ship it prepaid to your dealer.

# **Declaration of Conformity**

# **CE**

This product has passed the CE test for environmental specifications when shielded cables are used for external wiring. We recommend the use of shielded cables. This kind of cable is available from Advantech. Please contact your local supplier for ordering information.

### **FCC Class A**

Note: This equipment has been tested and found to comply with the limits for a Class A digital device, pursuant to part 15 of the FCC Rules. These limits are designed to provide reasonable protection against harmful interference when the equipment is operated in a commercial environment. This equipment generates, uses, and can radiate radio frequency energy and, if not installed and used in accordance with the instruction manual, may cause harmful interference to radio communications. Operation of this equipment in a residential area is likely to cause harmful interference in which case the user will be required to correct the interference at his own expense.

警告使用者:這是甲類資訊產品,在居住的環境中使用時,可能會造成射頻干擾,在 這種情況下,使用者會被要求採取某些適當對策。

# **Technical Support and Assistance**

- 1. Visit the Advantech web site at http://support.advantech.com where you can find the latest information about the product.
- 2. Contact your distributor, sales representative, or Advantech's customer service center for technical support if you need additional assistance. Please have the following information ready before you call:
	- Product name and serial number
	- Description of your peripheral attachments
	- Description of your software (operating system, version, application software, etc.)
	- A complete description of the problem
	- The exact wording of any error messages

# **Safety Precaution - Static Electricity**

Follow these simple precautions to protect yourself from harm and the products from damage.

- $\blacksquare$  To avoid electrical shock, always disconnect the power from your PC chassis before you work on it. Don't touch any components on the CPU card or other cards while the PC is on.
- Disconnect power before making any configuration changes. The sudden rush of power as you connect a jumper or install a card may damage sensitive electronic components.

# **Safety Instructions**

- 1. Read these safety instructions carefully.
- 2. Keep this User Manual for later reference.
- 3. Disconnect this equipment from any AC outlet before cleaning. Use a damp cloth. Do not use liquid or spray detergents for cleaning.
- 4. For plug-in equipment, the power outlet socket must be located near the equipment and must be easily accessible.
- 5. Keep this equipment away from humidity.
- 6. Put this equipment on a reliable surface during installation. Dropping it or letting it fall may cause damage.
- 7. The openings on the enclosure are for air convection. Protect the equipment from overheating. DO NOT COVER THE OPENINGS.
- 8. Make sure the voltage of the power source is correct before connecting the equipment to the power outlet.
- 9. Position the power cord so that people cannot step on it. Do not place anything over the power cord.
- 10. All cautions and warnings on the equipment should be noted.
- 11. If the equipment is not used for a long time, disconnect it from the power source to avoid damage by transient overvoltage.
- 12. Never pour any liquid into an opening. This may cause fire or electrical shock.
- 13. Never open the equipment. For safety reasons, the equipment should be opened only by qualified service personnel.
- 14. If one of the following situations arises, get the equipment checked by service personnel:
- $\blacksquare$  The power cord or plug is damaged.
- $\blacksquare$  Liquid has penetrated into the equipment.
- $\blacksquare$  The equipment has been exposed to moisture.
- $\blacksquare$  The equipment does not work well, or you cannot get it to work according to the user's manual.
- $\blacksquare$  The equipment has been dropped and damaged.
- $\blacksquare$  The equipment has obvious signs of breakage.
- 15. DO NOT LEAVE THIS EQUIPMENT IN AN ENVIRONMENT WHERE THE STORAGE TEMPERATURE MAY GO BELOW -20° C (-4° F) OR ABOVE 60° C (140° F). THIS COULD DAMAGE THE EQUIPMENT. THE EQUIPMENT SHOULD BE IN A CONTROLLED ENVIRONMENT.
- 16. Batteries are at risk of exploding if incorrectly replaced. Replace only with the same or equivalent type as recommended by the manufacturer. Discard used batteries according to the manufacturer's instructions.
- 17. Danger d'explosion si la batterie est mal remplace. Remplacer uniquement par le meme type ou equivalent recommandé par le fabricant. Jeter les piles usagées selon les instructions du fabricant.
- 18. The sound pressure level at the operator's position according to IEC 704-1:1982 is no more than 70 dB (A).

DISCLAIMER: This set of instructions is given according to IEC 704-1. Advantech disclaims all responsibility for the accuracy of any statements contained herein.

# **Consignes de sécurité**

- 1. Lire attentivement les instructions de sécurité.
- 2. Conserver ce manuel pour utilisation ultérieure,
- 3. Débranchez cet équipement de toute prise secteur avant de le nettoyer. Utilisez seulement un chiffon humide. N'utilisez pas de détergent liquide ou pulvérisé pour le nettoyage.
- 4. Gardez cet équipement à l'abri de l'humidité.
- 5. Placez cet équipement sur une surface fiable pendant l'installation. Le faire ou bien le laisser tomber peut causer des dégâts.
- 6. Les ouvertures sur l'enceinte servent à la convection de l'air. Protégez l'équipement contre la surchauffe. NE COUVREZ PAS LES OUVERTURES.
- 7. Assurez-vous que la tension de la source d'alimentation est correcte avant de connecter l'équipement à l'alimentation.
- 8. Placez le câble d'alimentation de manière à ce que personne ne puisse marcher dessus. Ne placez rien sur le câble d'alimentation.
- 9. Toutes les mises en garde et tous les avertissements sur l'équipement doivent être notés.
- 10. Si l'équipement n'est pas utilisé pendant une longue période, débranchez-le de la source d'alimentation pour éviter tout endommagement dû à une surtension transitoire.
- 11. Ne jamais verser de liquide dans une ouverture. Cela pourrait provoquer un incendie ou un choc électrique.
- 12. N'ouvrez jamais l'équipement. Pour des raisons de sécurité, l'équipement doit être ouvert uniquement par du personnel qualifié.
- 13. Si l'une des situations suivantes se présente, faites vérifier l'équipement par le personnel de service:
- Un liquide a pénétré dans l'équipement.
- L'équipement a été exposé à l'humidité.
- L'équipement ne fonctionne pas bien, ou vous ne pouvez pas le faire fonctionner selon le manuel de l'utilisateur.
- L'équipement est tombé et endommagé.
- L'équipement présente des signes évidents de rupture.
- 14. NE LAISSEZ PAS CET ÉQUIPEMENT DANS UN ENVIRONNEMENT OU LA TEMPÉRATURE DE STOCKAGE PEUT ÊTRE INFÉRIEURE À -20 ° C (-4 ° F) OU BIEN SUPÉRIEURE À 60 ° C (140 ° F). CECI POURRAIT ENDOMMAGER L'EQUIPEMENT. L'ÉQUIPEMENT DEVRAIT ÊTRE DANS UN ENVI-RONNEMENT CONTRÔLÉ.

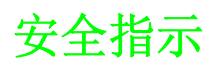

- 1. 請仔細閱讀此安全操作說明。
- 2. 請妥善保存此用戶手冊供日後參考。
- 3. 用濕抹布清洗設備前,請確認拔除電源線。請勿使用液體或夫污噴霧劑清洗設 備。
- 4. 對於使用電源線的設備,設備周圍必須有容易接觸到的電源插座。
- 5. 請勿在潮濕環境中試用設備。
- 6. 請在安裝前確保設備放置在可靠的平面上,意外摔落可能會導致設備損壞。
- 7. 設備機殼的開孔適用於空氣對,從而防止設備過熱。請勿覆蓋開孔。
- 8. 當您連接設備到電源插座前,請確認電源插座的電壓符合要求。
- 9. 請將電源線佈置在人們不易絆倒的位置,請勿在電源線上覆蓋任何雜物。
- 10. 請注意設備上所有的警告標示。
- 11. 如果長時間不使用設備,請拔除與電源插座的連結,避免設備被超標的電壓波動 損壞。
- 12. 請勿讓任何液體流入通風口,以免引起火灾或短路。
- 13. 請勿自行打開設備。為了確保您的安全,請透過經認證的工程師來打開設備。
- 14. 如遇下列情况,請由專業人員維修:
- 電源線或插頭損壞;
- 設備內部有液體流入;
- 設備曾暴露在過度潮濕環境中使用:
- 設備無法正常工作, 或您無法透過用戶手冊來正常工作;
- 設備摔落或捐壞;
- 設備有明顯外觀損:
- 15. 請勿將設備放置在超出建議溫度範圍的環境,即不要低於 ‐20 ℃ (‐4 ℉) 或高於 60 ℃ (140 ℉),否則可能會造成設備損壞。
- 16. 注意:若電池更換不正確,將有爆炸危險。因此,只可以使用製造商推薦的同一 種或者同等型號的電池進行替換。請按照製造商的指示處理舊電池。
- 17. 本產品於國內裝置使用時,其電源僅限使用機架電源模組所提供直流電源輸入, 不得使用交流電源及附加其他電源轉換裝置提供電源,其電源輸入電壓及電流請 依說明書規定使用。
- 18. 根據 IEC 704‐1:1982 規定,操作員所在位置音量不可高於 70 分貝。
- 19. 限制區域:請勿將設備安裝於限制區域使用。
- 20. 免責聲明:請安全訓示符合 IEC 704‐1 要求。研華公司對其內容之準確性不承 擔任何法律責任。

# **Warnings, Cautions and Notes**

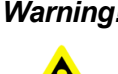

*Warning! Warnings indicate conditions, which if not observed, can cause personal injury!*

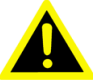

*Caution! Cautions are included to help you avoid damaging hardware or losing data. e.g.*

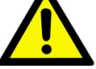

*There is a danger of a new battery exploding if it is incorrectly installed. Do not attempt to recharge, force open, or heat the battery. Replace the battery only with the same or equivalent type recommended by the manufacturer. Discard used batteries according to the manufacturer's instructions.*

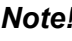

*Note! Notes provide optional additional information.*

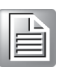

# **CONTENTS**

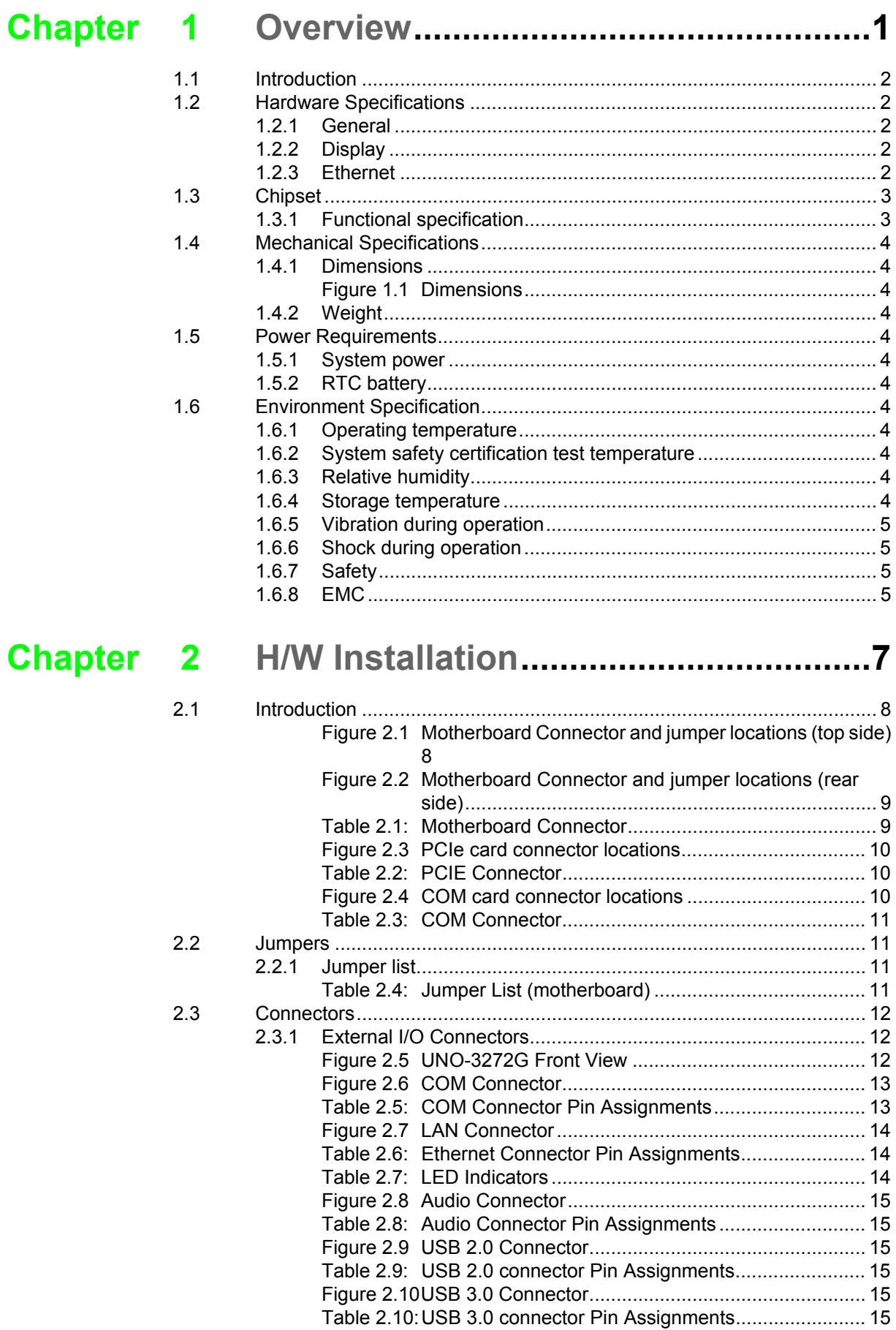

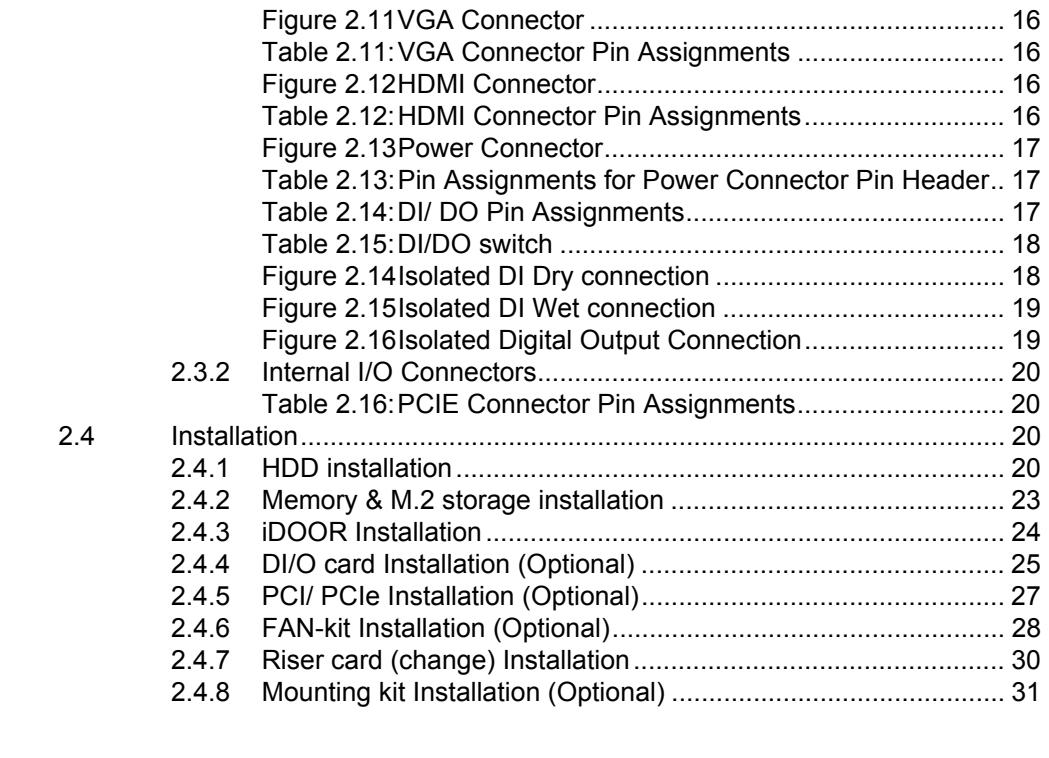

# **[Chapter 3](#page-42-0) AMI BIOS Setup................................. 33**

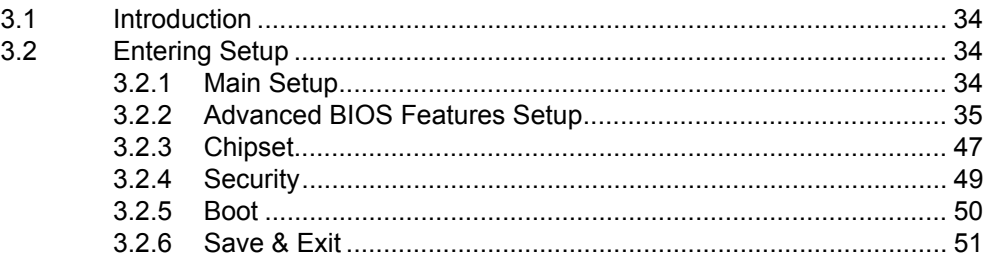

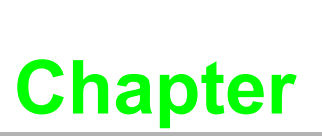

# <span id="page-10-0"></span>**1Overview**

**This chapter provides an overview of UNO-3272G' specifications. Sections include:**

- 
- **Introduction**
- **Hardware specification**
- **Chassis dimensions**
- **Accessories**

# <span id="page-11-0"></span>**1.1 Introduction**

Advantech Embedded Automation PC UNO-3272G models are configured with Intel® Celeron® J1900 2.0GHz processor and 4G RAM. It supports two PCI or PCI express slots, which can fulfill extensive requirements in various applications.

The UNO-3272G provide a rich array of interfaces, including 4 x USB, 2 x GigaLAN, 2 x RS-232/422/485, and 2 x RS-232 ports as well as VGA and HDMI display interfaces, UNO-3272G is designed to deliver high reliability and maximum flexibility for industrial automation applications. The provision of up to 2 expansion slots (2 x PCIex1 or 2 x PCI) supports the integration of modular peripherals and ensures flexible installation in diverse cabinet configurations.

With support for multiple drivers and operating systems, including Windows 7, Windows 10, and Linux, users can easily integrate applications on application-ready platforms in order to offer versatile functions for diverse requirements.

# <span id="page-11-1"></span>**1.2 Hardware Specifications**

# <span id="page-11-2"></span>**1.2.1 General**

- CPU: Intel® Celeron® J1900 2.0GHz processor
- **Memory:** Built-in 4GB DDR3L 1333 MHz (Dual 204pin SODIMM DDR3L socket, up to 8GB)
- **Storage:**
	- Supports 1 drive bay space for SATA 2.5" HDD/SSD
	- Supports 1 x M.2 B-key (2242) up to 512GB
	- Supports 1 x CFast slot (By iDOOR Technology)
- **Graphic:** VGA + HDMI
- **Ethernet Port:** 2 x RJ45
- **TPM:** TPM2.0
- **Watchdog Timer:** Single chip Watchdog 255-level interval timer, setup by software
- **I/O Interface: 2x RS232/422/485, 2x RS-232**
- **USB:**
	- 3x USB2.0,
	- $-1x$  USB3.0
- **Audio:** Line-out
- **Expansion interface** 
	- 1x full-size mini PCIe (via USIM)

# <span id="page-11-3"></span>**1.2.2 Display**

- **Resolution:** 
	- VGA: Supports up to 1920 x 1080  $@$  60 Hz 24bpp
	- HDMI: Supports up to 1920 x 1080  $@$  60 Hz 24 bpp

# <span id="page-11-4"></span>**1.2.3 Ethernet**

- **Chipset:**
	- $-2x$  Intel® I211AT
	- Speed: 10/100/1000 Mbps
- **Interface:** 2 x RJ45
- **Standard: Compliant with IEEE 802.3az.**

# Chapter 1Overview

# <span id="page-12-0"></span>**1.3 Chipset**

# <span id="page-12-1"></span>**1.3.1 Functional specification**

# **1.3.1.1 Processor**

Processor Intel® Celeron® J1900 2.0GHz processor

# **1.3.1.2 Chipset**

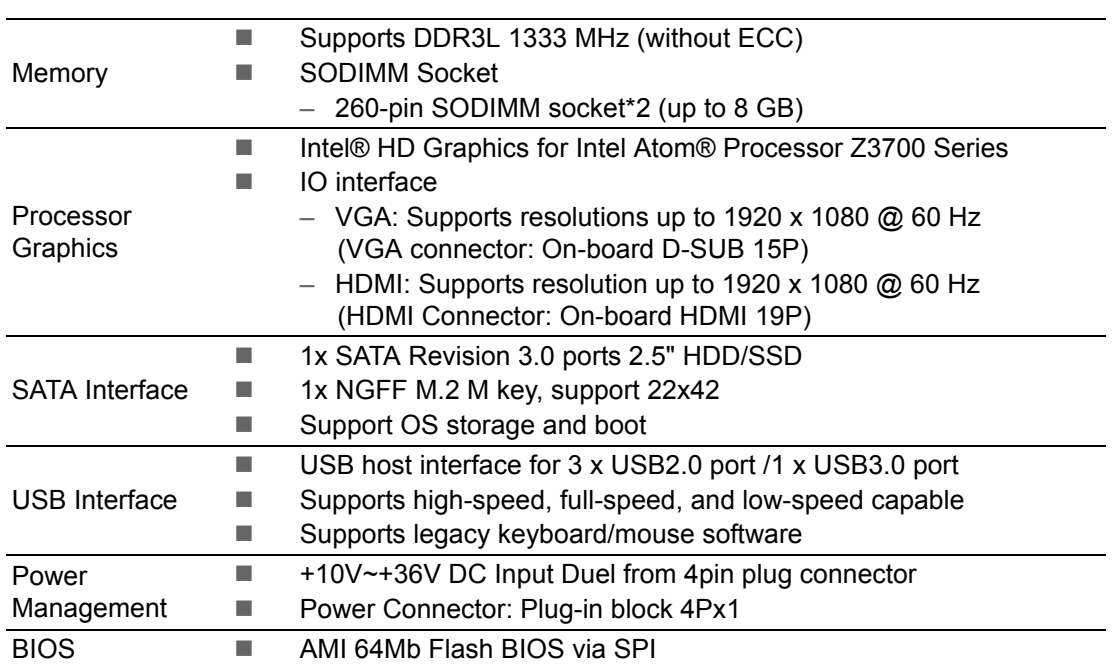

# **1.3.1.3 Others**

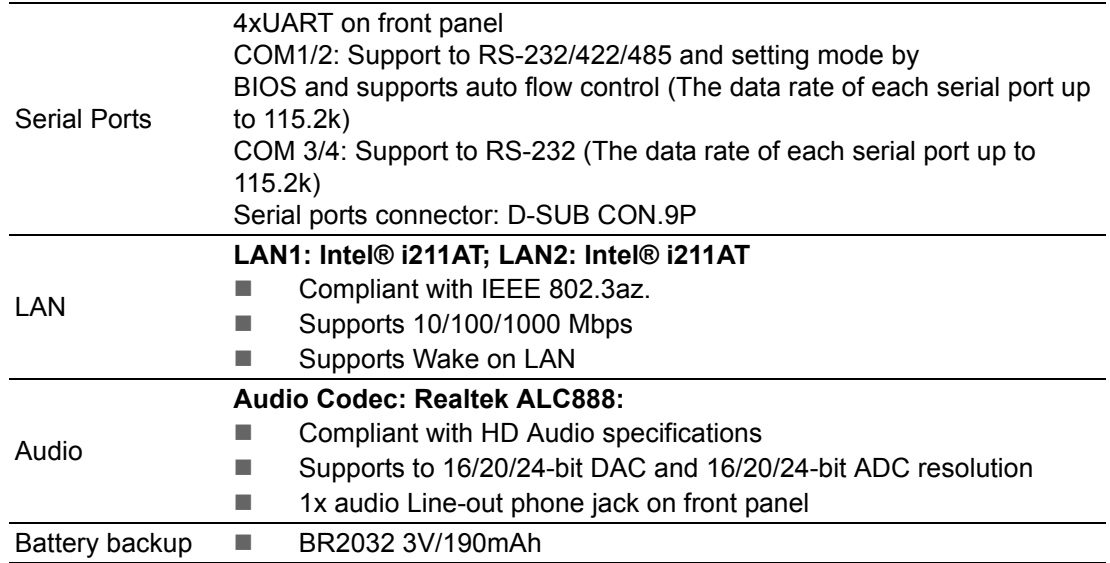

# <span id="page-13-0"></span>**1.4 Mechanical Specifications**

# <span id="page-13-1"></span>**1.4.1 Dimensions**

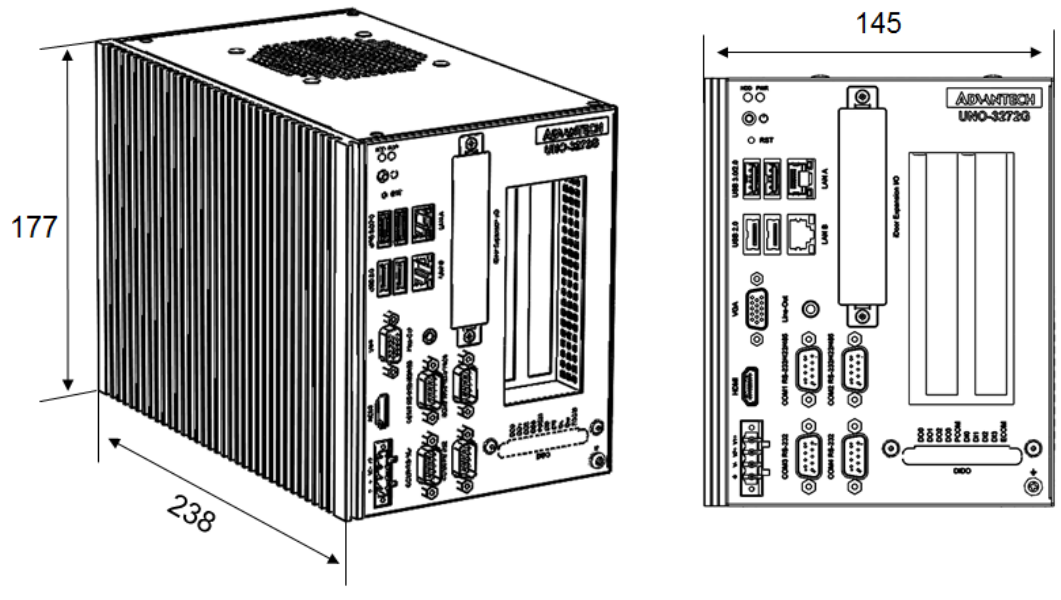

**Figure 1.1 Dimensions**

# <span id="page-13-3"></span>**1.4.2 Weight**

<span id="page-13-2"></span>2.6 kg

# <span id="page-13-4"></span>**1.5 Power Requirements**

- <span id="page-13-5"></span>**1.5.1 System power** DC  $10-36V_{DC}$
- <span id="page-13-6"></span>**1.5.2 RTC battery** BR2032 3 V/190 mAh

# <span id="page-13-7"></span>**1.6 Environment Specification**

# <span id="page-13-8"></span>**1.6.1 Operating temperature**

 $-20 \sim 60$  °C with 0.7m/sec air flow: with 1x Industrial SSD without PCI/PCIe expansion boards

# <span id="page-13-9"></span>**1.6.2 System safety certification test temperature**

0 ~ 40 °C with 2.5" HDD

# <span id="page-13-10"></span>**1.6.3 Relative humidity**

95% @ 40 °C (non-condensing)

# <span id="page-13-11"></span>**1.6.4 Storage temperature**

 $-40 \sim 85$  °C ( $-40 \sim 185$  °F)

# <span id="page-14-0"></span>**1.6.5 Vibration during operation**

- When system is equipped with SSD only: 2 Grms, IEC 60068-2-64, random,  $5 \sim$ 500 Hz, 1 Oct/min., 1 hr/axis, x,y,z 3 axes.
- When system is equipped with 2.5-inch HDD: 0.5 Grms, IEC 60068-2-64, random, 5 ~ 500 Hz, 1 Oct/min., 1 hr/axis, x,y,z 3 axes.

# <span id="page-14-1"></span>**1.6.6 Shock during operation**

When system is equipped with SSD only: 30 G, IEC 60068-2-27, half sine, 11 ms duration.

# <span id="page-14-2"></span>**1.6.7 Safety**

UL/CB, CCC, BSMI

# <span id="page-14-3"></span>**1.6.8 EMC**

CE, FCC, CCC, BSMI

UNO-3272G User Manual 6

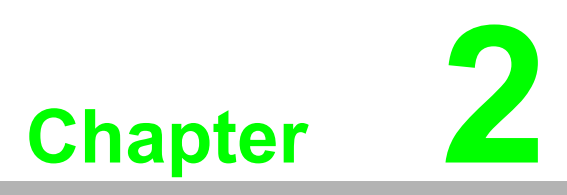

# <span id="page-16-0"></span>**2H/W Installation**

**This chapter introduces external IO and the installation of UNO-3272G hardware.**

# <span id="page-17-0"></span>**2.1 Introduction**

The following sections show the internal jumper settings and the external connectors and pin assignments.

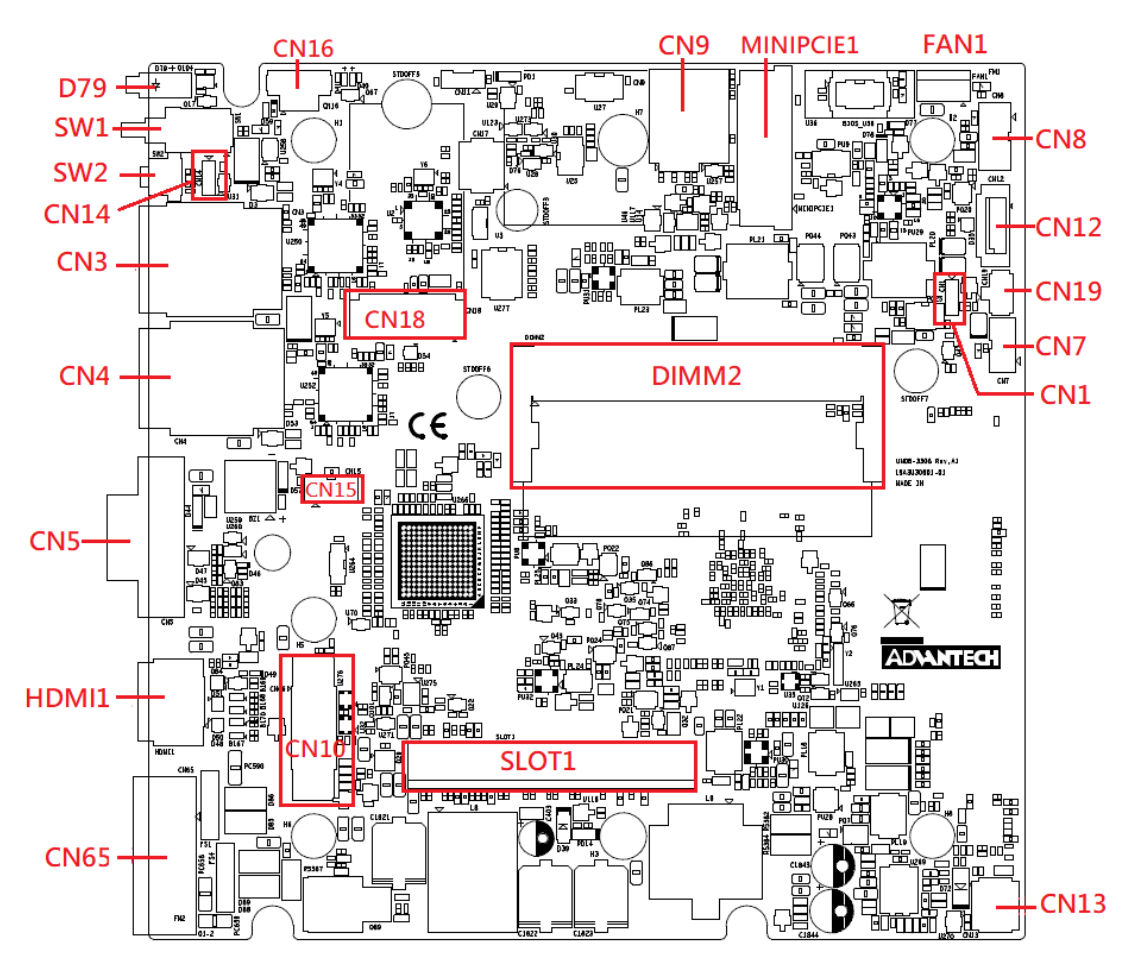

<span id="page-17-1"></span>**Figure 2.1 Motherboard Connector and jumper locations (top side)**

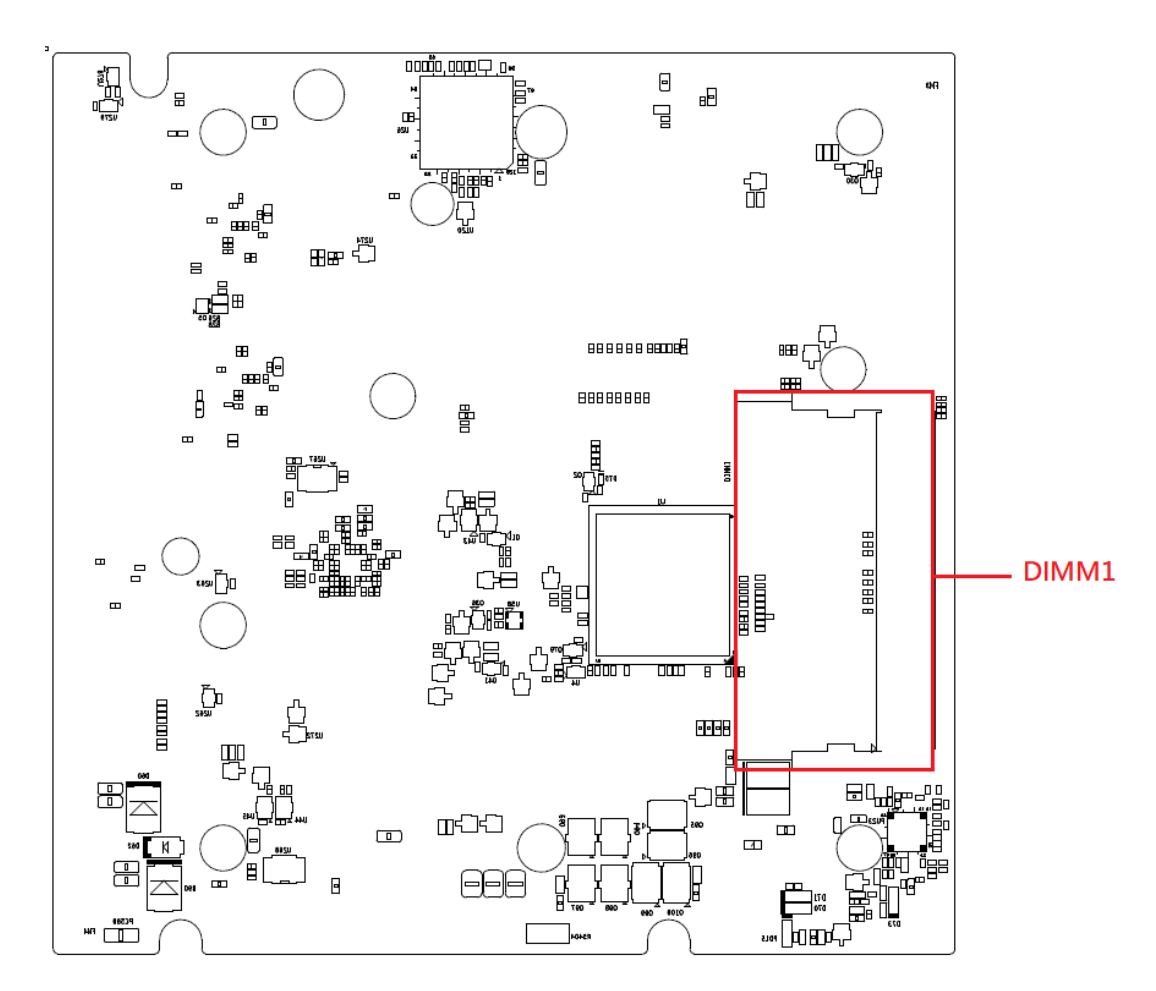

<span id="page-18-0"></span>**Figure 2.2 Motherboard Connector and jumper locations (rear side)**

<span id="page-18-1"></span>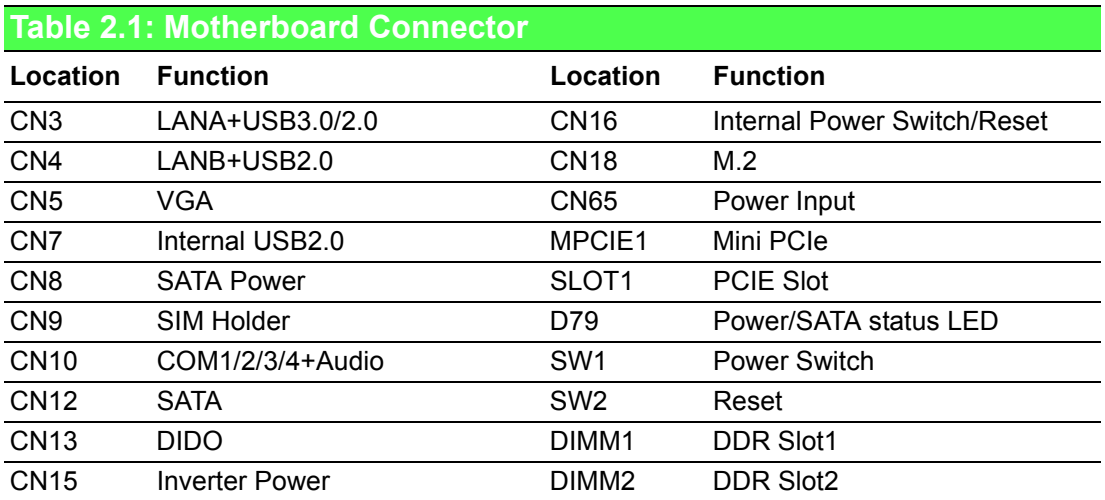

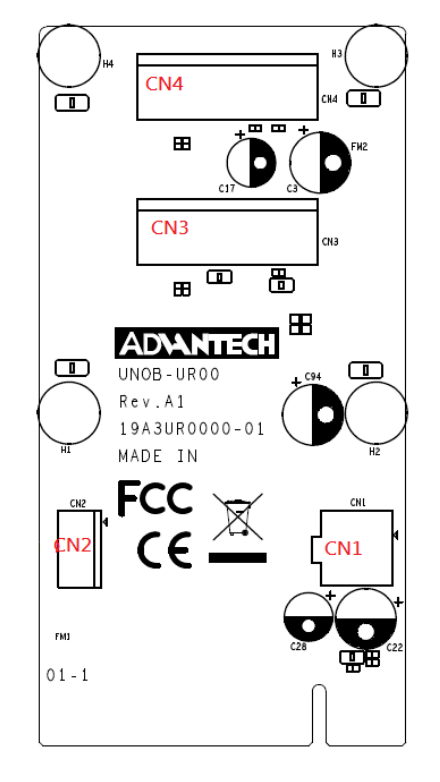

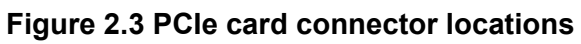

<span id="page-19-1"></span><span id="page-19-0"></span>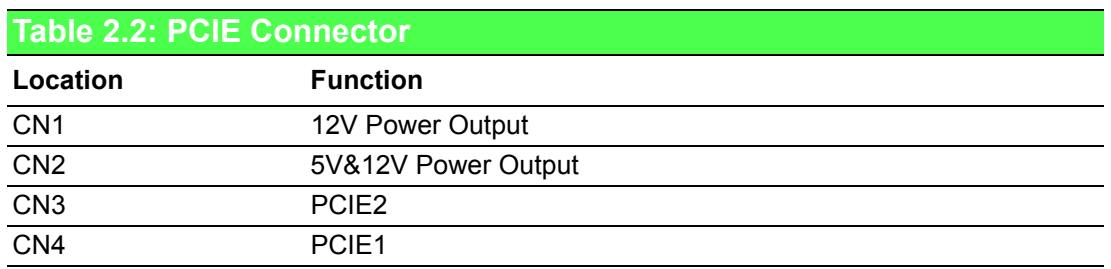

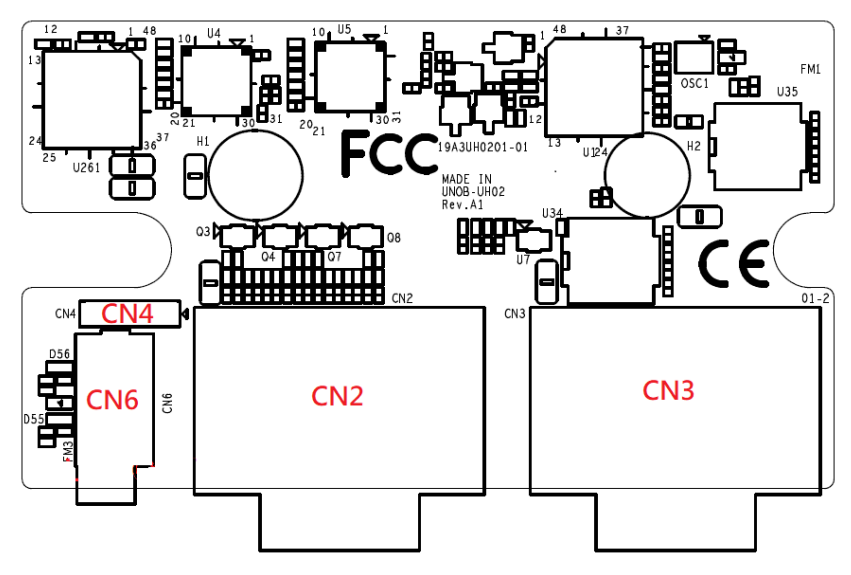

<span id="page-19-2"></span>**Figure 2.4 COM card connector locations**

<span id="page-20-0"></span>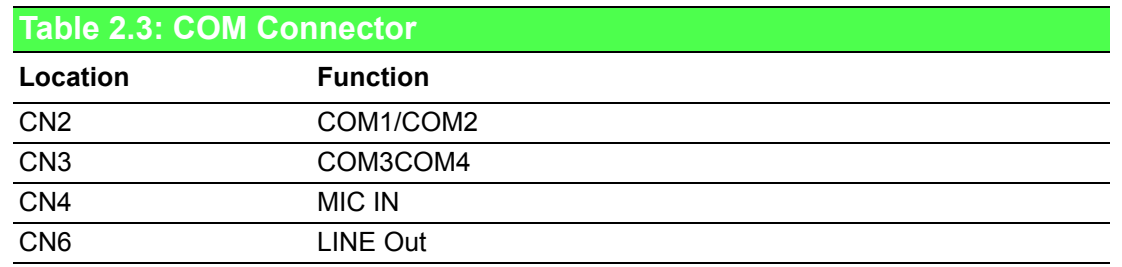

# <span id="page-20-1"></span>**2.2 Jumpers**

Configure the UNO-3272G to match the needs of your application by setting jumpers. To close a jumper, you connect the pins with the clip. To open a jumper, you remove the clip. Sometimes a jumper will have three pins, labeled 1, 2 and 3. In this case you would connect either pins 1 and 2, or 2 and 3.

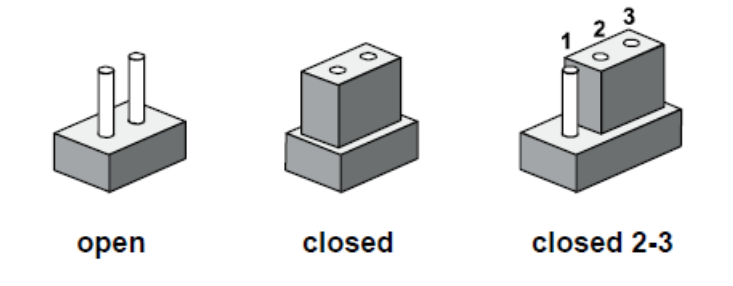

The jumper settings are schematically depicted in this manual as follows.

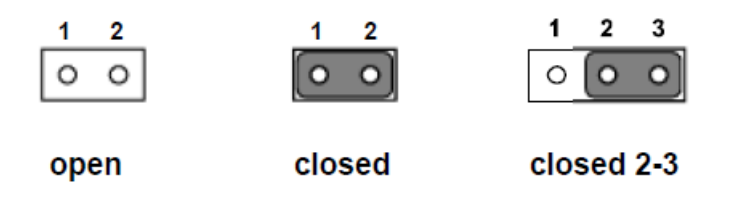

A pair of needle-nose pliers may be helpful when working with jumpers. If you have any doubts about the best hardware configuration for your application, contact your local distributor or sales representative before you make any changes. Generally, you simply need a standard cable to make most connections.

# <span id="page-20-2"></span>**2.2.1 Jumper list**

<span id="page-20-3"></span>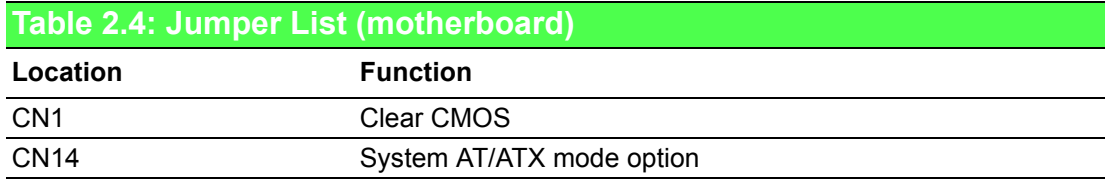

# **2.2.1.1 Clear CMOS**

UNO-3272G mainboard contains a jumper that can erase CMOS data and reset the system BIOS information. Normally this jumper should be set with pins 1-2 closed. If you want to reset the CMOS data, set CMOS1 to 2-3 closed for just a few seconds, and then move the jumper back to 1-2 closed. This procedure will reset the CMOS to its default setting.

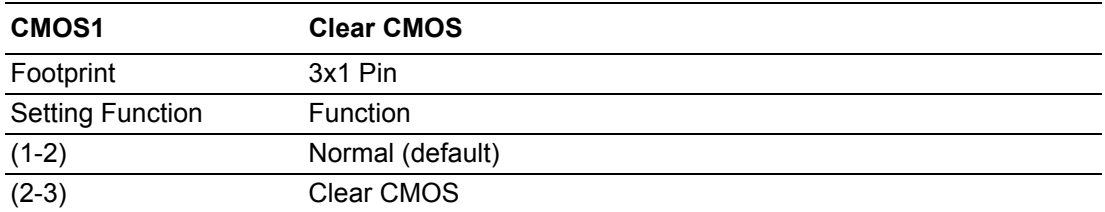

# **2.2.1.2 System AT/ATX mode function option**

UNO-3272G supports AT or ATX mode and default is ATX module. If you want to change to AT mode you can find AT/ATX mode jumper on the motherboard.

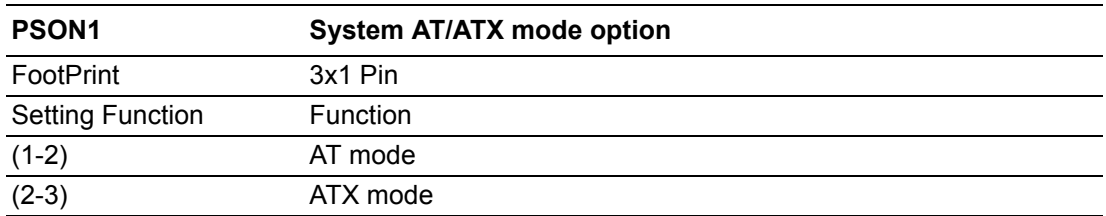

# <span id="page-21-0"></span>**2.3 Connectors**

# <span id="page-21-1"></span>**2.3.1 External I/O Connectors**

<span id="page-21-2"></span>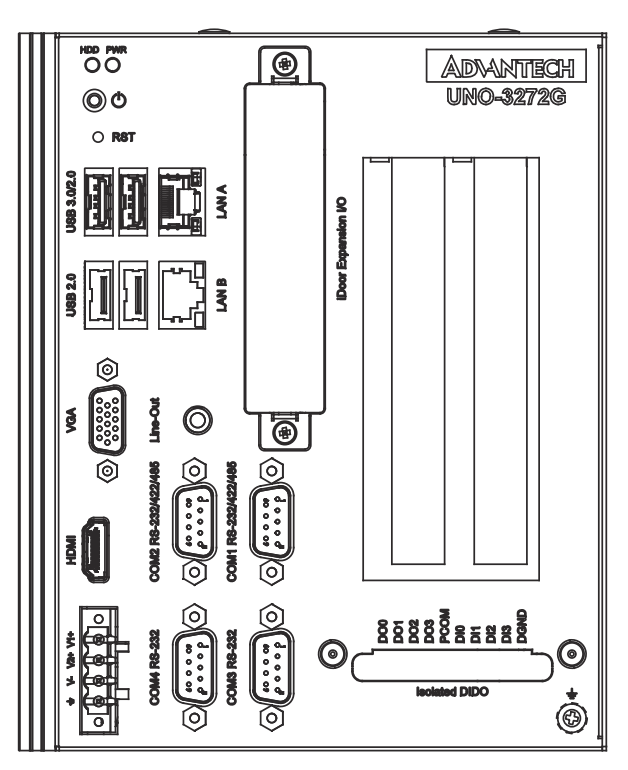

**Figure 2.5 UNO-3272G Front View**

# **2.3.1.1 COM connector**

UNO-3272G provides four 9-pin D-sub connectors, two of which offer RS-232/422/ 485 and the other two offer RS-232 serial communication interface ports. Default setting is RS-232, but this can be modified by BIOS setting. You can find detailed setting methods in Chapter 3.

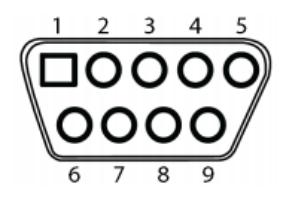

# **Figure 2.6 COM Connector**

<span id="page-22-1"></span><span id="page-22-0"></span>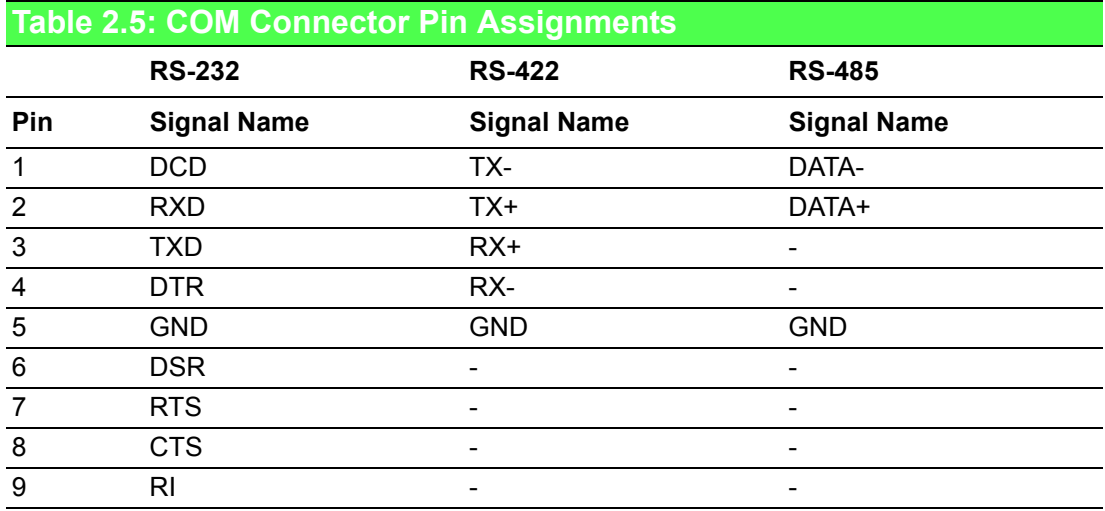

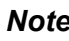

*Note! NC represents "No Connection".*

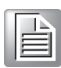

### **2.3.1.2 Ethernet connector (LAN)**

UNO-3272G is equipped with two Ethernet controllers that are fully compliant with IEEE 802.3u 10/100/1000 Mbps CSMA/CD standards. LANA &LANB are equipped with Intel i211. The Ethernet port provides a standard RJ45 jack connector with LED indicators on the front side to show its Active/Link status and Speed status.

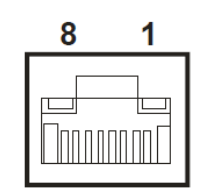

**Figure 2.7 LAN Connector**

<span id="page-23-1"></span><span id="page-23-0"></span>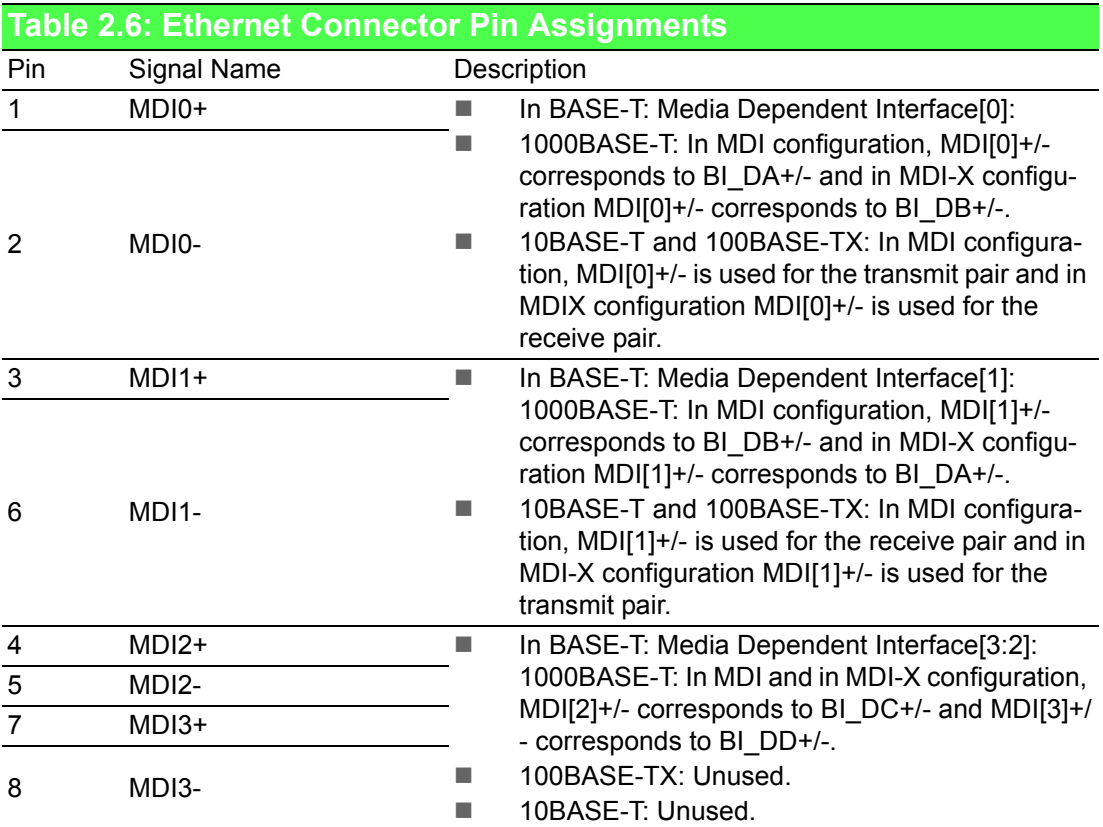

<span id="page-23-2"></span>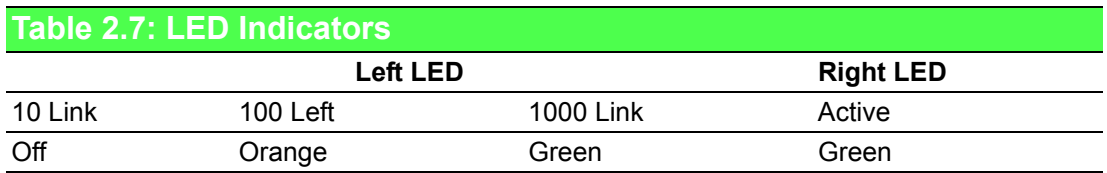

# **2.3.1.3 Audio connector**

UNO-3272G has only one stereo audio ports with phone jack connectors- Line\_Out. The audio chip is controlled by ACL888-VD2, and it's compliant with AZALIA standard.

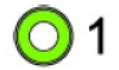

### **Figure 2.8 Audio Connector**

<span id="page-24-1"></span><span id="page-24-0"></span>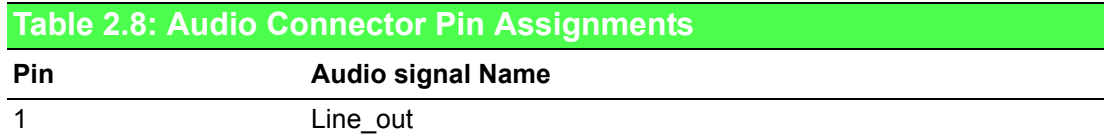

### **2.3.1.4 USB 3.0 connector**

UNO-3272G provides one USB 3.0 & three USB2.0 interface connectors, which give complete Plug & Play and hot swapping for up to 127 external devices. The USB interface complies with USB XHCI, Rev. 3.0. Please refer to the table below for pin assignments.

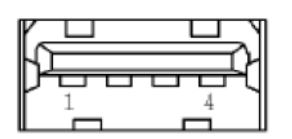

### **Figure 2.9 USB 2.0 Connector**

<span id="page-24-3"></span><span id="page-24-2"></span>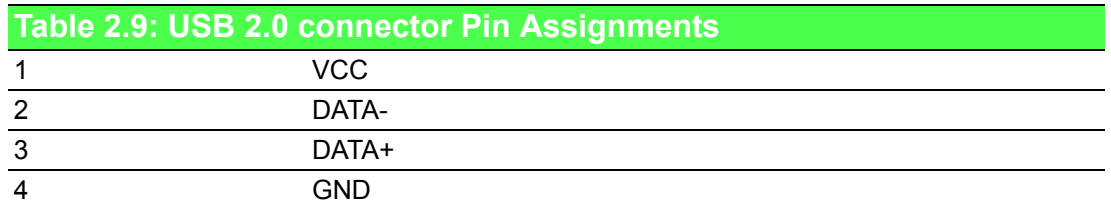

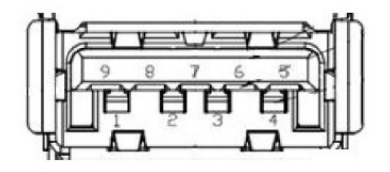

**Figure 2.10 USB 3.0 Connector**

<span id="page-24-5"></span><span id="page-24-4"></span>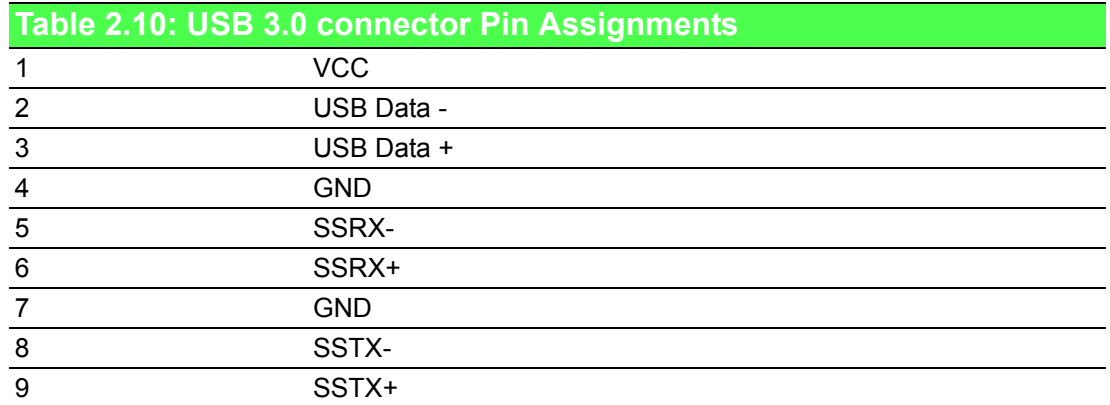

# **2.3.1.5 VGA connector**

The UNO-3272G provides a high resolution VGA interface with a 15-pin D-sub connector to support a VGA CRT monitor. It supports display resolution of up to1920 x 1080 @ 60 Hz.

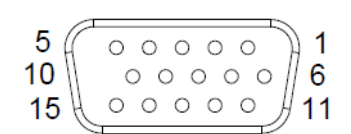

# **Figure 2.11 VGA Connector**

<span id="page-25-1"></span><span id="page-25-0"></span>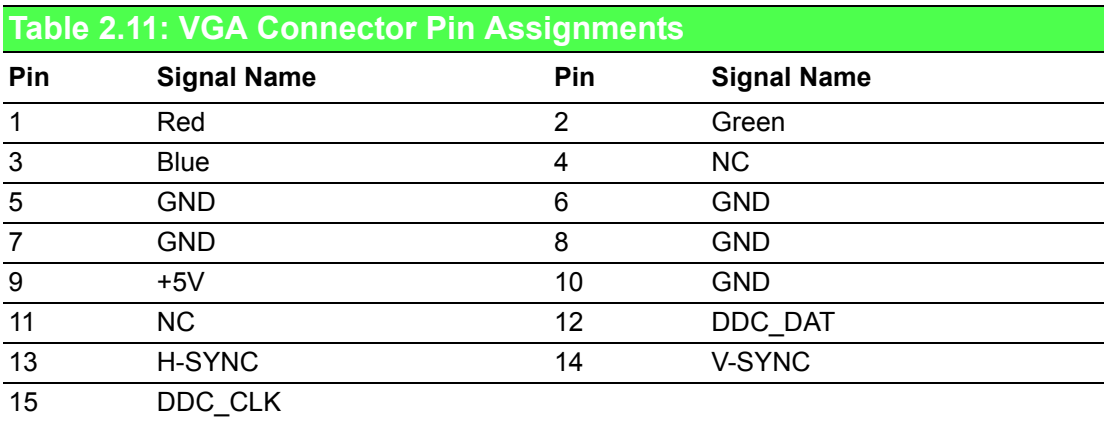

### **2.3.1.6 HDMI Connector**

UNO-3272G provides a high resolution HDMI, It supports display resolution of up to 1920 x 1080 @ 60 Hz.

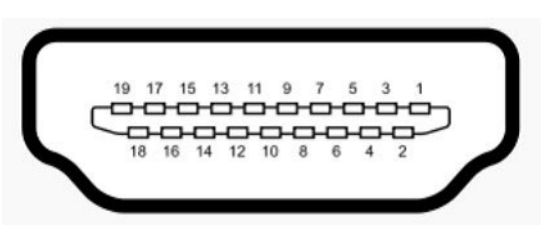

**Figure 2.12 HDMI Connector**

<span id="page-25-3"></span><span id="page-25-2"></span>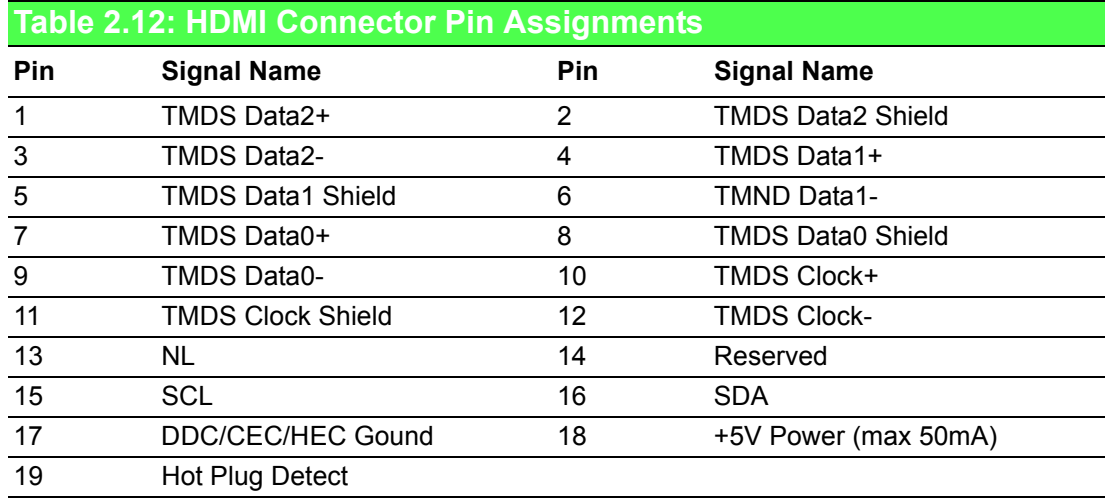

# Chapter 2H/W Installation H/W Installation

# **2.3.1.7 Power Input Connector**

UNO-3272G comes with a four-pin header as default that carries 10VDC - 36VDC external dual power input. This product is intended to be supplied by a UL Listed DC Power Source, rated 10-36Vdc, 6.5-1.8A and Tma 40 degree C, if need further assistance, please contact Advantech for further information (Ensure to connect the power cord to a socket-outlet with earthing connection).

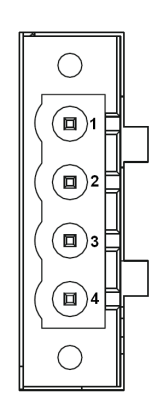

# **Figure 2.13 Power Connector**

<span id="page-26-1"></span><span id="page-26-0"></span>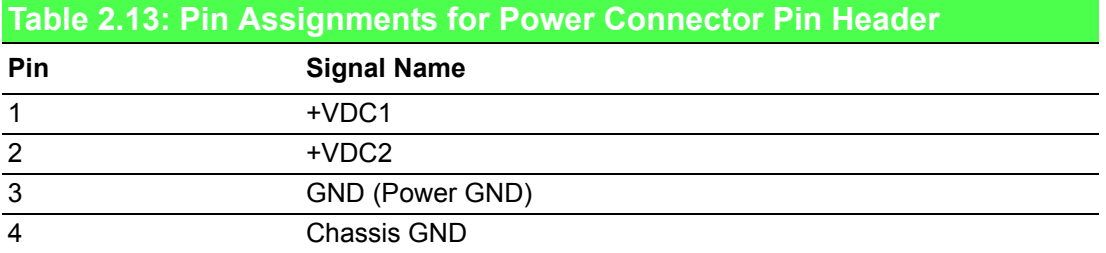

# **2.3.1.8 Power ON/OFF button & LED indicators**

UNO-3272G comes with a Power On/ Off button with LED indicators on the front side to show its On status (Green LED) and Off/Suspend status (Yellow LED), that supports dual function of Soft Power-On/Off and suspend.

# **2.3.1.9 Digital power input/ output (Optional)**

UNO-3272G provide optional DI/O functions by ordering additional P/N: UNO-3000- DIOAE.

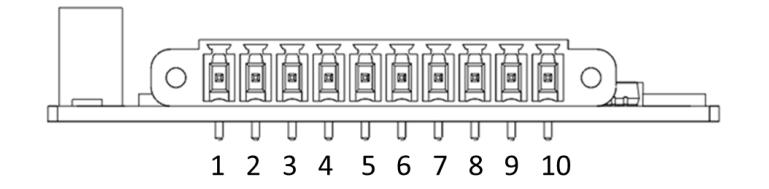

<span id="page-26-2"></span>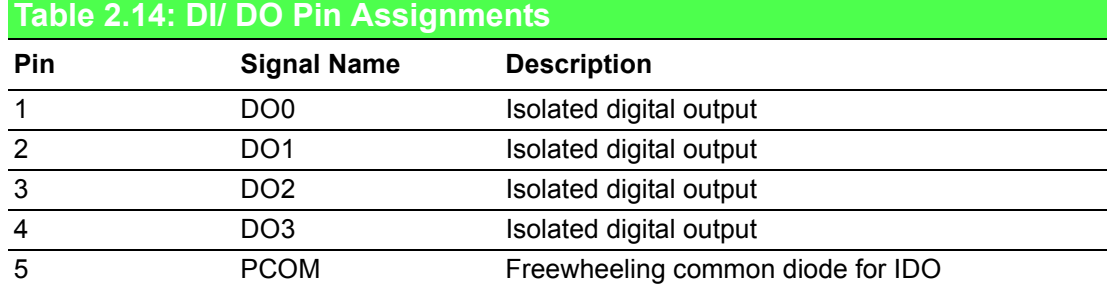

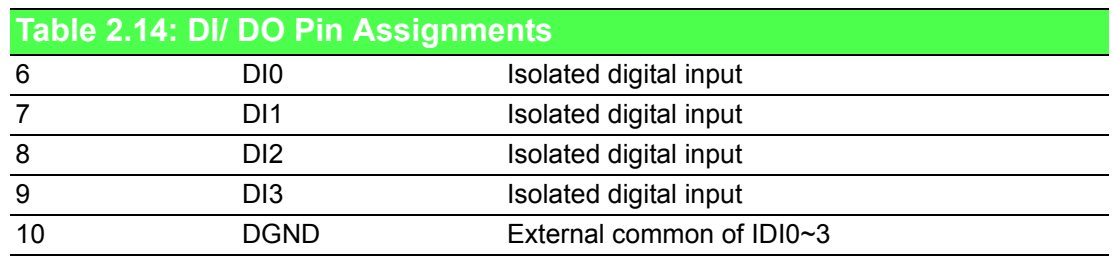

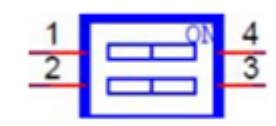

<span id="page-27-0"></span>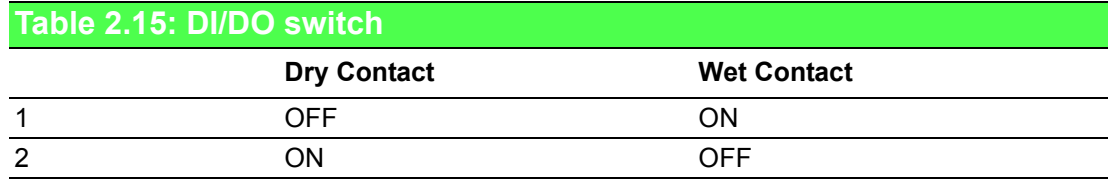

Default: Dry contact

Isolated Digital Input Each of the 4 isolated digital input channels accept voltages from 0 to 30 V. Every four input channels share one external common. (Pin1-4 use PCOM and DGND, Pin 6-9 use DGND) The following figure shows how to connect an external input source to the card's isolated inputs.

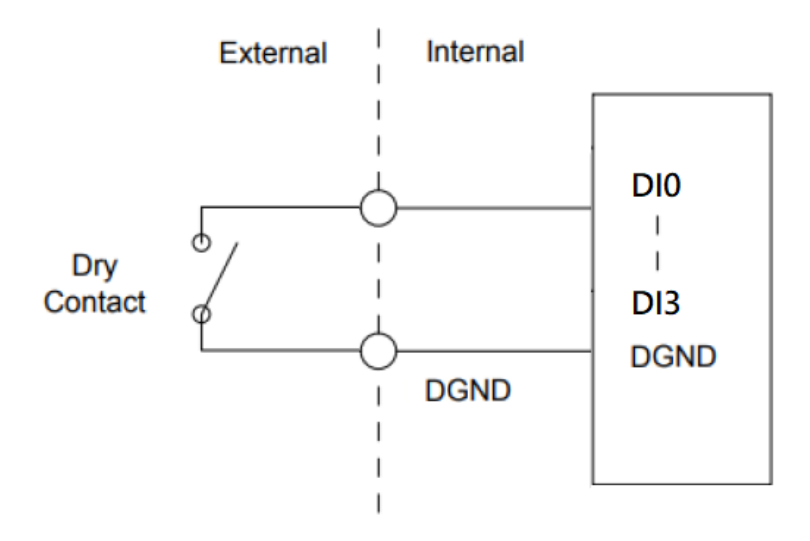

<span id="page-27-1"></span>**Figure 2.14 Isolated DI Dry connection**

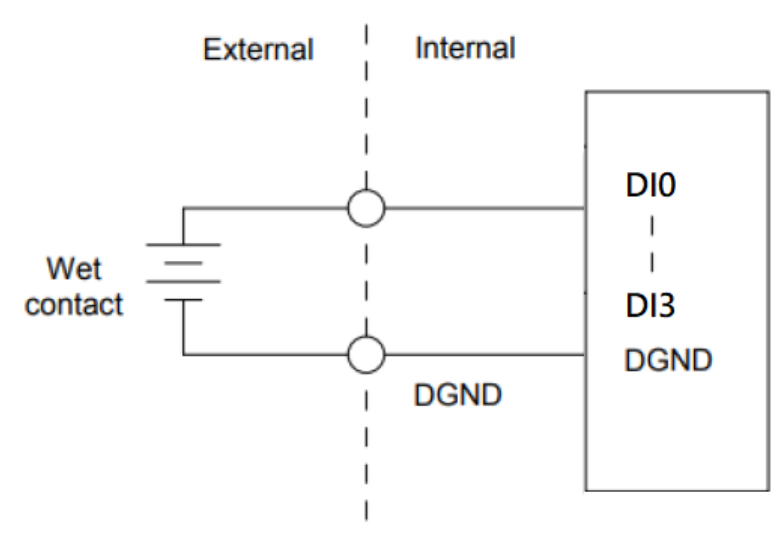

**Figure 2.15 Isolated DI Wet connection**

<span id="page-28-0"></span>Isolated Digital Output If the external voltage source (5~40 V) is connected to each isolated output channel (IDO) and its isolated digital output turns on (200 mA max./ ch), the card's current will sink from the external voltage source. The following figure shows how to connect an external output load to the card's isolated outputs.

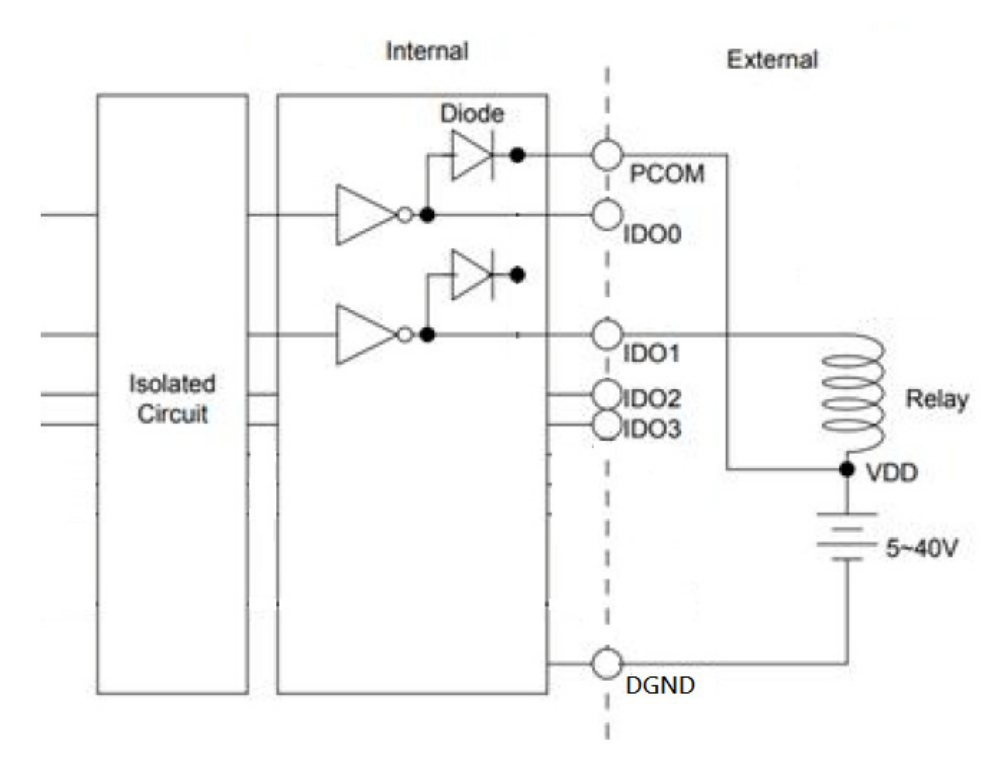

<span id="page-28-1"></span>**Figure 2.16 Isolated Digital Output Connection**

# <span id="page-29-0"></span>**2.3.2 Internal I/O Connectors**

<span id="page-29-1"></span>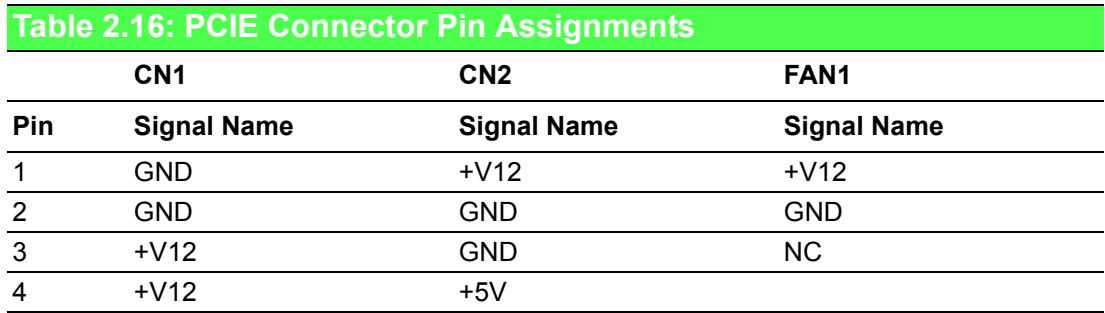

# <span id="page-29-2"></span>**2.4 Installation**

# <span id="page-29-3"></span>**2.4.1 HDD installation**

UNO-3272G supports 1 HDD/ SDD installation. The following steps demonstrate how to install 2.5" storage.

1. Remove 8 screws from top and side cover of UNO

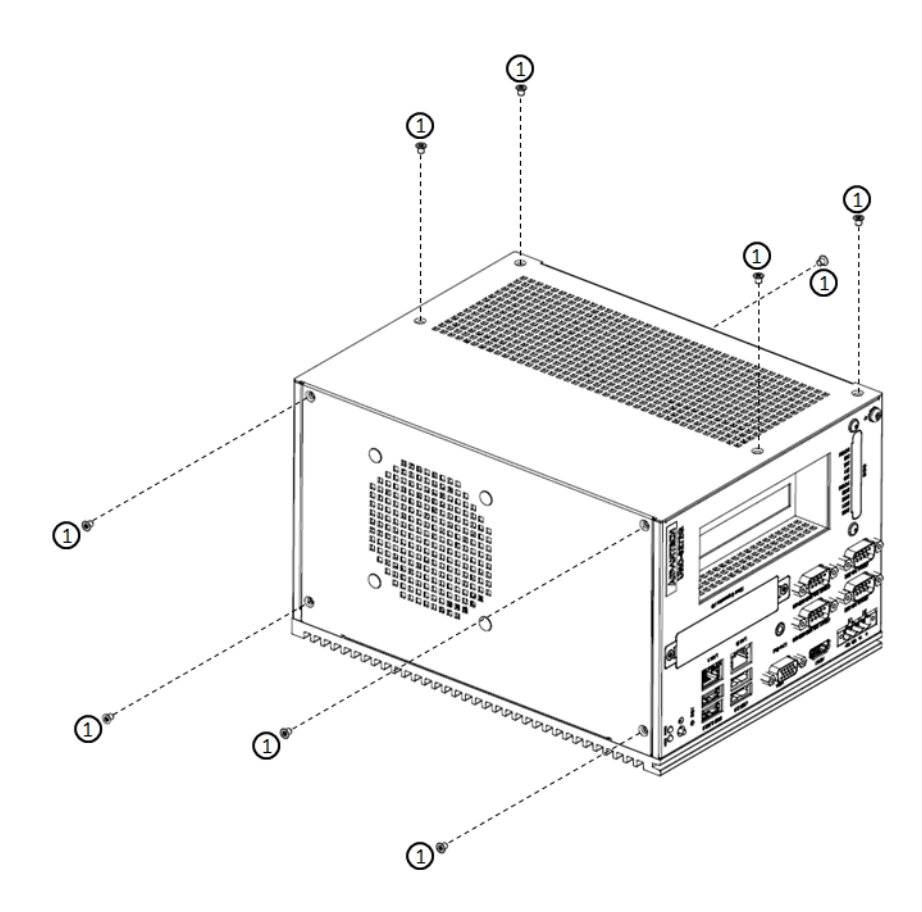

2. Remove the 4 screws on rear cover of UNO.

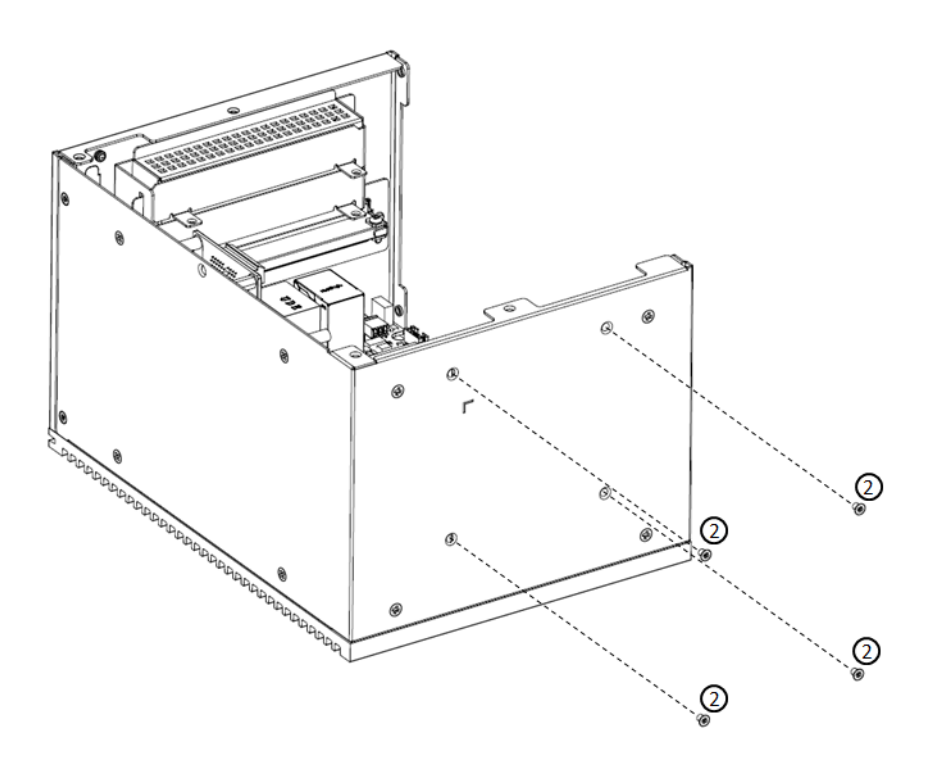

3. Take off the HDD/SSD tray from rear cover inside.

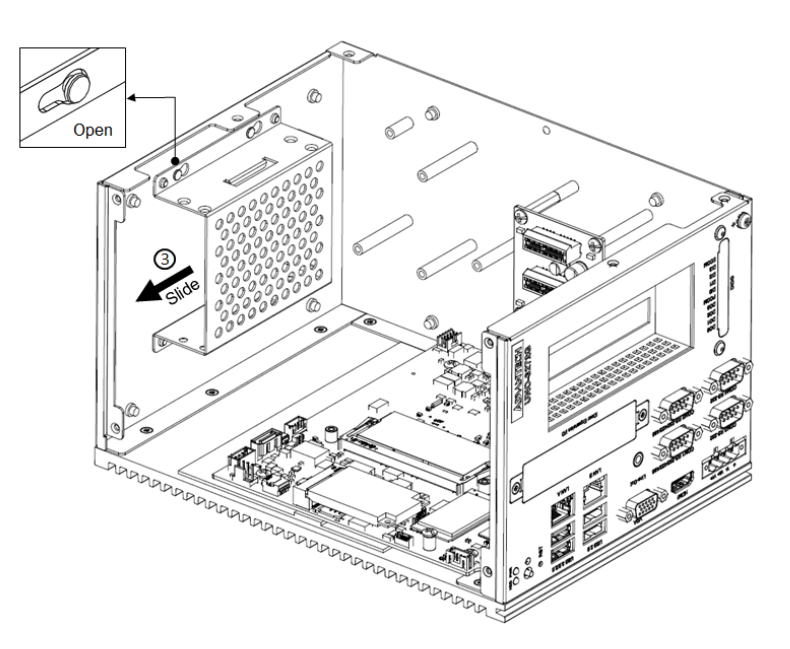

4. Secure the HDD with 4 pcs reserved screws in the accessory package.

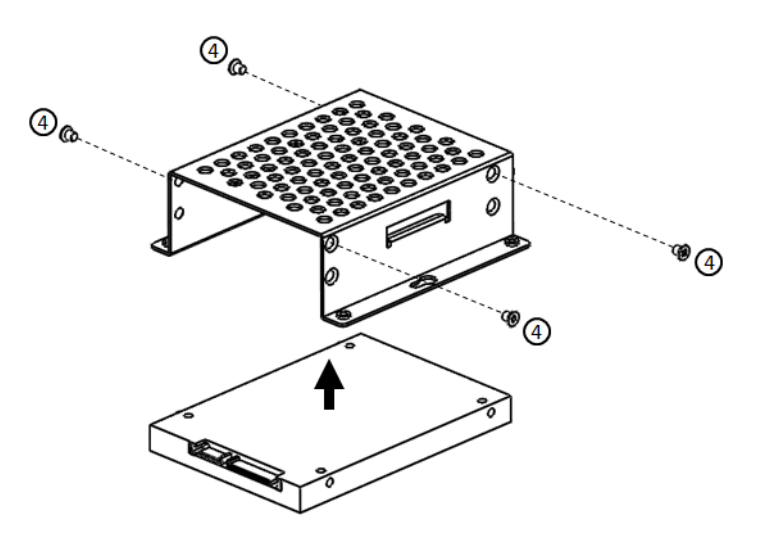

5. Slide down the tray and replace all the screws and put the cover back.

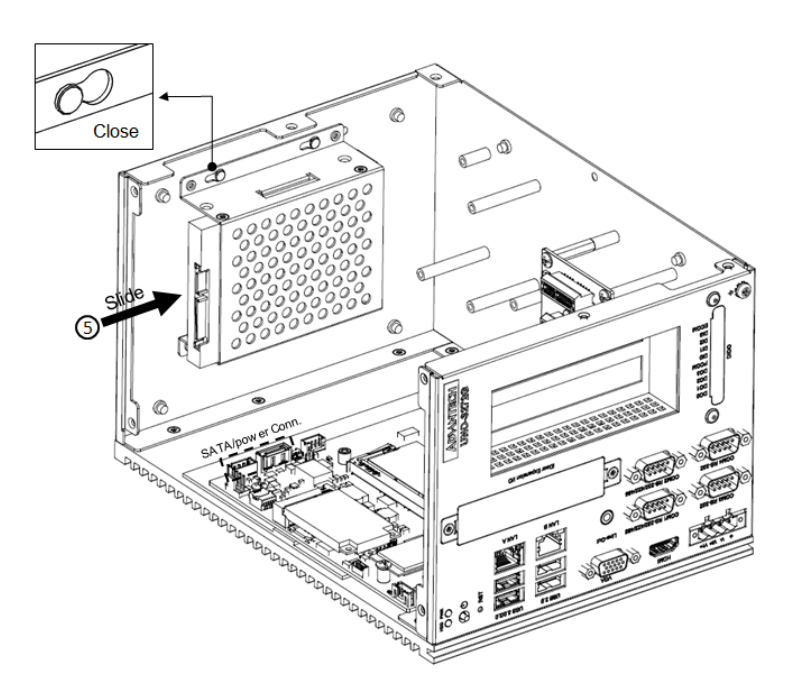

# <span id="page-32-0"></span>**2.4.2 Memory & M.2 storage installation**

UNO-3272G has default build-in 4G RAM, but can support up to 8GB by adding additional 4G Memory; UNO-3272G also provides M.2 B-key storage with up to 512 GB. Following steps demonstrate how to install additional RAM and M.2 Storage.

1. Remove the 8 screws from the top and side cover of UNO, install the RAM module and M.2 storage as below:

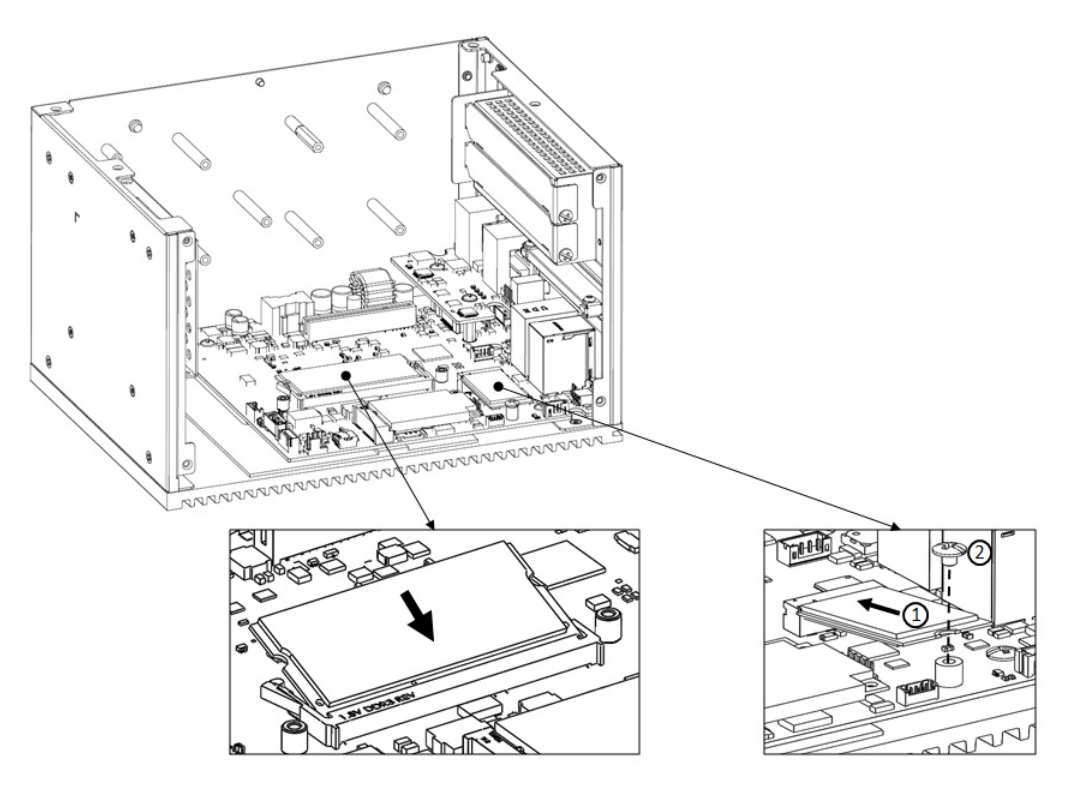

2. Replace all screws and put the cover back.

# <span id="page-33-0"></span>**2.4.3 iDOOR Installation**

UNO-3272G supports 1 x iDOOR expansion by utilizing the mPCIe interface. The following steps demonstrate how to install the iDOOR module with the mPCIe card.

1. Remove 8 screws from top and side cover of UNO, install the mPCIe module as below:

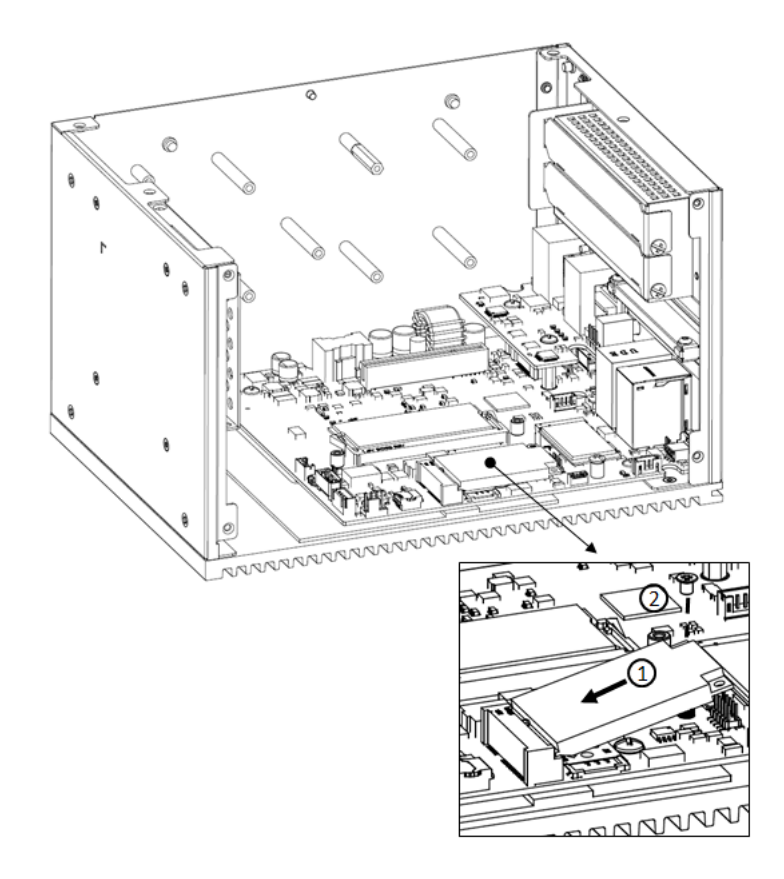

2. Remove iDOOR screws on front panel and take off the iDOOR plate from UNO.

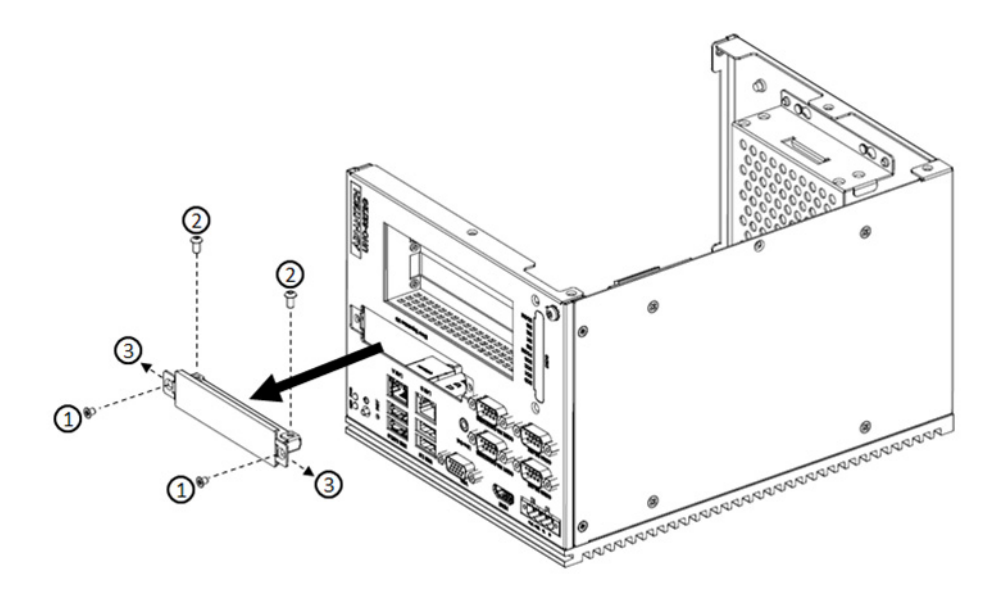

- 3. Remove the iDOOR plate and attach the iDOOR module you selected.
- 4. Screw back the iDOOR module back on UNO.

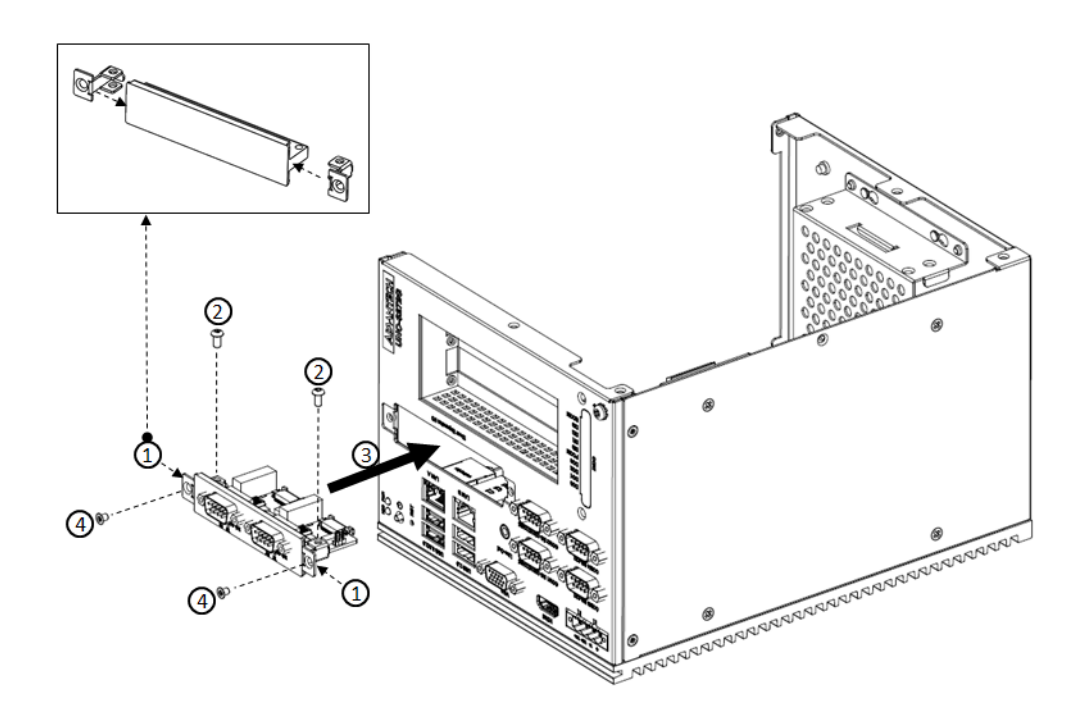

# <span id="page-34-0"></span>**2.4.4 DI/O card Installation (Optional)**

UNO-3272G allows 4 x DI/DO by ordering additional DIO cards (PN: UNO-3000- DIOAE). Follow these steps to demonstrate how to install a DI/O card.

1. Remove the rubber and punch out from the reserved DI/O holes.

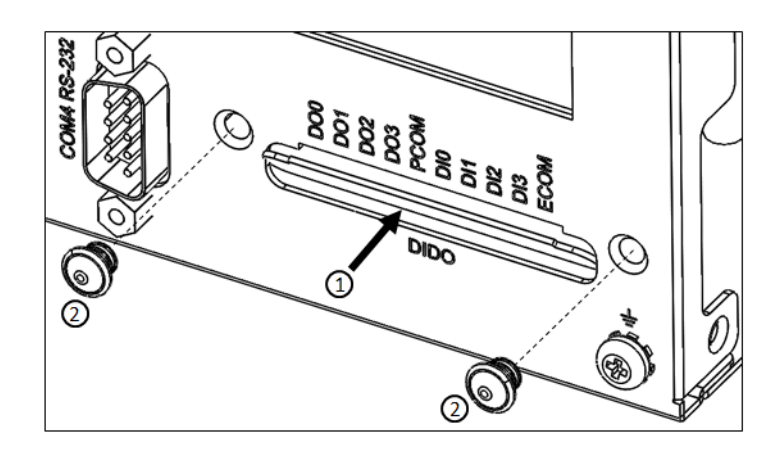

2. Fix the DI/O card by replacing the 2 screws on accessory package.

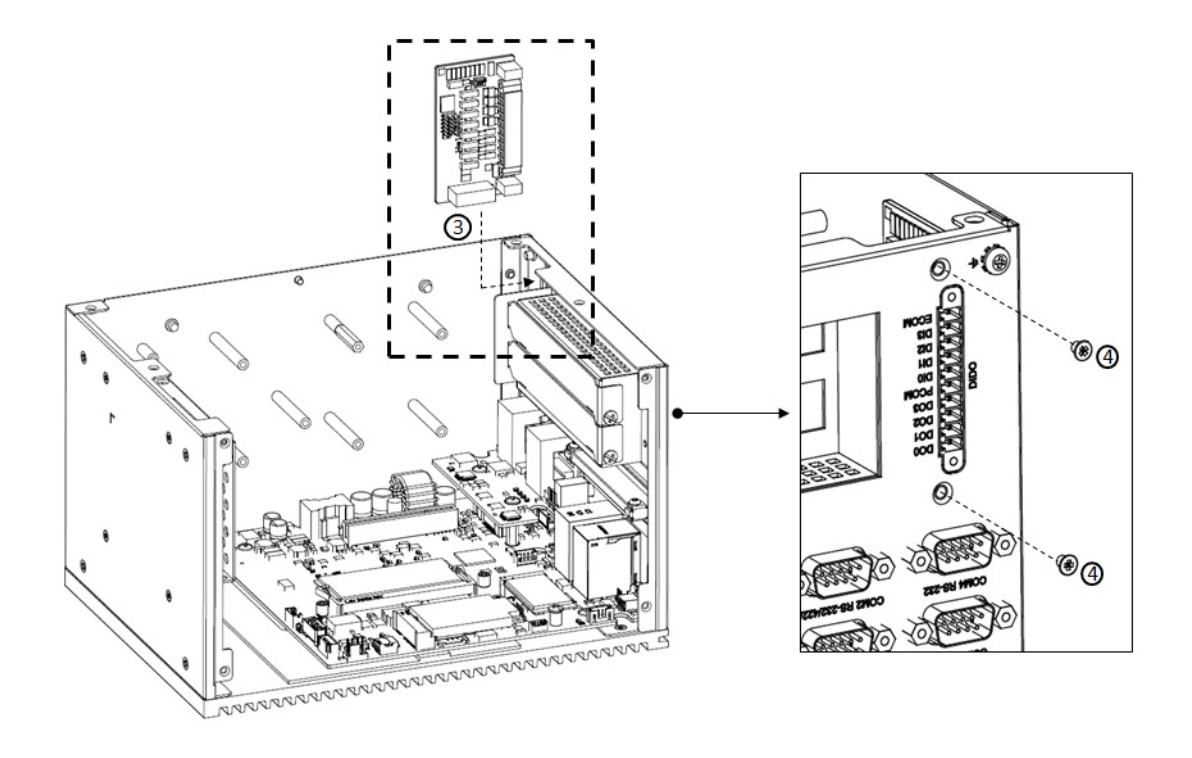

3. Connect DI/O cable as below (Motherboard: CN13).

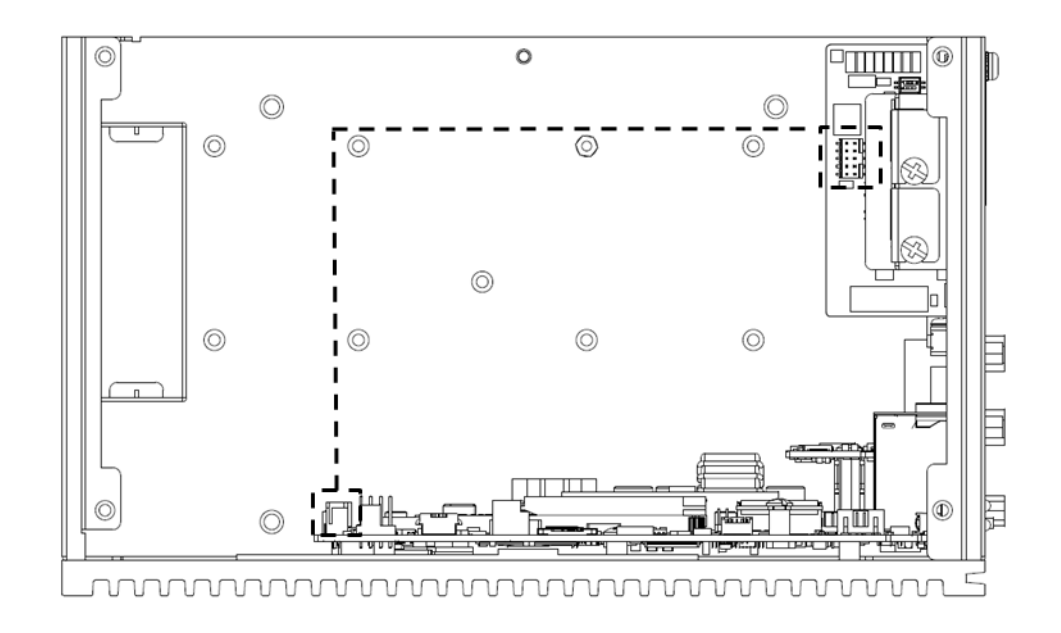

# <span id="page-36-0"></span>**2.4.5 PCI/ PCIe Installation (Optional)**

UNO-3272G provides 2 x PCIex1 expansion slots for add-on cards. Follow the steps for how to install add-on cards.

1. Remove 8 screws from the top and side cover of UNO as well as the PCI/PCIe bracket.

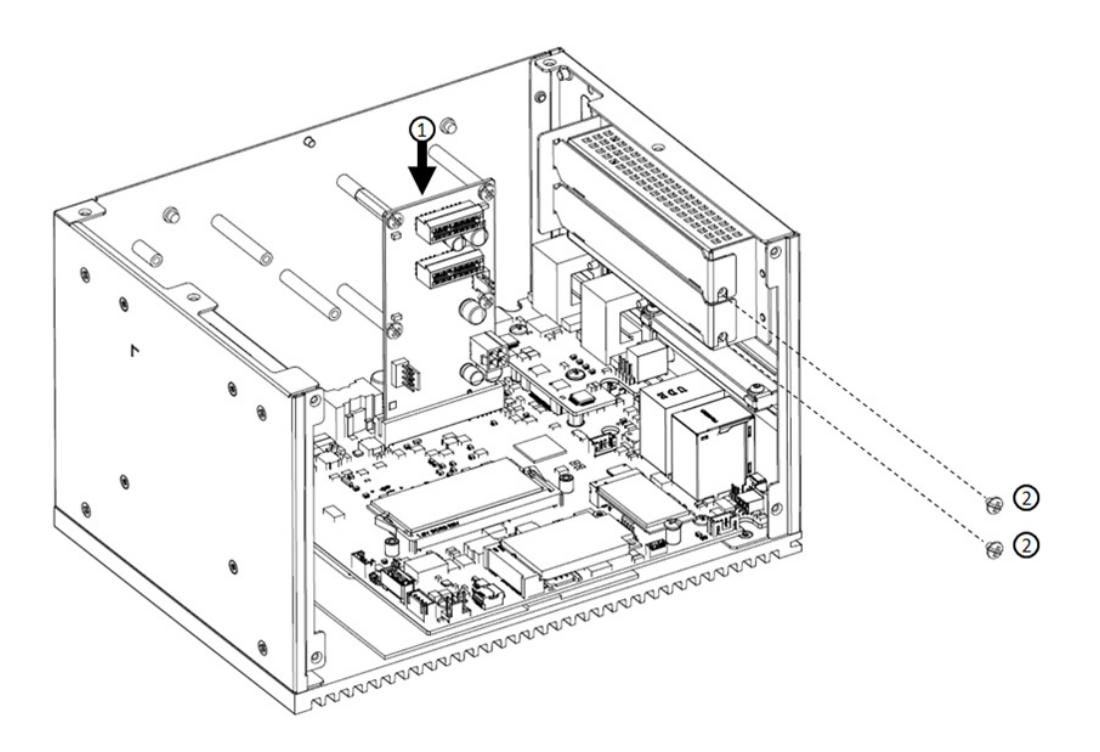

2. Plug in add-on card as below and fix the card by replacing the screws.

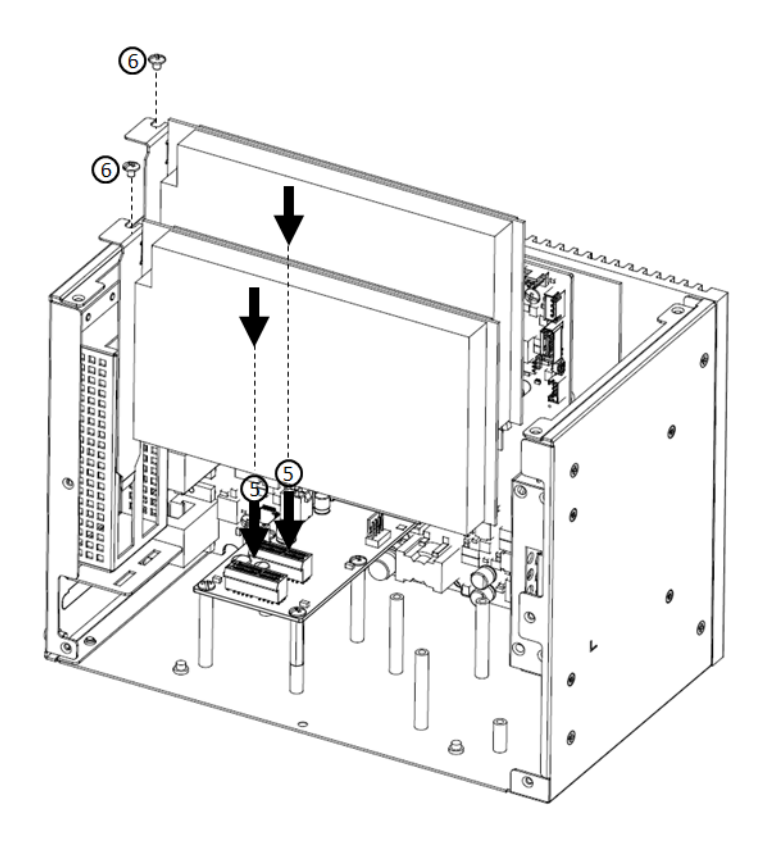

# <span id="page-37-0"></span>**2.4.6 FAN-kit Installation (Optional)**

The following steps demonstrate how to install an optional fan kit (PN: UNO-3000- FANAE)

1. Remove 8 screws from the top and side cover of UNO and take out the filter.

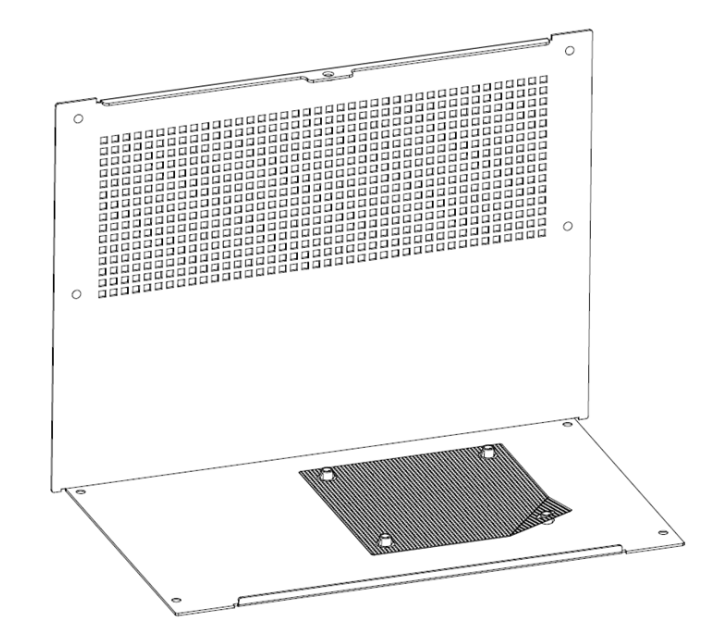

2. Remove 4 screws on the top cover.

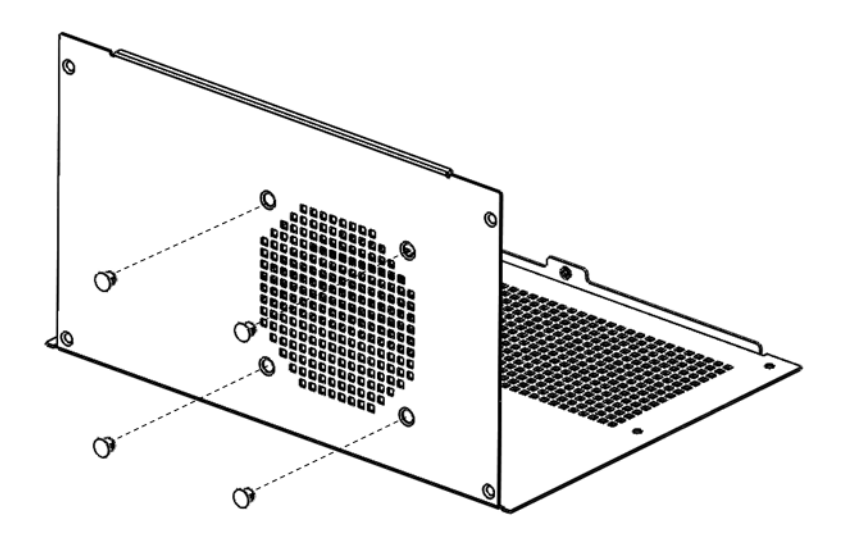

Chapter 2HW Installation H/W Installation

3. Fix the fan-kit by replacing the 4 screws.

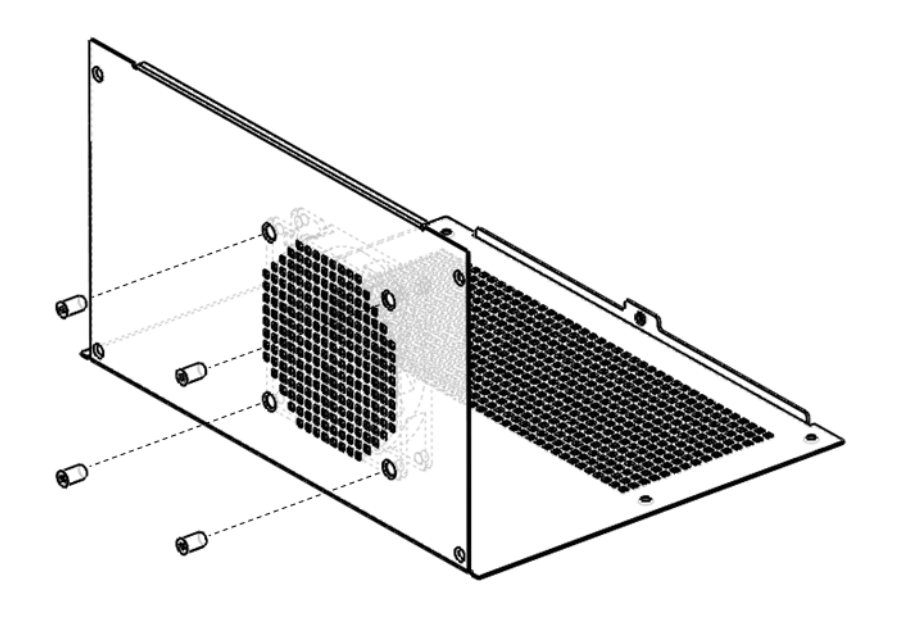

4. Connect power cable as below.

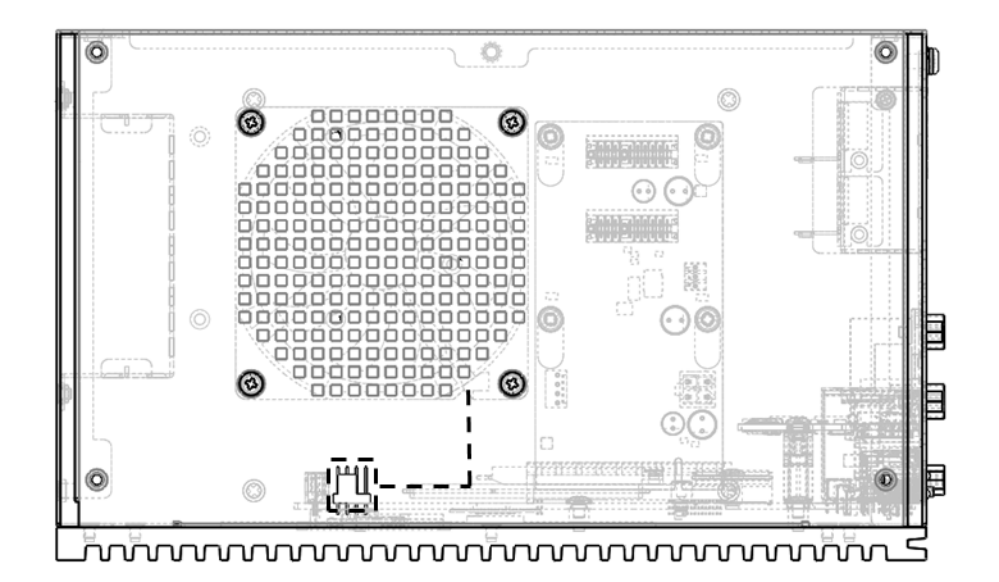

# <span id="page-39-0"></span>**2.4.7 Riser card (change) Installation**

UNO-3272G provides other riser cards (2 x PCI) for different applications.

1. Pull out the current riser card and remove the copper pillars from the chassis.

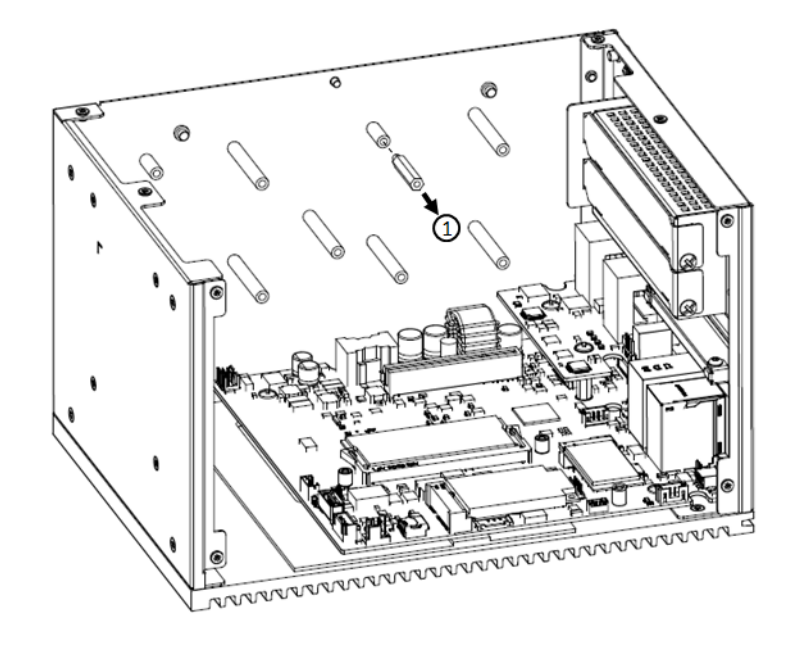

2. Plug in the new riser card then replace the 5 screws.

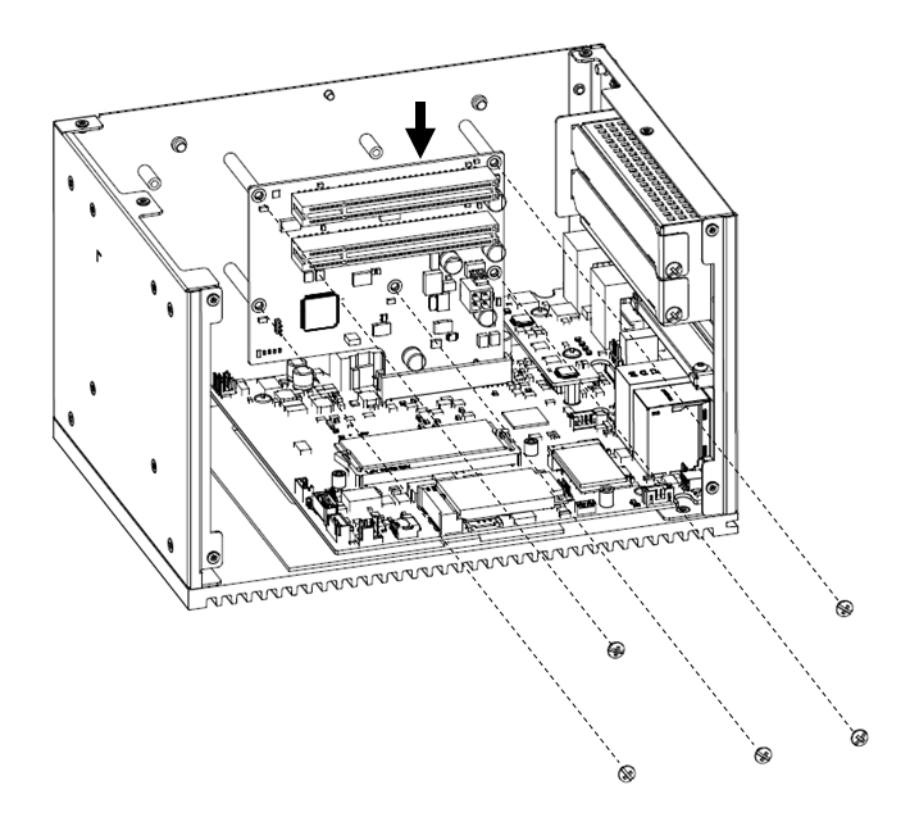

# <span id="page-40-0"></span>**2.4.8 Mounting kit Installation (Optional)**

UNO-3272G supports wall mount and stand mount. Optional mounts (PN:UNO-3000- WMKAE).

# **2.4.8.1 Wall Mounting**

1. Remove the screws from UNO chassis then fix the mounting kit on UNO using the same screws (M4\*5L\*4 Pcs).

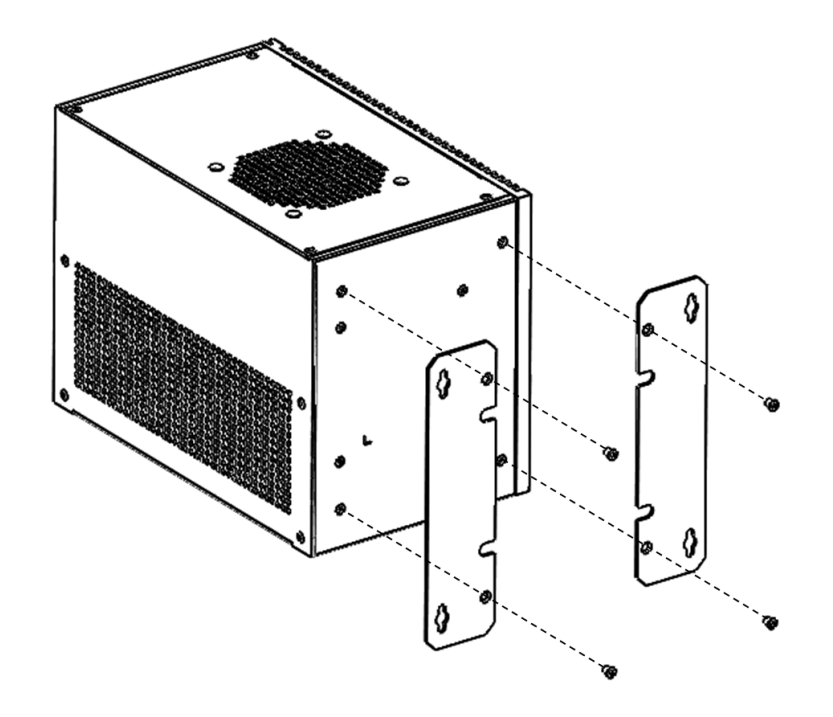

2. Install UNO-3272G on the wall by replacing the 4 screws.

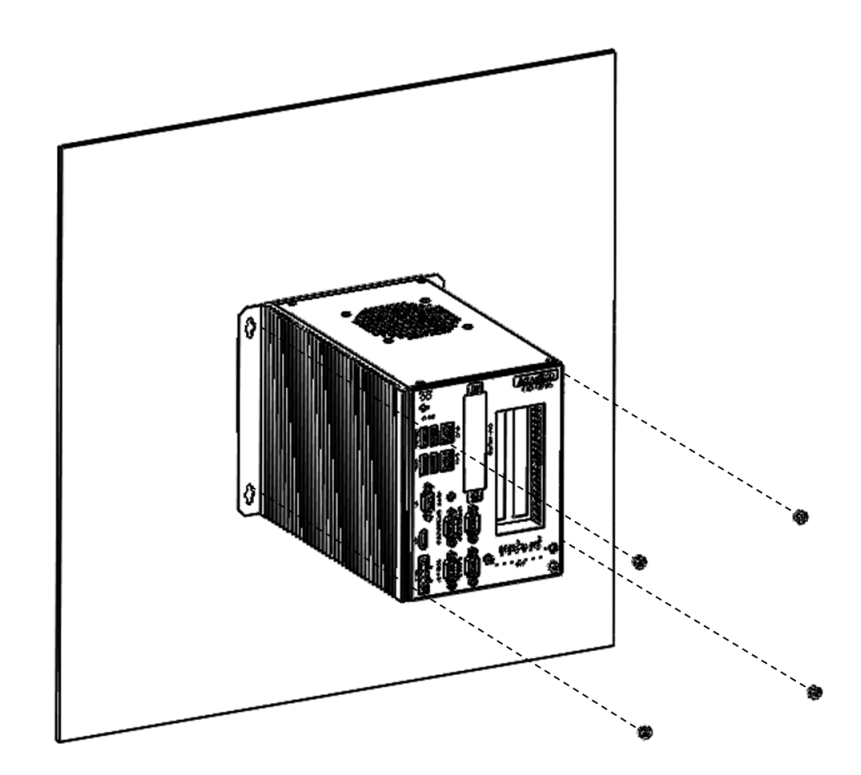

# **2.4.8.2 Stand Mounting**

1. Remove the screws from the UNO chassis then fix the mounting kit on UNO using same screws.

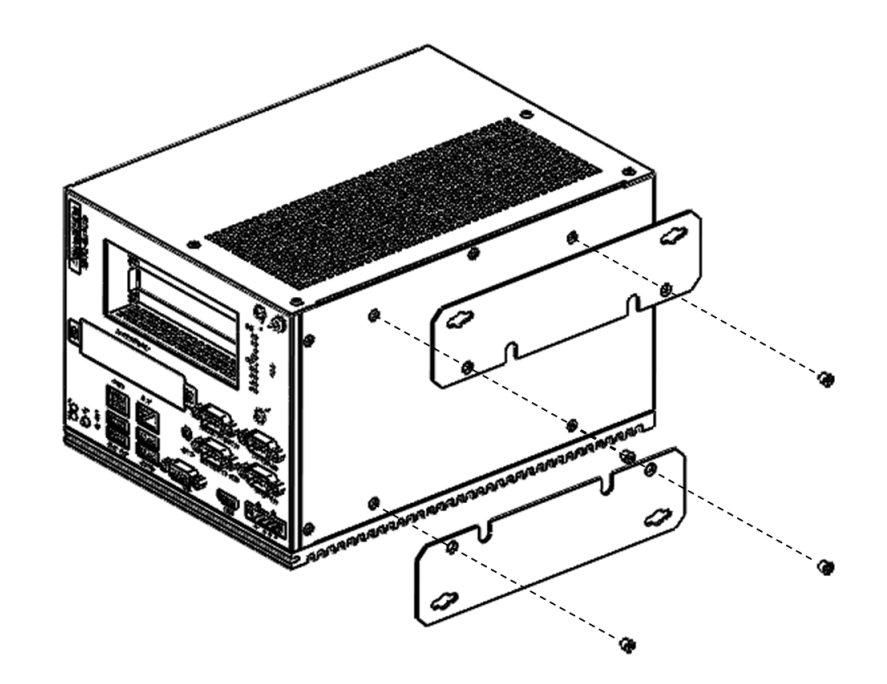

2. Install UNO-3272G by replacing the 4 screws

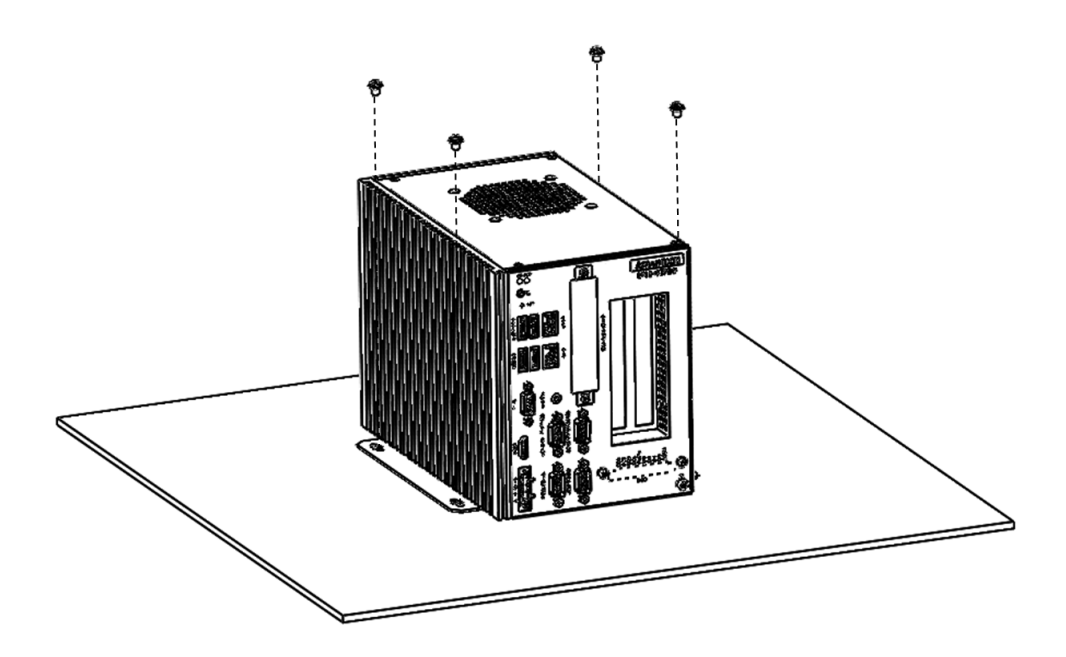

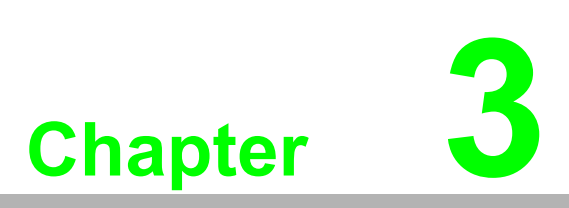

# <span id="page-42-0"></span>**3AMI BIOS Setup**

**This chapter introduces how to set BIOS configuration data.**

# <span id="page-43-0"></span>**3.1 Introduction**

With the AMI BIOS Setup program, you can modify BIOS settings and control the special features of your computer. The Setup program uses a number of menus for making changes and turning special features on or off. This chapter describes the basic navigation of the UNO-3272G setup screens.

# <span id="page-43-1"></span>**3.2 Entering Setup**

Press the "Del" or "Esc." key during the Power On Self Test (POST) process to enter the BIOS setup screen, otherwise the system will continue the POST process.

# <span id="page-43-2"></span>**3.2.1 Main Setup**

When you first enter the BIOS Setup Utility, you will enter the Main setup screen. You can always return to the Main setup screen by selecting the Main tab. There are two Main Setup options. They are described in this section. The Main BIOS Setup screen is shown below.

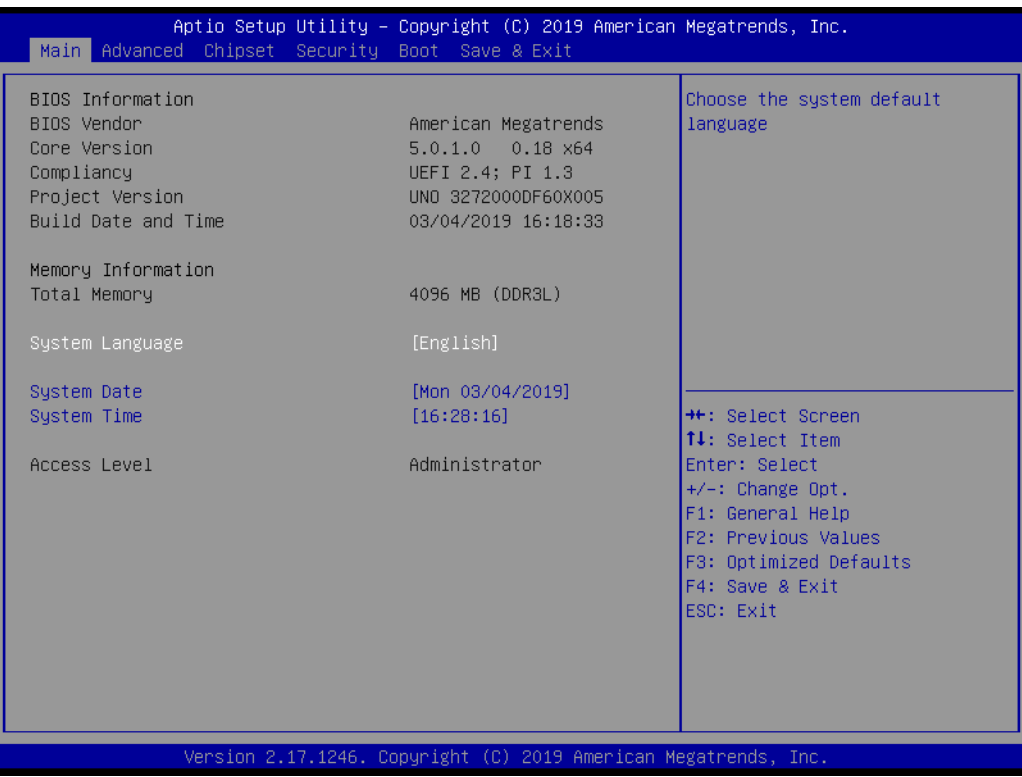

The Main BIOS setup screen has two main frames. The left frame displays all the options that can be configured. Grayed-out options cannot be configured; options in blue can. The right frame displays the key legend.

Above the key legend is an area reserved for a text message. When an option is selected in the left frame, it is highlighted in white. Often a text message will accompany it.

### ■ System Time / System Date

Use this option to change the system time and date. Highlight System Time or System Date using the <Arrow> keys. Enter new values through the keyboard. Press the <Tab> key or the <Arrow> keys to move between fields. The date must be entered in MM/DD/YY format. The time must be entered in HH:MM:SS format.

# <span id="page-44-0"></span>**3.2.2 Advanced BIOS Features Setup**

Select the Advanced tab from the UNO-3272G setup screen to enter the Advanced BIOS Setup screen. You can select any of the items in the left frame of the screen, such as ACPI Settings and hit <enter> to go to the sub menu for that item. You can display an Advanced BIOS Setup option by highlighting it using the <Arrow> keys. All Advanced BIOS Setup options are described in this section. The Advanced BIOS Setup screen is shown below. The sub menus are described on the following pages.

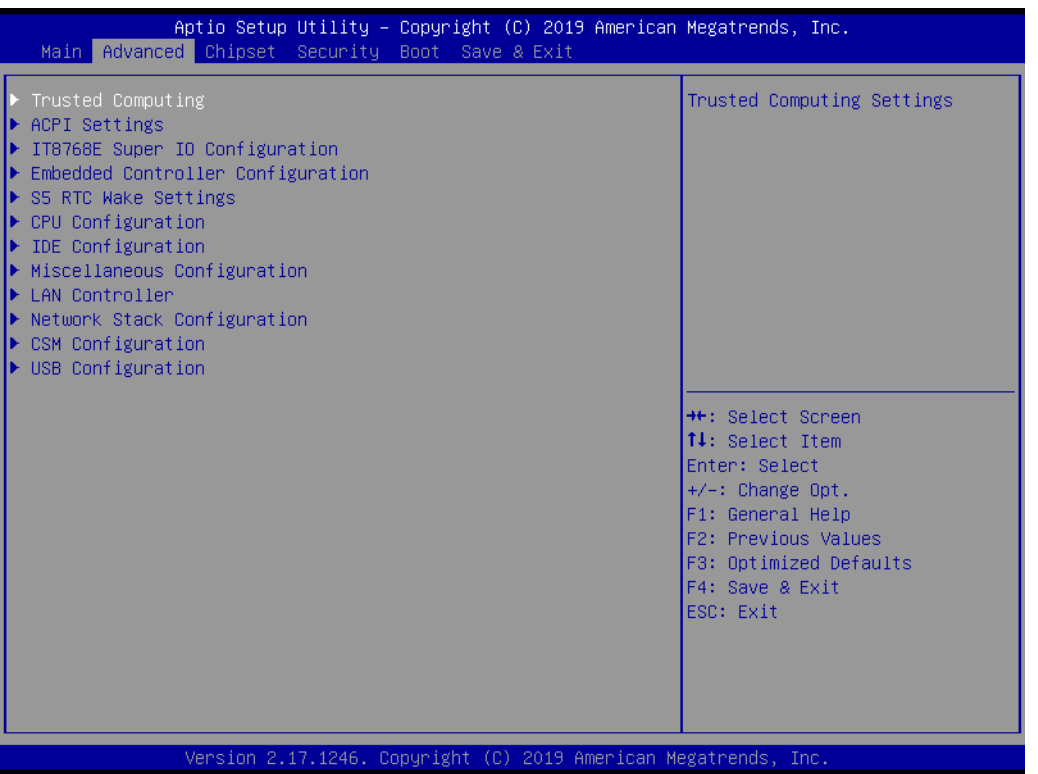

# **3.2.2.1 Trusted Computing**

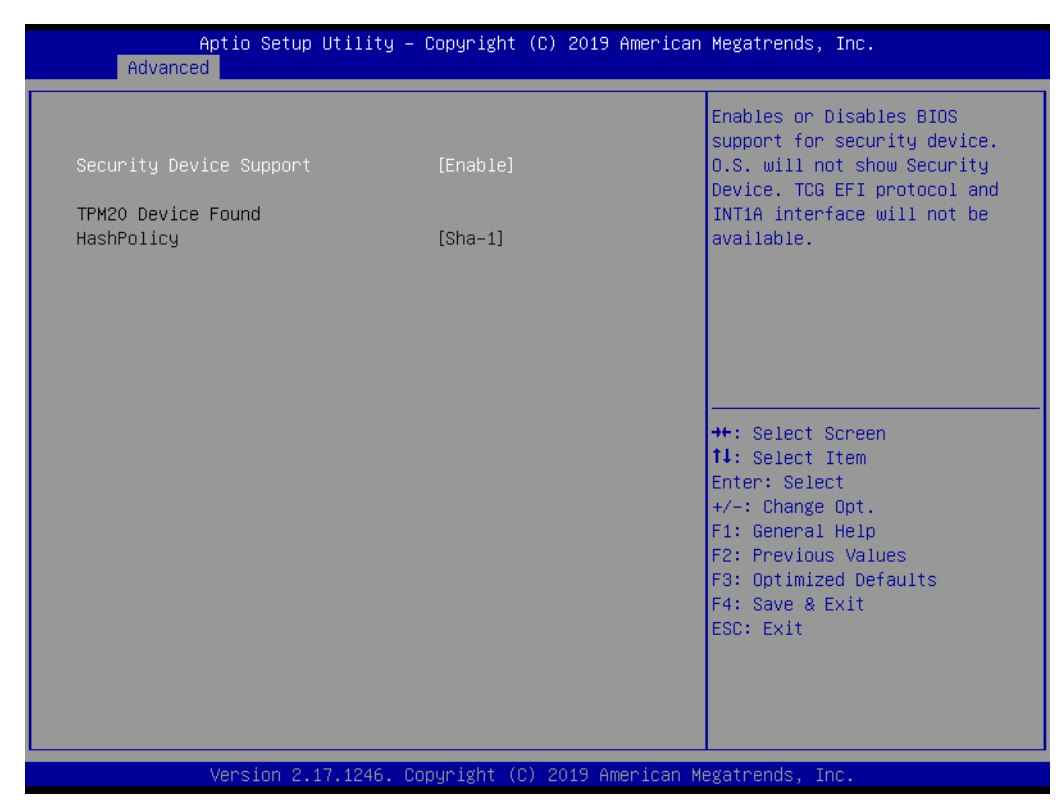

### **Security Device Support**

This item allows users to enable or disable "Security Device Support".

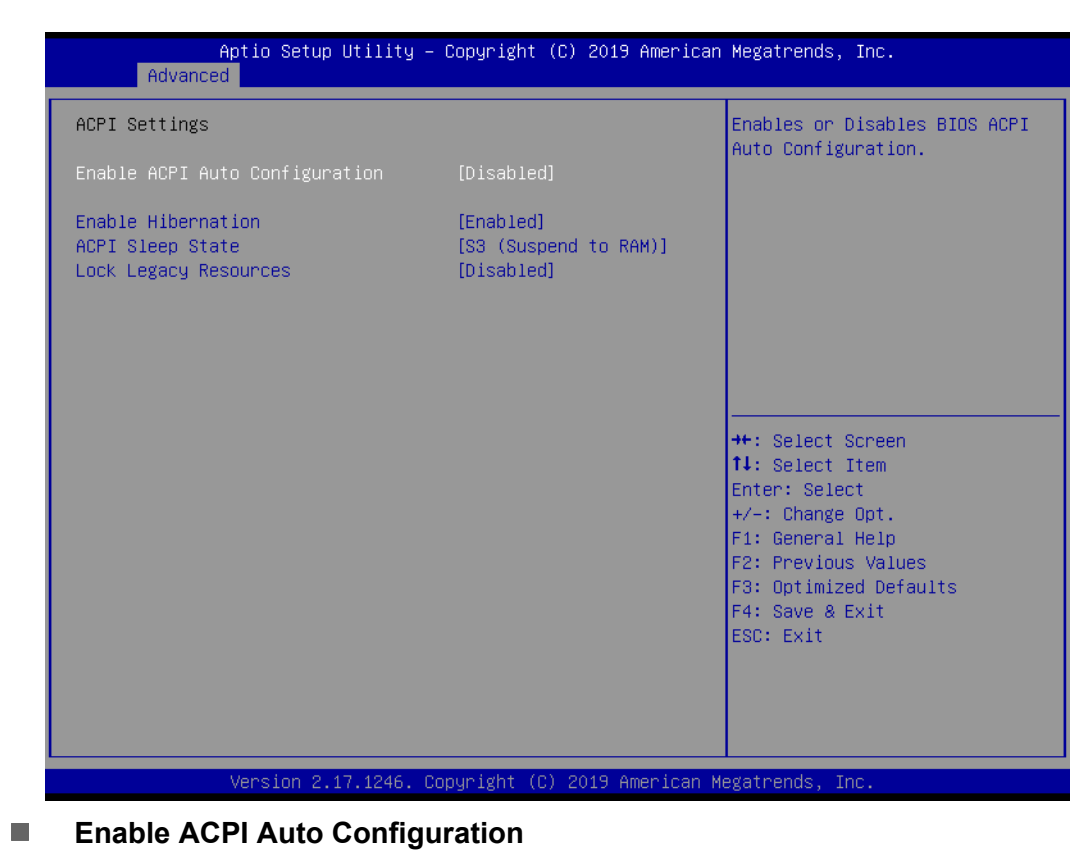

### **3.2.2.2 ACPI Settings**

This item allows users to enable or disable "ACPI Auto Configuration".

# **Enable Hibernation**

This item allows users to enable or disable "Hibernation".

# **ACPI Sleep State**

This item allows users to set ACPI mode S3 (Suspend to RAM) or to Disable "ACPI Sleep State".

**Lock Legacy Resources** This item allows users to enable or disable "Lock Legacy Resources"

### **3.2.2.3 IT8768E Super IO Configuration**

UNO-3272G supports 2xRS-232/422/485 & 2-RS-232.

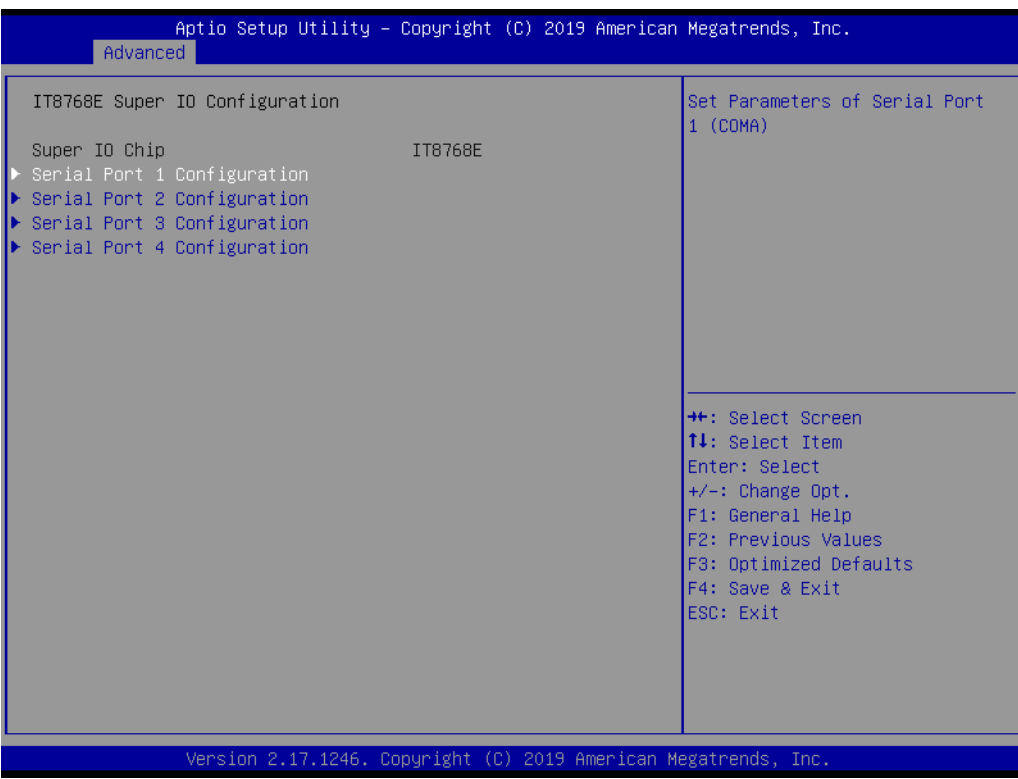

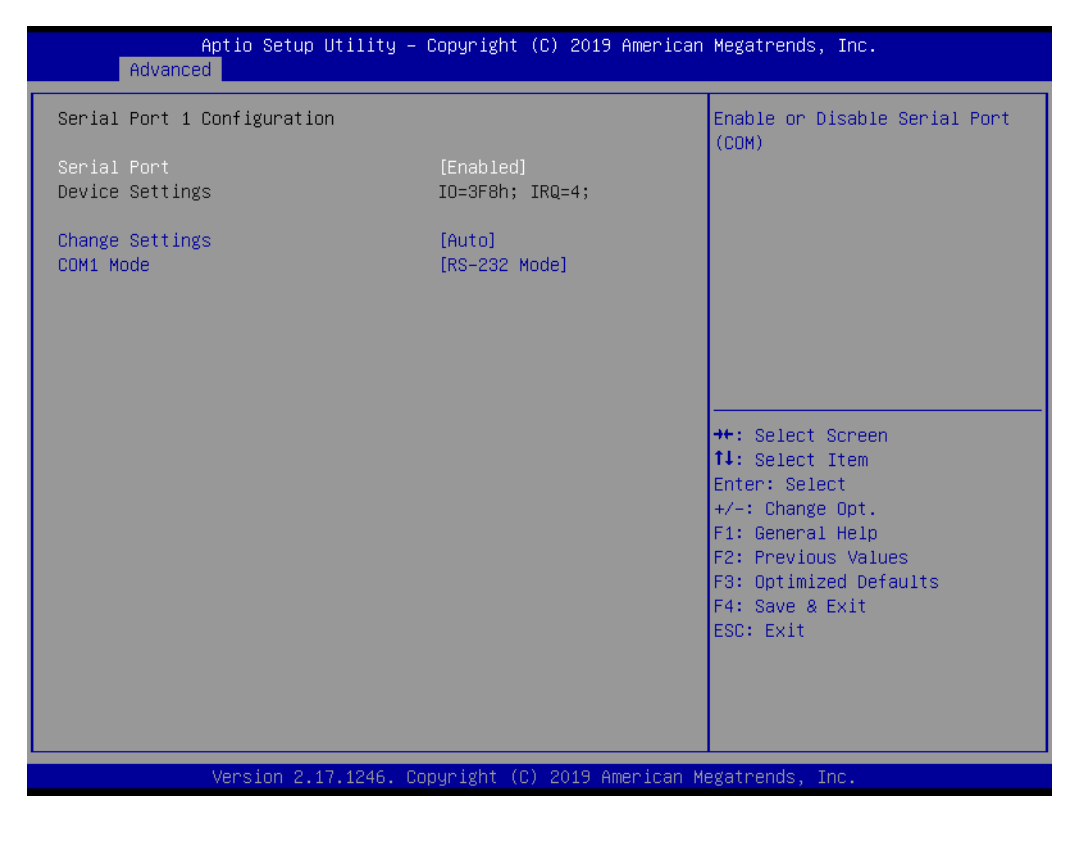

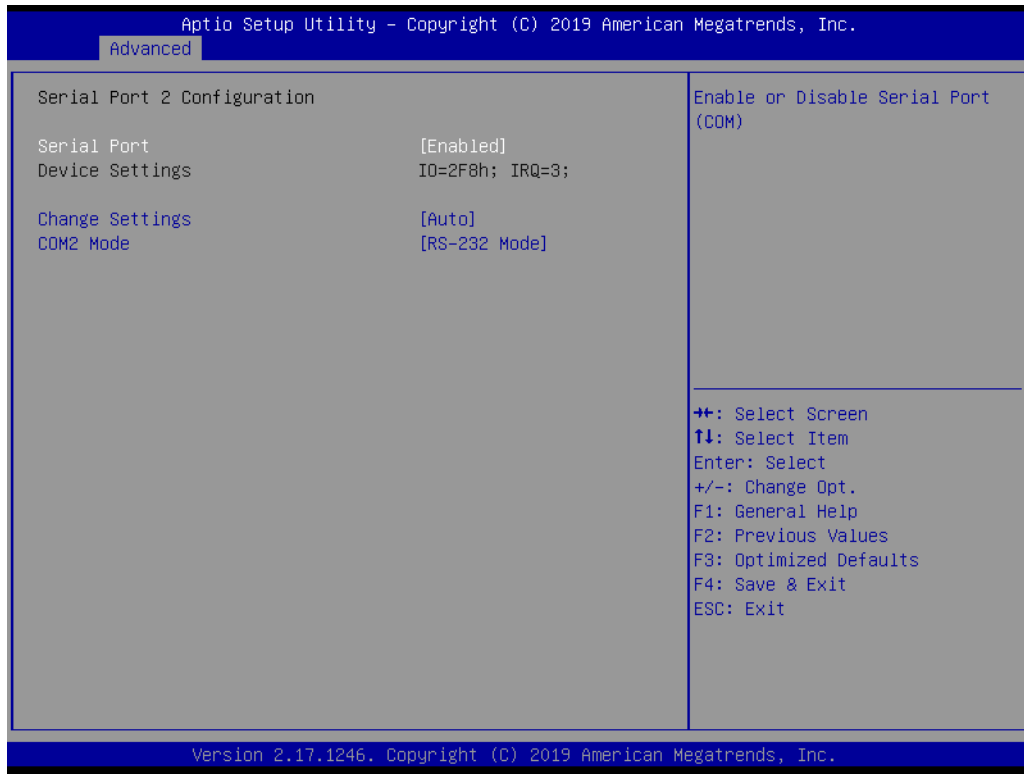

# **Serial Port 1 Configuration**

– Serial Port

This item allows users to enable or disable for "Serial Port".

– Change Settings

This item allows users to Change Settings of Serial Ports. The default setting is "RS-232".

– Device Mode

This item allows users to set the mode to RS-422/485. The default setting is "RS232".

# **Serial Port 2 Configuration**

– Serial Port

This item allows users to enable or disable for "Serial Port".

– Change Settings

This item allows users to change settings of serial ports. The default setting is "Auto".

### – Device Mode

This item allows users to set the mode to RS-422/485. The default setting is "RS232".

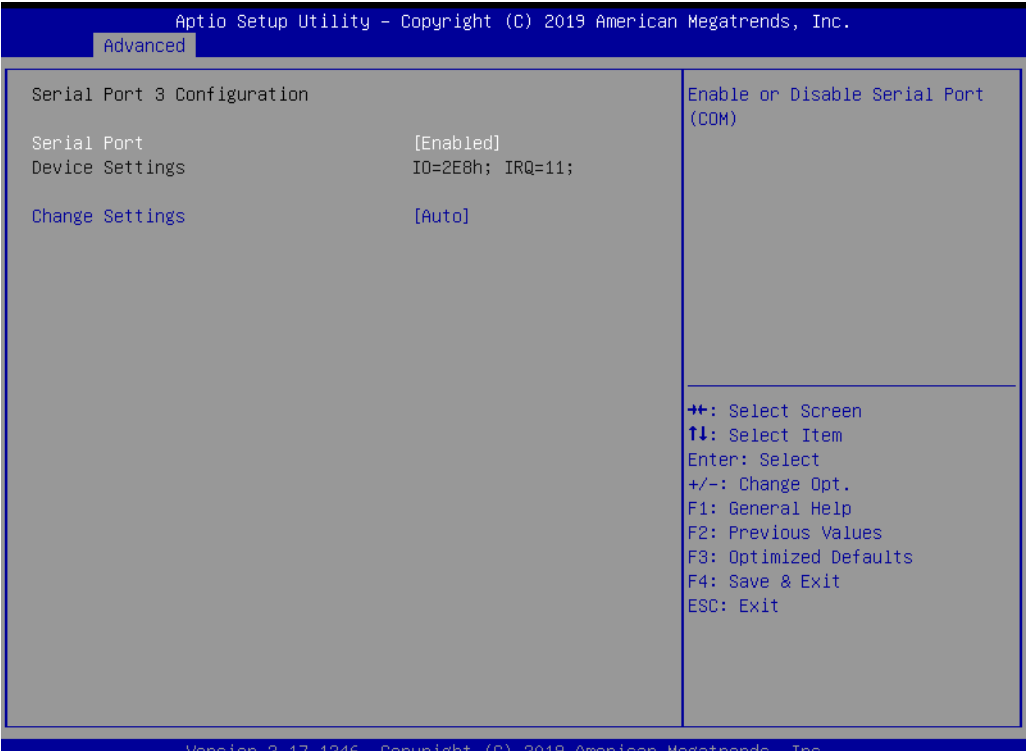

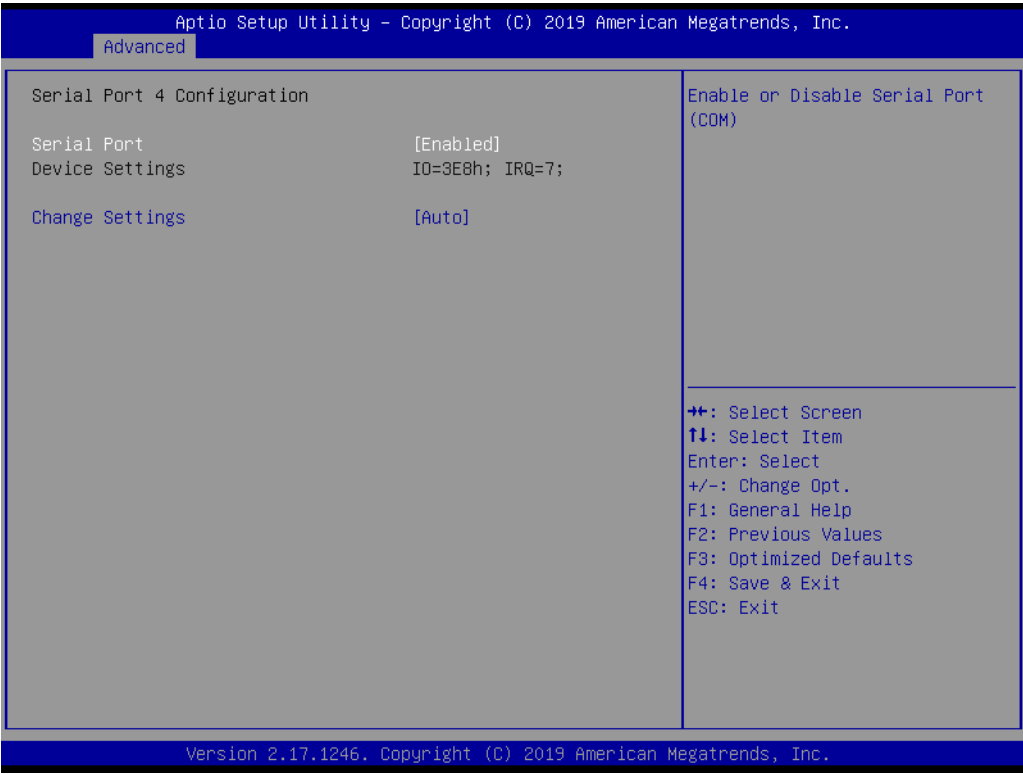

# **Serial Port 3 Configuration**

– Serial Port

This item allows users to enable or disable for "Serial Port".

– Change Settings

This item allows users to Change Settings of Serial Ports. The default setting is "Auto".

# **Serial Port 4 Configuration**

– Serial Port

This item allows users to enable or disable for "Serial Port".

– Change Settings

This item allows users to change settings of serial ports. The default setting is "Auto".

# **3.2.2.4 Embedded Controller Configuration**

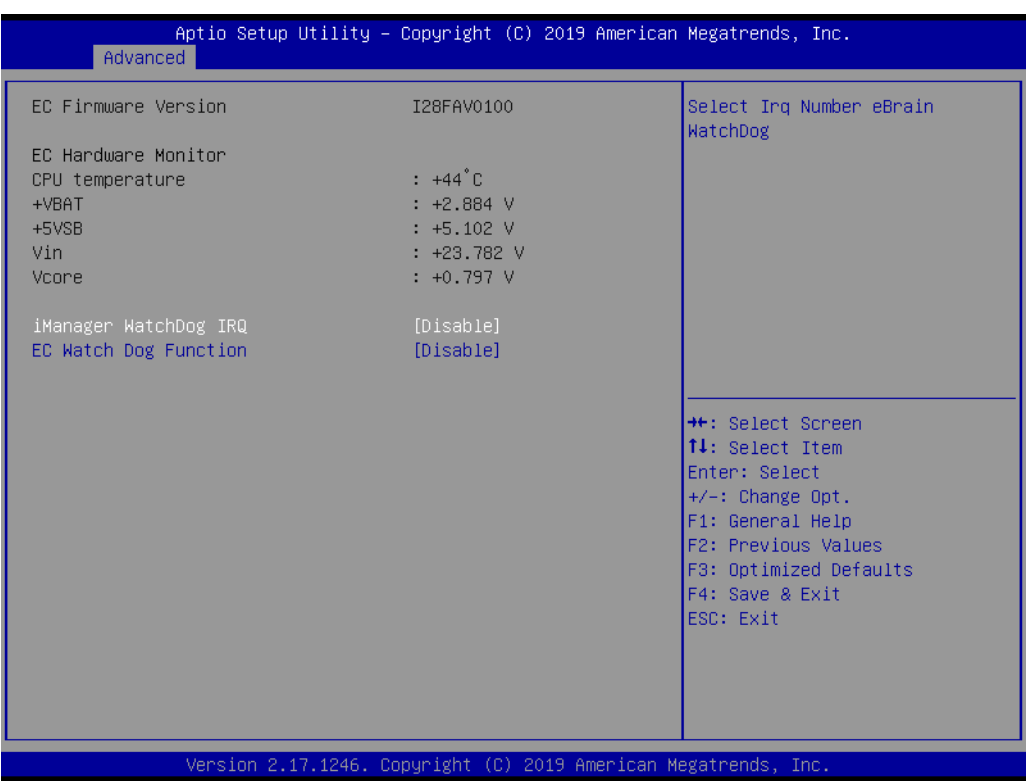

# **iManager WatchDog IRQ**

This item allows users to enable or disable for "iManager WatchDog IRQ"

# **3.2.2.5 S5 RTC Wake Settings**

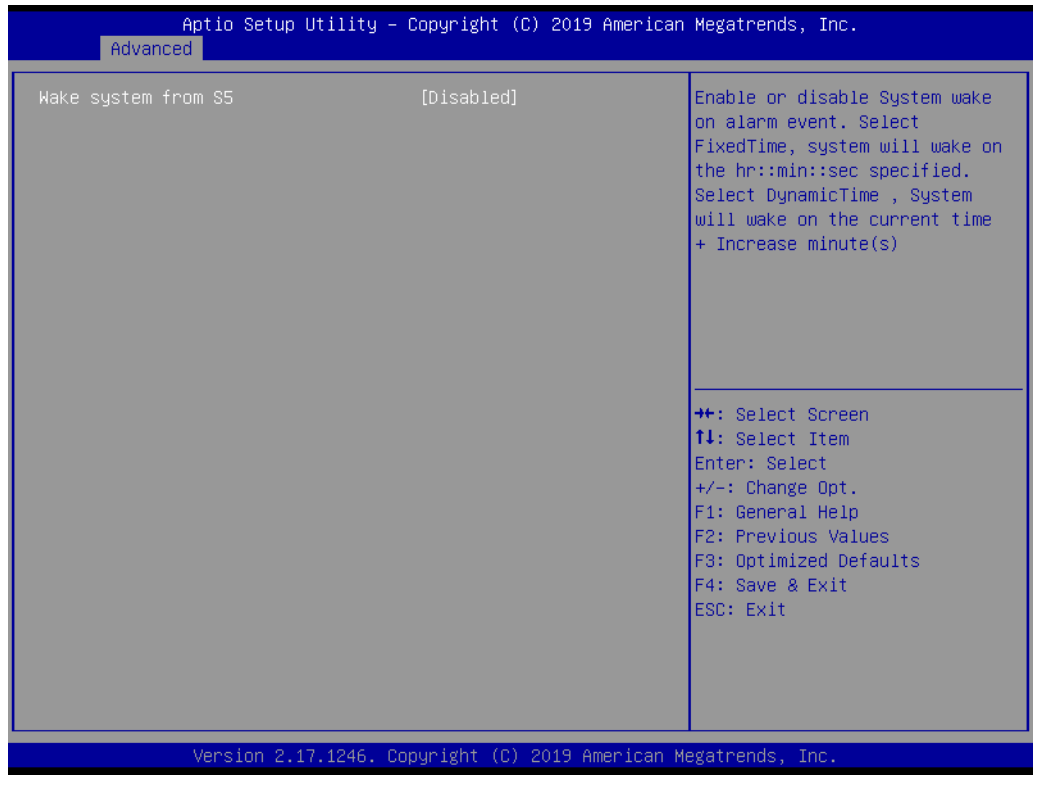

# **Wake system from S5**

This item allows users to enable or disable for "Wake system from S5"

# **3.2.2.6 CPU Configuration**

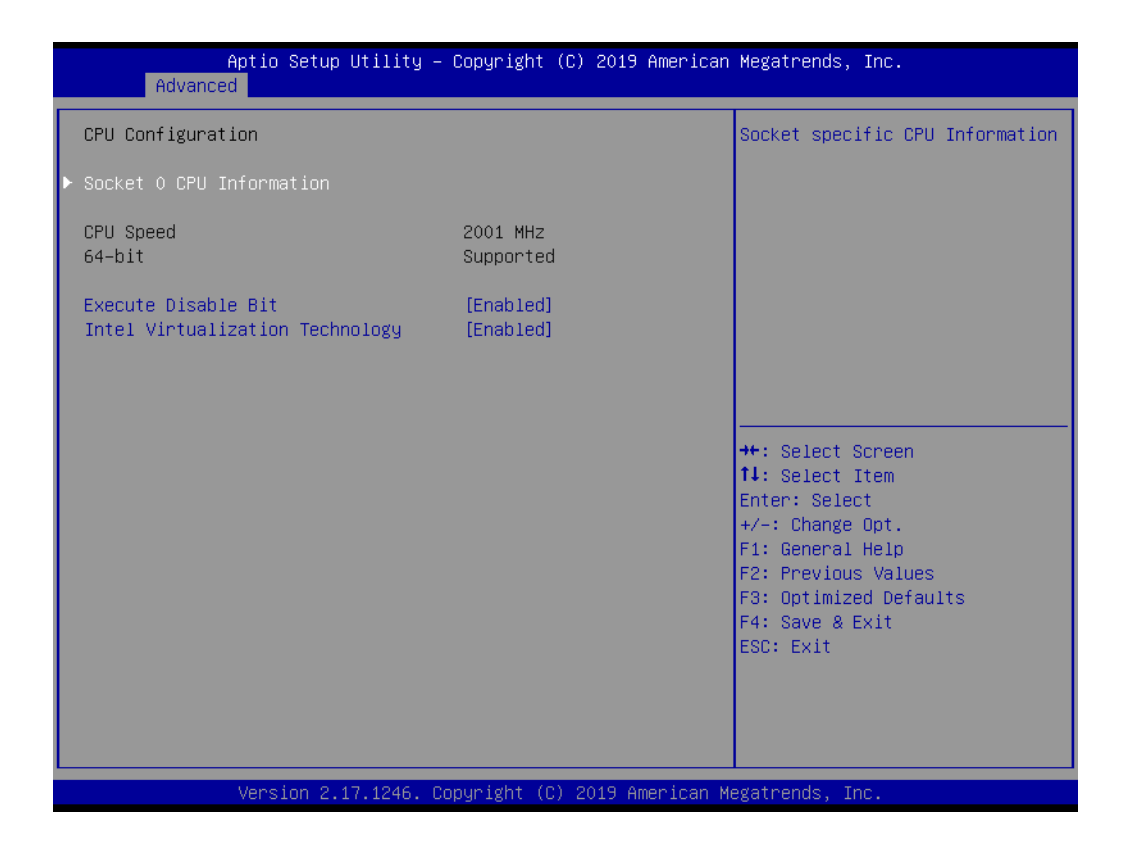

# **Execute Disable Bit**

This item allows users to enable or disable for "Execute Disable Bit".

### **Intel Virtualization Technology**

This item allows users to enable or disable for "Intel Virtualization Technology".

# **3.2.2.7 IDE Configuration**

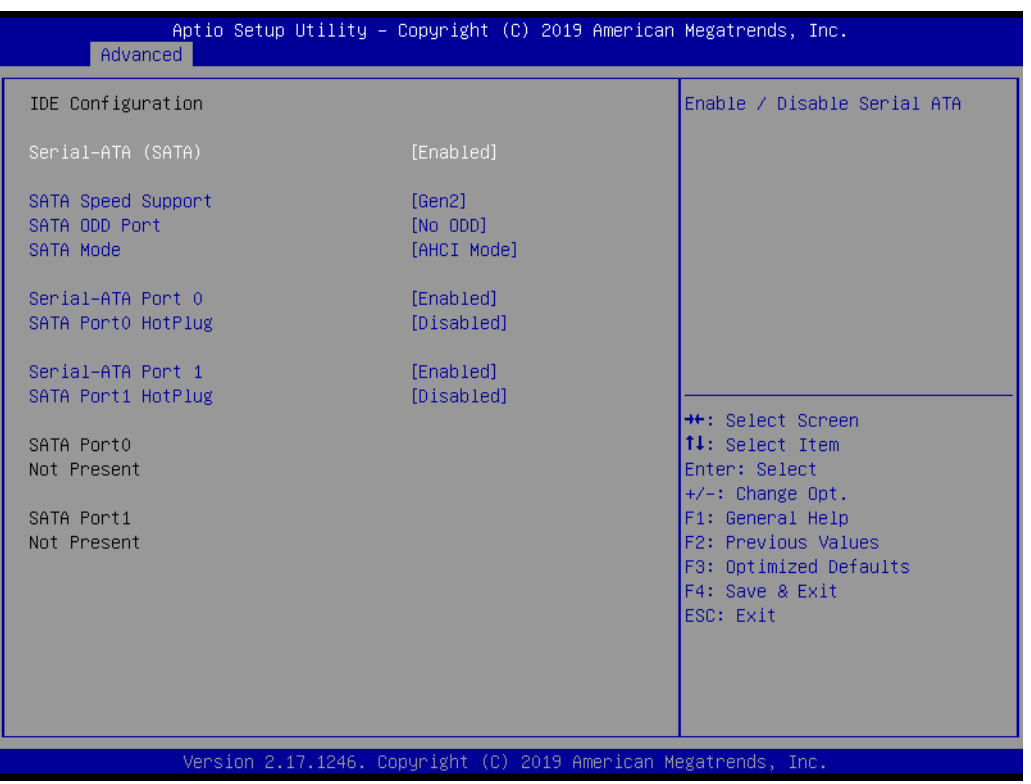

# **3.2.2.8 Miscellaneous Configuration**

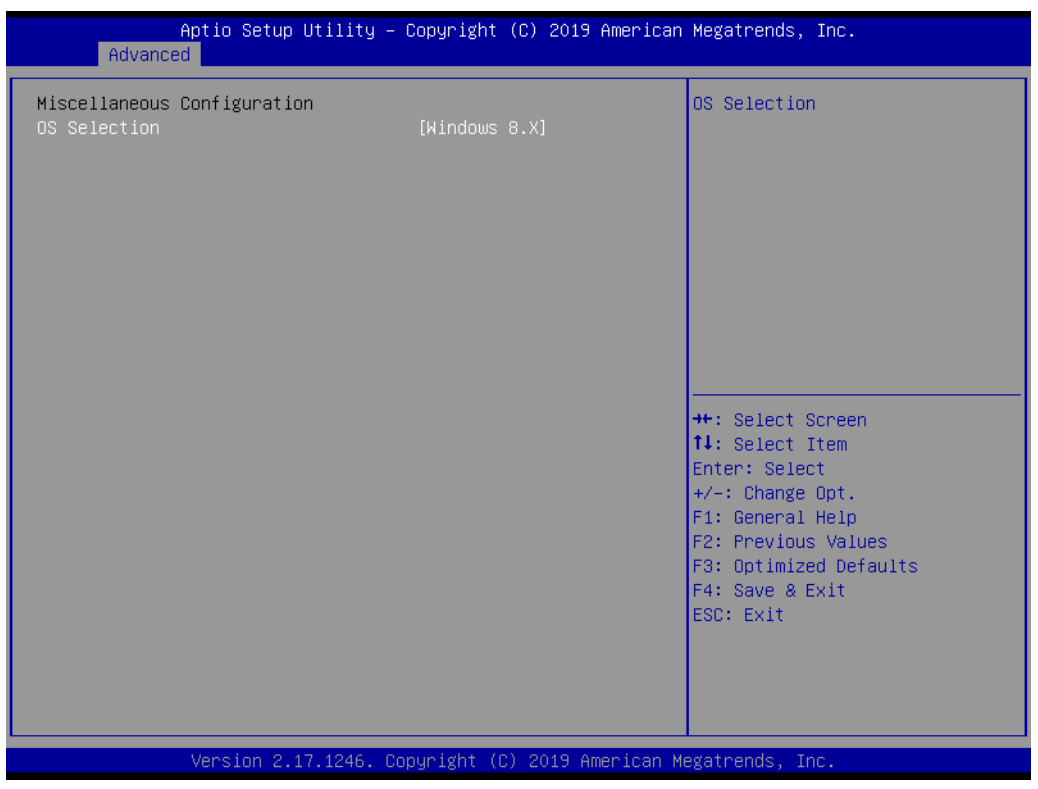

# **OS Selection:**

This items allow user to set the OS mode: "Win 8.x" or "Win 7"or "WinCE 7". (If user installs Win 10 or Linux OS, set for "Win8.x")

# **3.2.2.9 LAN Controller**

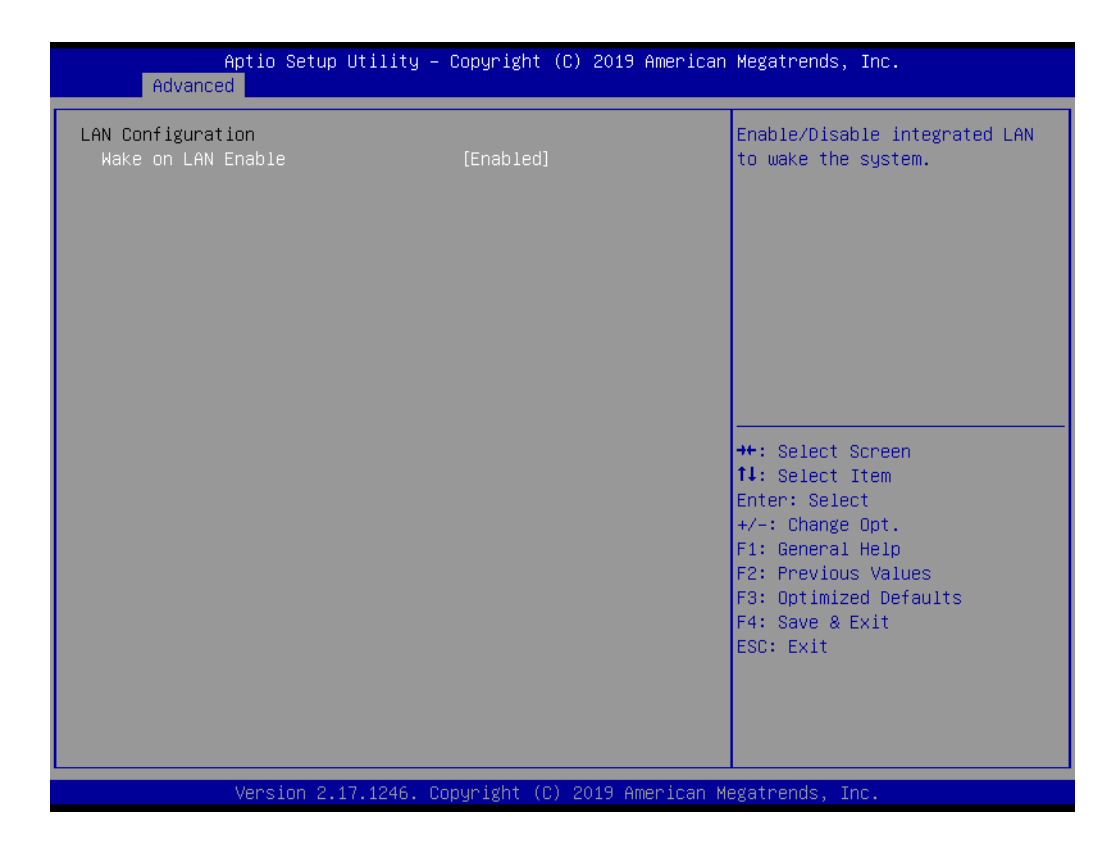

### **LAN Controller**

This items allowed user to enable or disable for wake on LAN function

# **3.2.2.10 Network Stack Configuration**

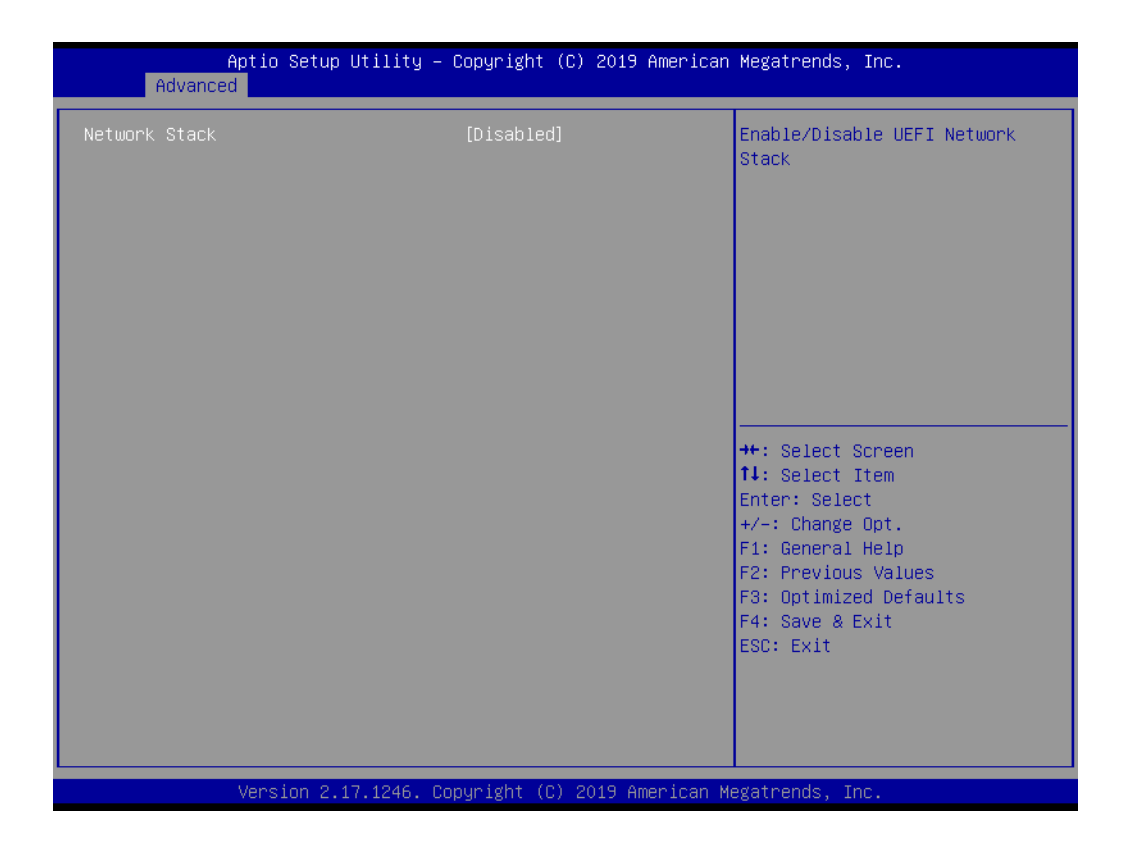

# **Network Stack**

This item allows users to enable or disable for "Network Stack" (For using UEFI PXE function, please enable this item).

# **3.2.2.11 CSM Configuration**

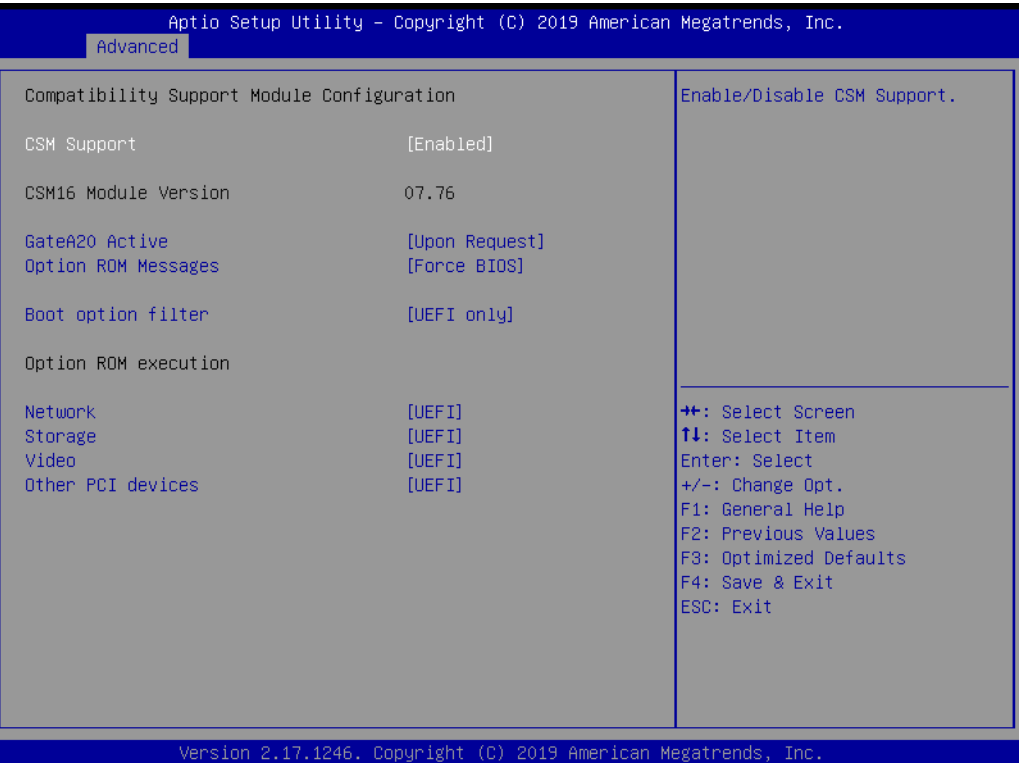

### **CSM Support**

This item allows users to enable or disable for "CSM Support".

### **GateA20 Active**

This item allows users to set Upon Request or Always for "GateA20 Active".

### **Option ROM Messages**

This item allows users to set Force BIOS or Keep Current for "Option ROM Messages".

### **Boot option filter**

This item allows users to set UEFI and Legacy or Legacy only or UEFI only for "Boot option filter". (For using Legacy PXE function, please set to "UEFI" or" UEFI and Legacy" mode.)

### **Network**

This item allows users to set Do not launch or UEFI or Legacy for "Network". (For using Legacy PXE function, please set to "UEFI" mode.)

### **Storage**

This item allows users to set Do not launch or UEFI or Legacy for "Storage".

### **Video**

This item allows users to set Do not launch or UEFI or Legacy for "Video".

### **CID** Other PCI devices

This item allows users to set Do not launch or UEFI or Legacy for "Other PCI devices".

# **3.2.2.12 USB Configuration**

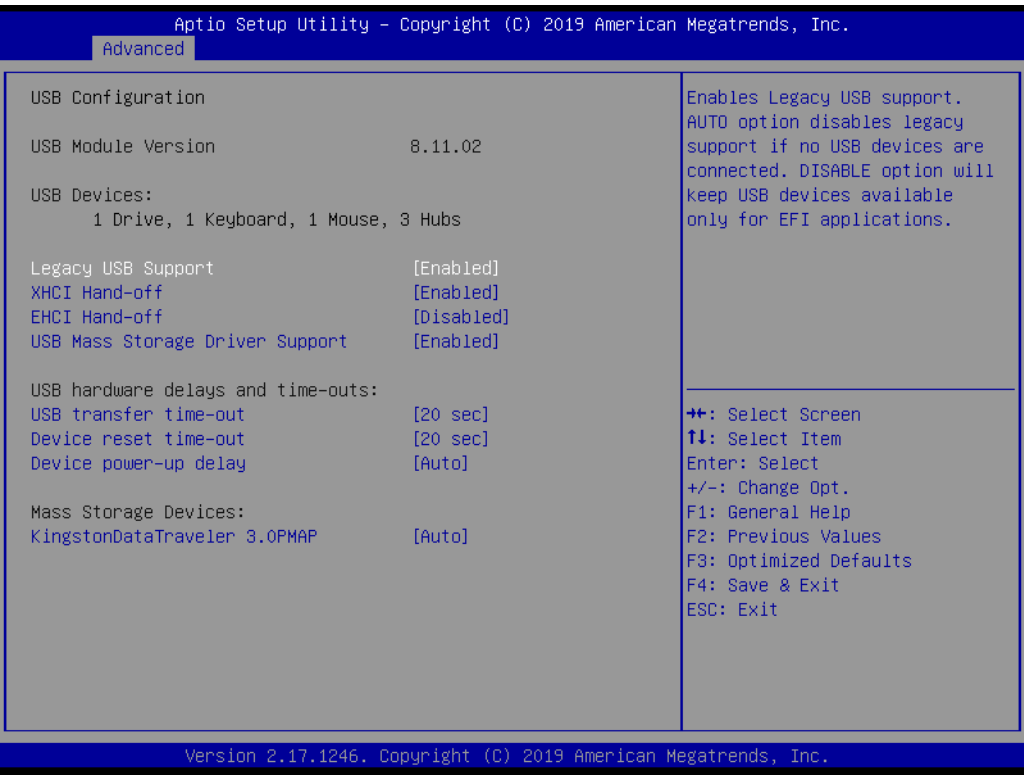

### **Legacy USB Support**

This item allows users to enable or disable or set Auto for "Legacy USB Support".

### **XHCI Hand-off**

This item allows users to enable or disable "XHCI Hand-off".

### **EHCI Hand-off**

This item allows users to enable or disable "EHCI Hand-off".

**USB Mass Storage Driver Support**

This item allows users to enable or disable "USB Mass Storage Driver Support".

### **USB transfer Time-out** This item allows users to set different time mode for "USB transfer Time-out".

■ **Device reset Time-out** 

This item allows users to set different time modes for "Device reset Time-out".

### **Device power-up delay**

This item allows users to set different time mode for "Device power-up delay".

# **Kingston DataTraveler 3.0MAP**

This item allows users to set different time mode for "Kingston DataTraveler 3.0MAP".

# <span id="page-56-0"></span>**3.2.3 Chipset**

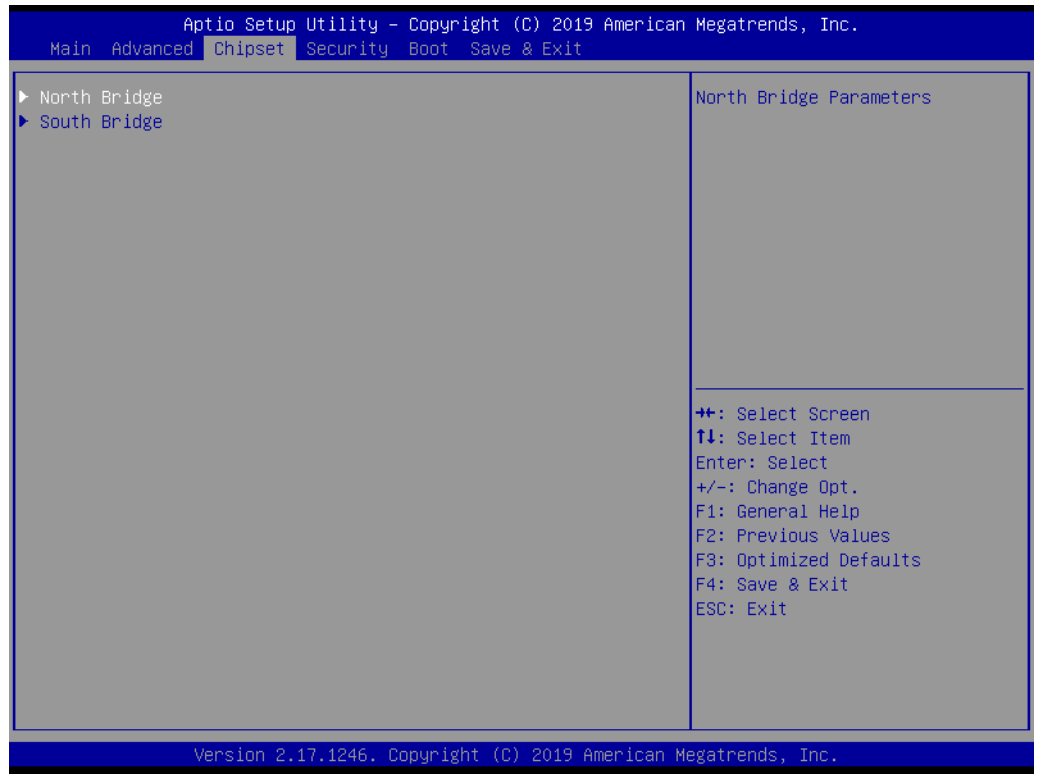

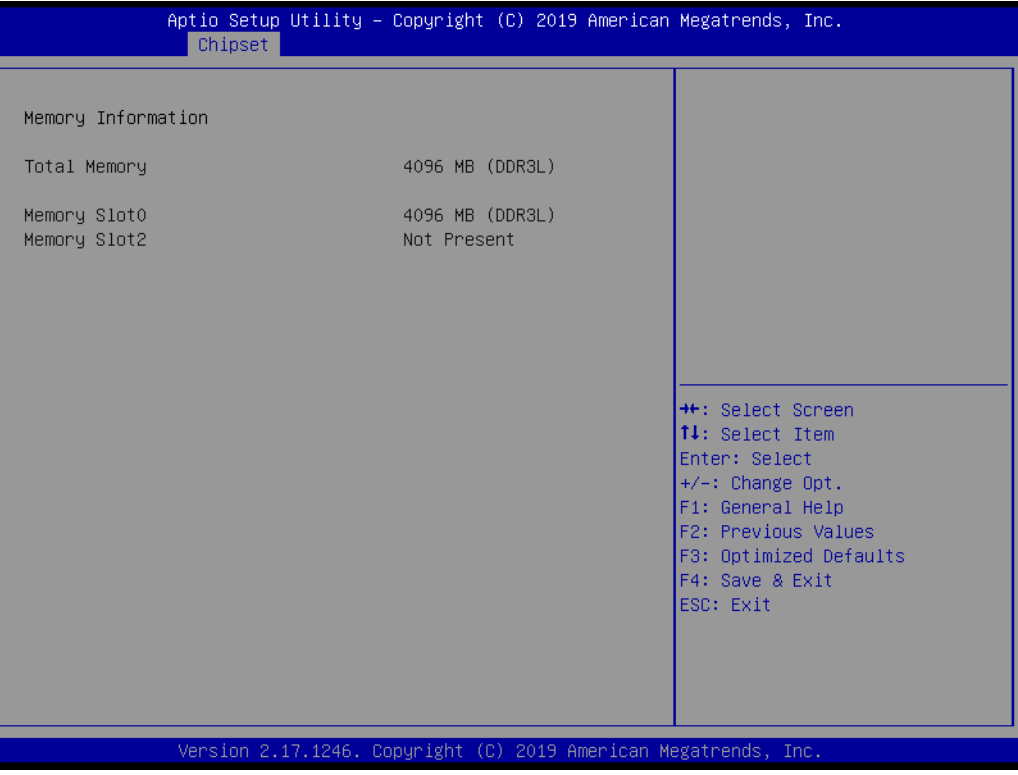

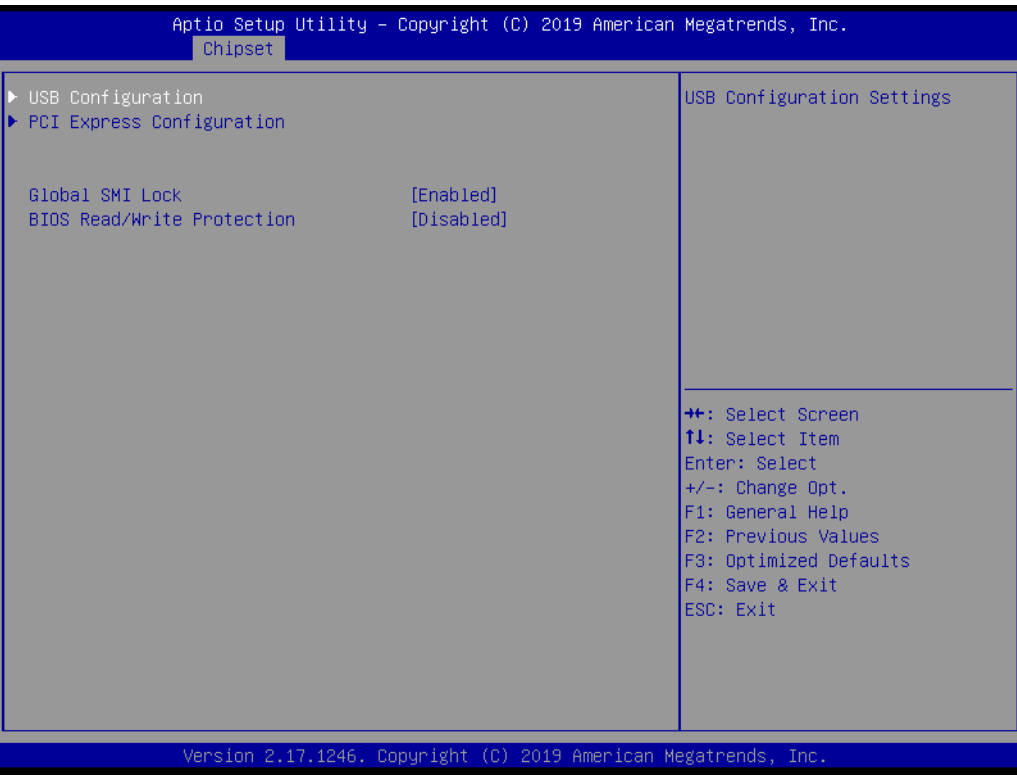

# **3.2.3.1 USB Configuration**

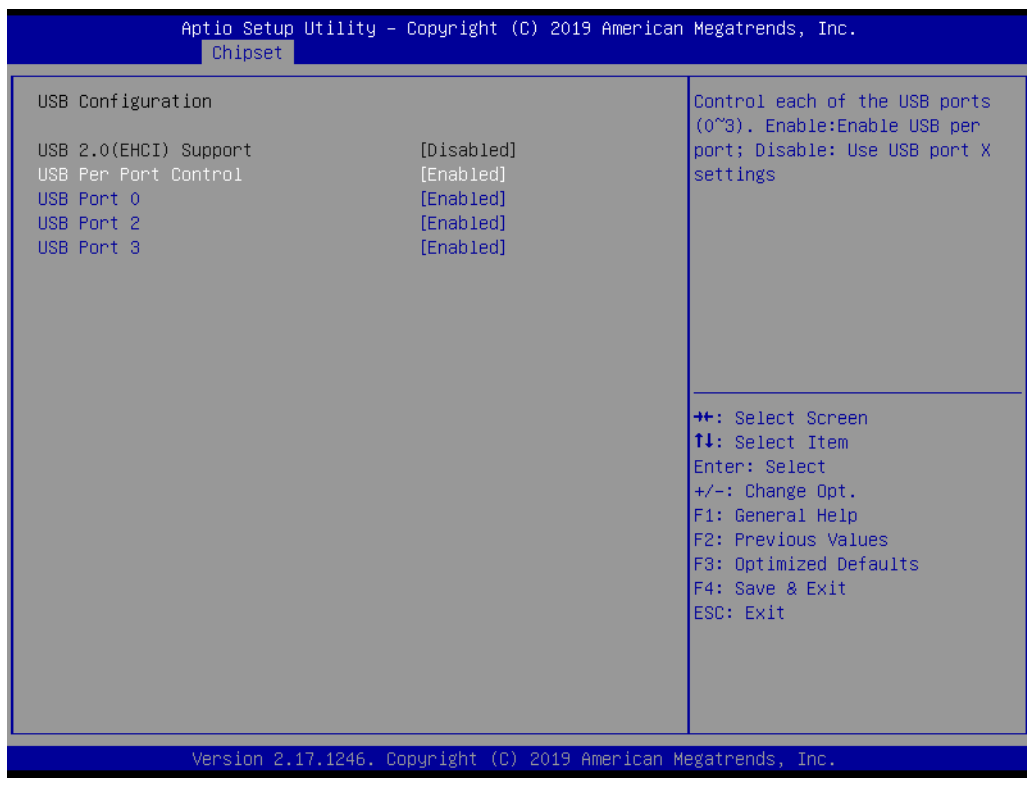

# **USB Per port control**

This item allows users to enable or disable for "USB Per port control".

# Chapter 3 AMI BIOSSetup

# **3.2.3.2 PCI Express Configuration**

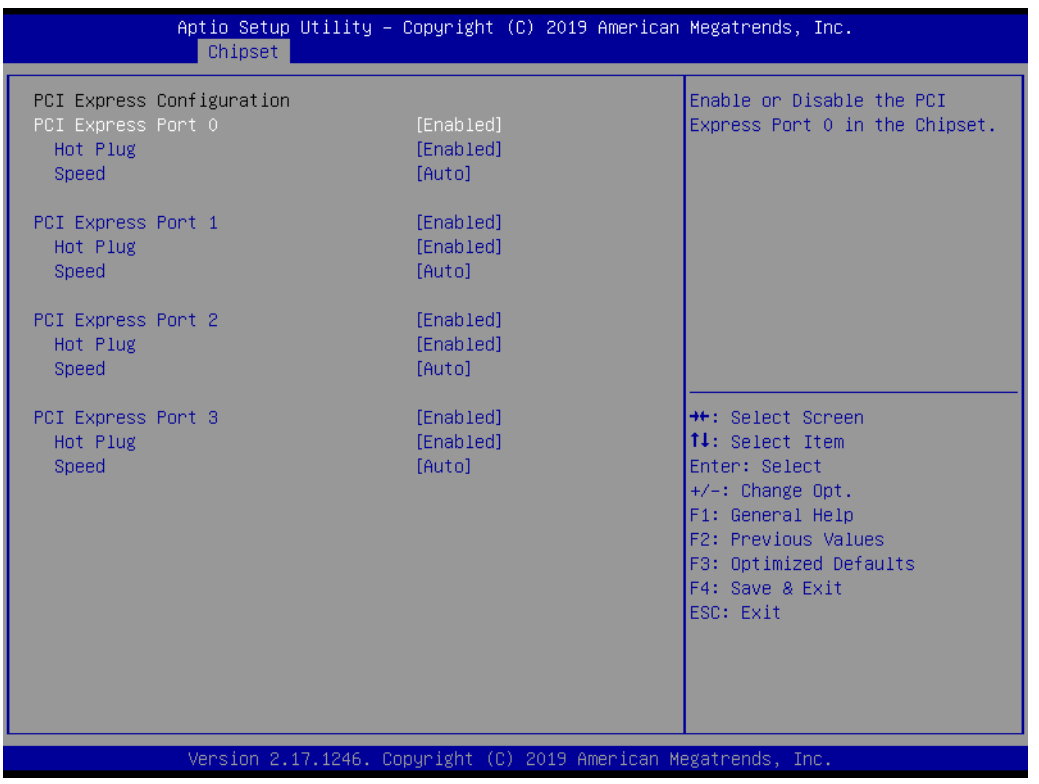

# <span id="page-58-0"></span>**3.2.4 Security**

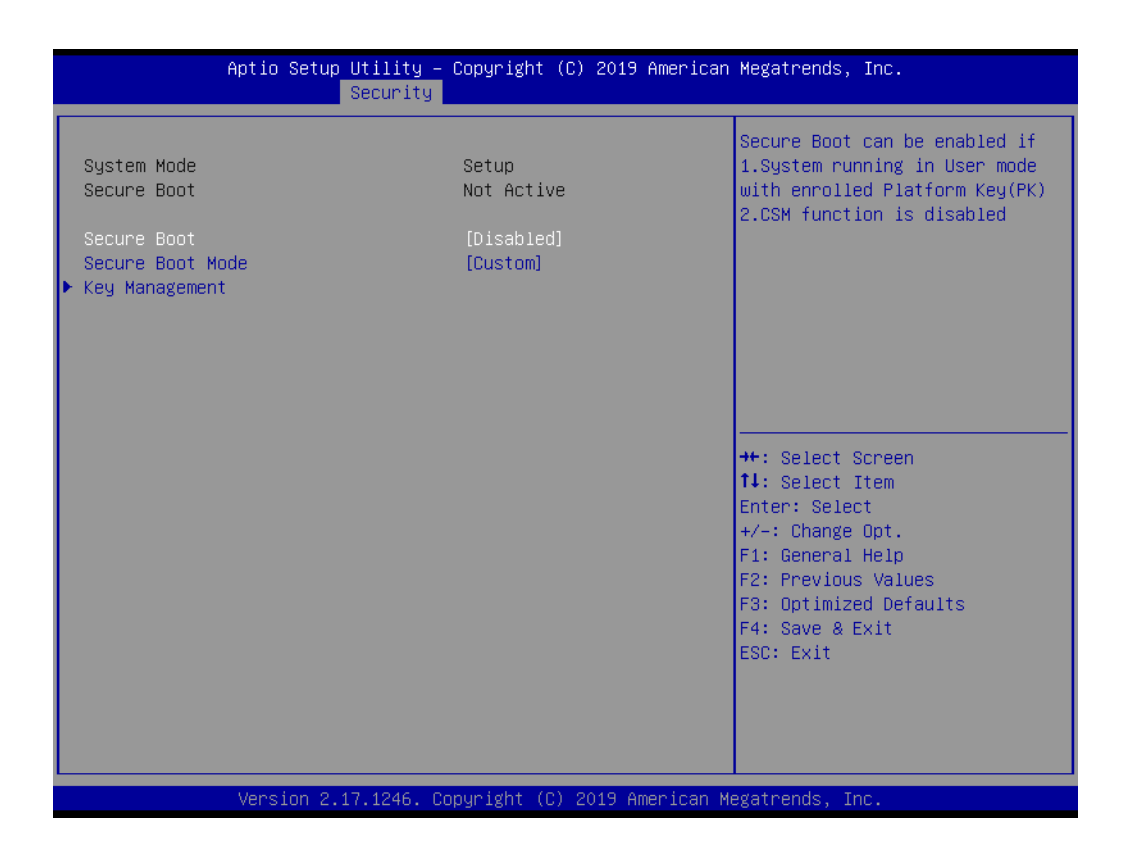

# **Set Admin Password**

This item allows users to set "Administrator Password" if desired.

# <span id="page-59-0"></span>**3.2.5 Boot**

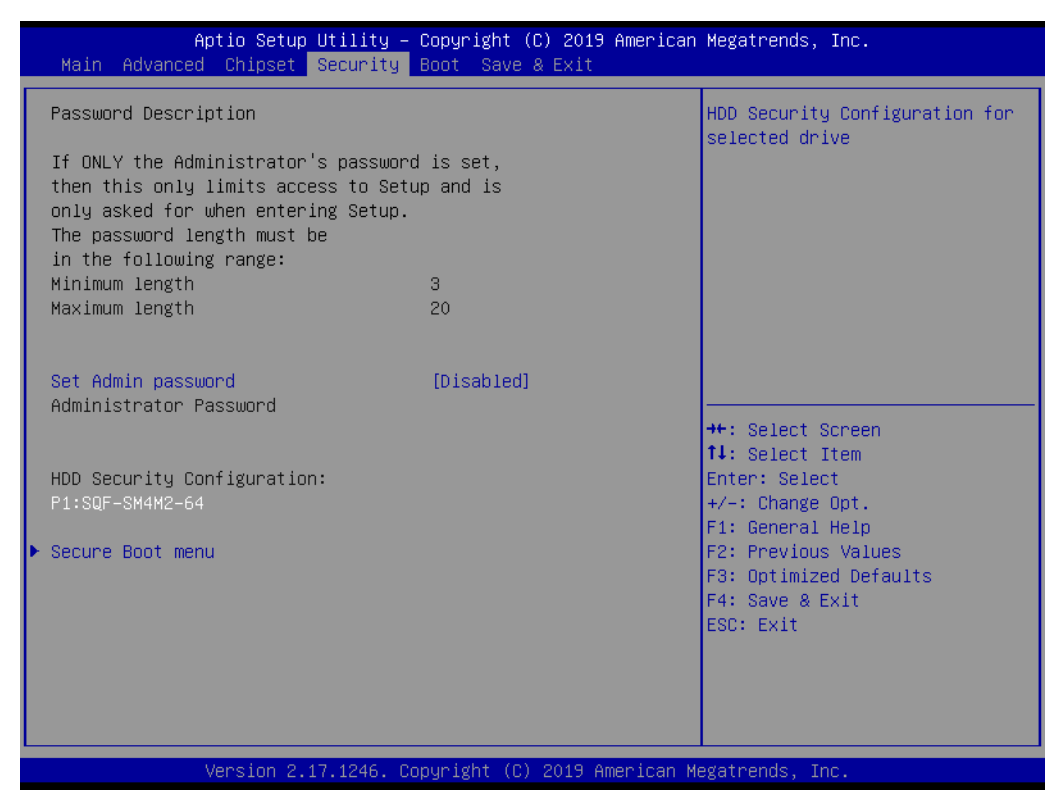

# **Setup Prompt Timeout**

Number of Seconds to wait for setup activation kay. 65535 (0xFFFF) means indefinite waiting.

### **Bootup NumLock State**

This item allows users to set "Bootup NumLock State" either On or Off.

### **Quiet Boot**

This item allows users to disable or enable "Quiet Boot".

### **Boot Option Priorities**

These items will display based on how many devices are attached

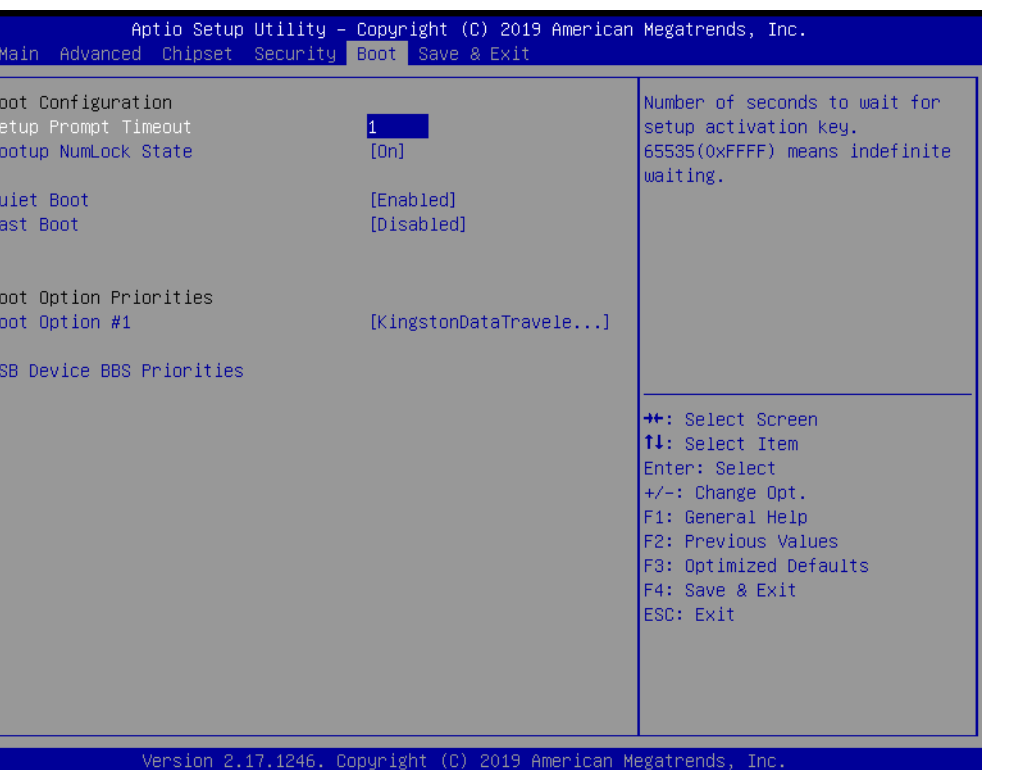

# <span id="page-60-0"></span>**3.2.6 Save & Exit**

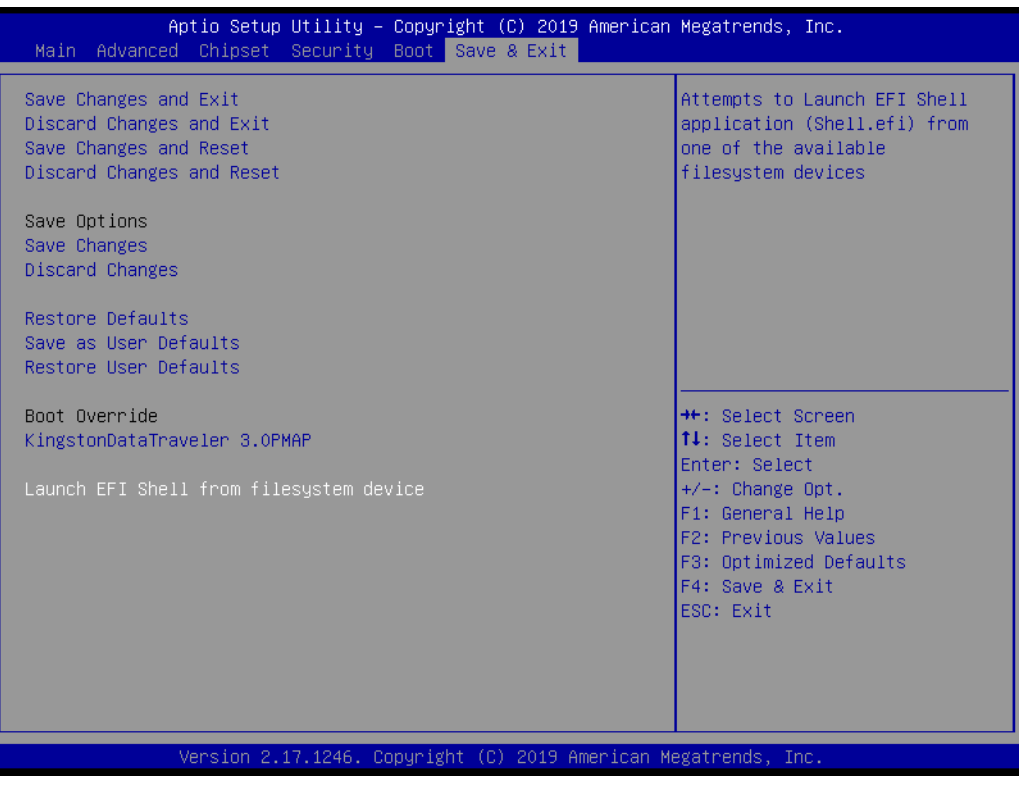

# ■ Save Changes and Exit

This item allows users to Save Changes and Exit.

# **Discard Changes and Exit**

This item allows users to Discard Changes and Exit.

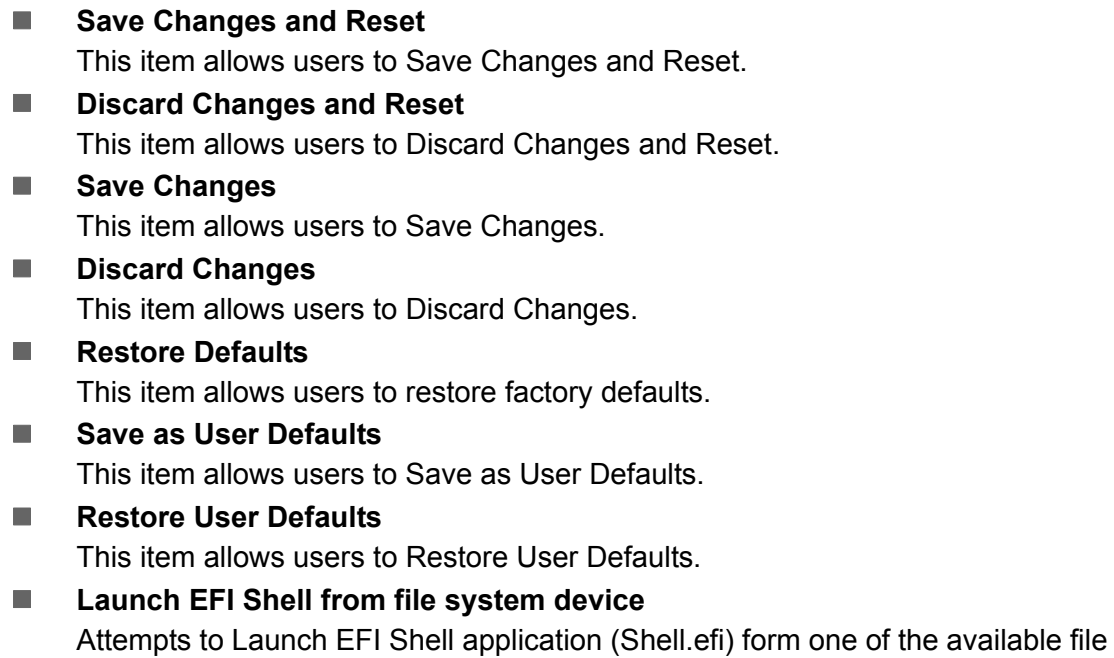

system devices.

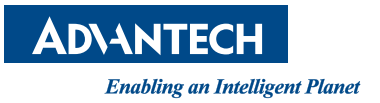

# **www.advantech.com**

**Please verify specifications before quoting. This guide is intended for reference purposes only.**

**All product specifications are subject to change without notice.**

**No part of this publication may be reproduced in any form or by any means, electronic, photocopying, recording or otherwise, without prior written permission of the publisher.**

**All brand and product names are trademarks or registered trademarks of their respective companies.**

**© Advantech Co., Ltd. 2019**